## UNITED STATES PATENT AND TRADEMARK OFFICE

## BEFORE THE PATENT TRIAL AND APPEAL BOARD

UBISOFT, INC., Petitioner,

V.

UNILOC USA, INC. AND UNILOC LUXEMBOURG S.A., Patent Owners.

U.S. Patent No. 6,489,974

DECLARATION OF SCOTT BENNETT, Ph.D. 21 July 2017

> IPR2017-01828 Ubisoft EX1005 Page 1

## **TABLE OF CONTENTS**

 $\bar{\rm I}.$ 

 $\prod$ .

 $III.$ 

IV.

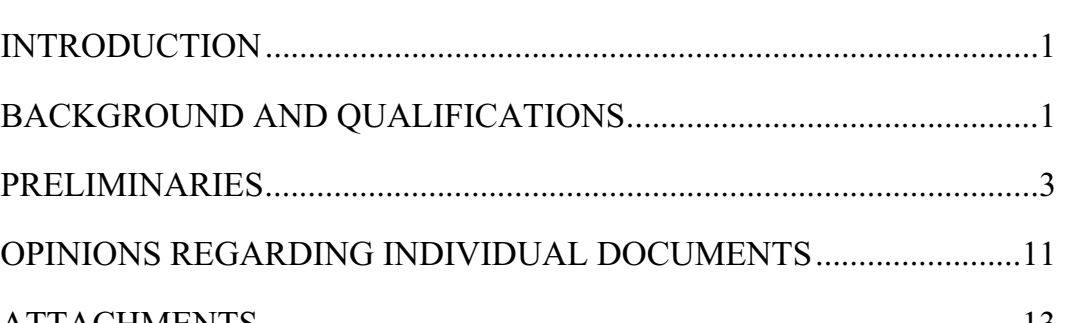

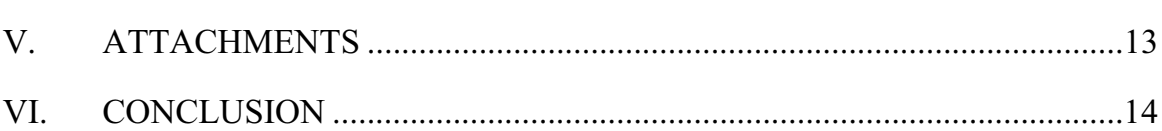

## Page

I, Scott Bennett, hereby declare under penalty of perjury:

#### L. **INTRODUCTION**

 $1_{-}$ I have personal knowledge of the facts and opinions set forth in this declaration, I believe them to be true, and if called upon to do so, I would testify competently to them. I have been warned that willful false statements and the like are punishable by fine or imprisonment, or both.

 $2<sup>1</sup>$ I am a retired academic librarian working as a Managing Partner of the firm Prior Art Documentation LLC at 711 South Race Street, Urbana, IL, 61801-4132. Attached as Appendix A is a true and correct copy of my Curriculum Vitae describing my background and experience. Further information about my firm, Prior Art Documentation Services LLC, is available at

## www.priorartdocumentation.com.

 $3<sub>1</sub>$ I have been retained by Erise IP, PA, to authenticate and establish the dates of public accessibility of certain documents in an *inter partes* review proceedings for U.S. Patent No. 6,489,974. For this service, I am being paid my usual hourly fee of \$91/hour. My compensation in no way depends on the substance of my testimony or the outcome of this proceeding.

#### $\Pi$ . **BACKGROUND AND OUALIFICATIONS**

- 4. I was previously employed as follows:
- University Librarian, Yale University, New Haven, CT, 1994-2001;
- Director, The Milton S. Eisenhower Library, The Johns Hopkins University, Baltimore, MD, 1989-1994;
- Assistant University Librarian for Collection Management, Northwestern University, Evanston, IL, 1981-1989;
- Instructor, Assistant, and Associate Professor of Library Administration, University of Illinois at Urbana-Champaign, Urbana, IL, 1974-1981; and
- Assistant Professor of English, University of Illinois at Urbana- $\bullet$ Champaign, 1967-1974.

5. Over the course of my work as a librarian, professor of English, researcher, and author of nearly fifty scholarly papers and other publications, I have had extensive experience with catalog records and online library management systems built around Machine-Readable Cataloging (MARC) standards. I also have substantial experience in authenticating printed documents and establishing the date when they were accessible to researchers.

6. In the course of more than fifty years of academic life, I have myself been an active researcher. I have collaborated with many individual researchers and, as a librarian, worked in the services of thousands of researchers at four prominent research universities. Over the years, I have read some of the voluminous professional literature on the information seeking behaviors of

 $\overline{2}$ 

academic researchers. And as an educator, I have a broad knowledge of the ways in which students in a variety of disciplines learn to master the bibliographic resources used in their disciplines. In all of these ways, I have a general knowledge of how researchers work.

#### $III.$ **PRELIMINARIES**

7. Scope of this declaration. I am not a lawyer and I am not rendering an opinion on the legal question of whether any particular document is, or is not, a "printed publication" under the law.

8. I am, however, rendering my expert opinion on the authenticity of the documents referenced herein and on when and how each of these documents was disseminated or otherwise made available to the extent that persons interested and ordinarily skilled in the subject matter or art, exercising reasonable diligence, could have located the documents before 13 December 1998.

I am informed by counsel that an item is considered authentic if there  $9<sub>1</sub>$ is sufficient evidence to support a finding that the item is what it is claims to be. I am also informed that authenticity can be established based on the contents of the documents themselves, such as the appearance, contents, substance, internal patterns, or other distinctive characteristics of the item, taken together with all of the circumstances. I am further informed that an item is considered authentic if it

 $\mathfrak{Z}$ 

is at least 20 years old, in a condition that creates no suspicion of its authenticity, and in a place where, if authentic, it would likely be.

I am informed by counsel that a given reference is publicly accessible  $10.$ upon a satisfactory showing that such document has been disseminated or otherwise made available to the extent that persons interested and ordinarily skilled in the subject matter or art exercising reasonable diligence, can locate it. I have also been informed by counsel that materials available in a library constitute printed publications if they are cataloged and indexed (such as by subject) according to general library practices that make the references available to members of the interested public.

11. *Materials considered.* In forming the opinions expressed in this declaration. I have reviewed the documents and attachments referenced herein. These materials are records created in the ordinary course of business by publishers, libraries, indexing services, and others. From my years of experience, I am familiar with the process for creating many of these records, and I know these records are created by people with knowledge of the information in the record. Further, these records are created with the expectation that researchers and other members of the public will use them. All materials cited in this declaration and its attachments are of a type that experts in my field would reasonably rely upon and refer to in forming their opinions.

Persons of ordinary skill in the art. I am told by counsel that the 12. subject matter of these proceedings relate to (1) the central management of license information and application programs, including user and administrator preferences, and (2) the display of a notification icon when a background application in a multitasking environment ceases executing.

13. I have been informed by counsel that a "person of ordinary skill in the art at the time of the inventions" is a hypothetical person who is presumed to be familiar with the relevant field and its literature at the time of the inventions. This hypothetical person is also a person of ordinary creativity, capable of understanding the scientific principles applicable to the pertinent field.

14. I am told by counsel that persons of ordinary skill in this subject matter or art would have had at least an undergraduate degree in computer science, computer engineering, or a related field or an equivalent number of years of working experience. In addition, a POSITA would have at least one to two years of experience in networking environments, including at least some experience with management of application programs in a network environment...

 $15<sub>1</sub>$ It is my opinion that such a person would have been engaged in academic research, learning though study and practice in the field and possibly through formal instruction the bibliographic resources relevant to his or her research. In the 1980s and 1990s such a person would have had access to a vast

array of long-established print resources in electrical/computer engineering and computer science as well as to a rich and fast changing set of online resources providing indexing information, abstracts, and full text services for electrical/computer engineering and computer science.

Library catalog records. Some background on MARC formatted  $16.$ records, OCLC, WorldCat, and OCLC's Connexion is needed to understand the library catalog records discussed in this declaration.

 $17.$ Libraries world-wide use the MARC format for catalog records; this machine readable format was developed at the Library of Congress in the 1960s.

MARC formatted records provide a variety of subject access points 18. based on the content of the document being cataloged. All may be found in the MARC Fields 6XX. For example, MARC Field 600 identifies personal names used as subjects and the MARC Field 650 identifies topical terms. A researcher might discover material relevant to his or her topic by a search using the terms employed in the MARC Fields 6XX.

19. The MARC Field 040, subfield a, identifies the library or other entity that created the original catalog record for a given document and transcribed it into machine readable form. The MARC Field 008 identifies the date when this first catalog record was entered on the file. This date persists in all subsequent uses of the first catalog record, although newly-created records for the same document,

separate from the original record, will show a new date. It is not unusual to find multiple catalog records for the same document.

WorldCat is the world's largest public online catalog, maintained by 20. the Online Computer Library Center, Inc., or OCLC, and built with the records created by the thousands of libraries that are members of OCLC. WorldCat provides a user-friendly interface for the public to use MARC records; it requires no knowledge of MARC tags and codes. WorldCat records appear in many different catalogs, including the Statewide Illinois Library Catalog. The date a given catalog record was created (corresponding to the MARC Field 008) appears in some detailed WorldCat records as the Date of Entry.

21. Whereas WorldCat records are very widely available, the availability of MARC formatted records varies from library to library.

22. When an OCLC participating institution acquires a document for which it finds no previously created record in OCLC, or when the institution chooses not to use an existing record, it creates a record for the document using OCLC's Connexion, the bibliographic system used by catalogers to create MARC records. Connexion automatically supplies the date of record creation in the MARC Field 008.

23. Once the MARC record is created by a cataloger at an OCLC participating member institution, it becomes available to other OCLC participating

 $\overline{7}$ 

members in Connexion and also in WorldCat, where persons interested and ordinarily skilled in the subject matter or art, exercising reasonable diligence, can locate it.

24. When a book has been cataloged, it will normally be made available to readers soon thereafter—normally within a few days or (at most) within a few weeks of cataloging.

 $25<sub>1</sub>$ *Internet Archive.* The Internet Archive is a non-profit digital library founded in 1996.

26. The Internet Archive maintains an archive of webpages collected from the Internet using software called a crawler. Crawlers automatically create a snapshot of webpages as they existed at a certain point in time. The WayBack Machine is an application using a crawler created by the Internet Archive to search its archive of Web page URLs and to represent, graphically, the date of each crawler capture.

27. The Internet Archive, now with about 50 petabytes of data, collects only Web material that is publicly available. Some sites are "not archived because" they were password protected, blocked by robots txt, or otherwise inaccessible to our automated systems. Site owners might have also requested that their sites be excluded from the WayBack Machine" (see the WayBack Machine FAQ, https://archive.org/about/faqs.php#The Wayback Machine).

28. Many Internet Archive captures made by the WayBack Machine have a banner at the top with the capture date prominently displayed. Other dates when captures of the same URL have been made are indicated to the right and left of the date provided in the banner. Some captures may lack this banner. In any case, the URL for the capture begins with the identification of the Internet Archive page (e.g., http://web.archive.org/web/) followed by information that dates and time stamps the capture as follows: year in yvyy, month in mm, day in dd, time code in hh:mm:ss (e.g., 20041208081749, or 8 December 2004 at 8:17:49 a.m.). These elements are then followed by the URL of the original capture site.

29. Internet Archive captures often include links to other, related documents. Sometimes these links have become inactive. Where they remain active, the WayBack Machine is programed to produce the archived file with the closest available date (not the closest available prior date) to the page upon which the link appeared and was clicked.

30. The Internet Archive is a resource that is well known to library professionals and is used by many such professionals.

 $31.$ *Indexing.* A researcher may discover material relevant to his or her topic in a variety of ways. One common means of discovery is to search for relevant information in an index of periodical and other publications. Having found relevant material, the researcher will then normally obtain it online, look for

it in libraries, or purchase it from the publisher, a bookstore, a document delivery service, or other provider. Sometimes, the date of a document's public accessibility will involve both indexing and library date information. Date information for indexing entries is, however, often unavailable. This is especially true for online indices.

32. Indexing services use a wide variety of controlled vocabularies to provide subject access and other means of discovering the content of documents. The formats in which these access terms are presented vary from service to service.

33. Online indexing services commonly provide bibliographic information, abstracts, and full-text copies of the indexed publications, along with a list of the documents cited in the indexed publication. These services also often provide lists of publications that cite a given document. A citation of a document is evidence that the document was publicly available and in use by researchers no later than the publication date of the citing document.

34. Prominent indexing services include:

35. Google Scholar. Google Scholar indexes the texts and metadata of scholarly publications across a wide range of disciplines. It includes most peerreviewed online academic journals, conference papers, theses, technical reports, and other material. Google does not publish the size of the Google Scholar database, but researchers have estimated that it contained approximately 160

million items in 2014 (Enrique Oduña-Malea, et al., "About the size of Google Scholar: playing the numbers," Granada: EC3 Working Papers, 1B: 23 July 2014, available at https://arxiv.org/ftp/arxiv/papers/1407/1407.6239.pdf).

#### **OPINIONS REGARDING INDIVIDUAL DOCUMENTS** IV.

## Document 1. Inside Macintosh. Volume VI. Reading, MA: Addison-**Wesley Publishing Company, 1991.**

#### $1.$ **Authentication**

36. Document 1 is a book published by Addison-Wesley in 1991.

Attachment 1a is a true and accurate copy of the book's cover, preliminary material, title page, title page verso, warranty statement, table of contents, and list of figures, tables and listings from the Northern Illinois University Library. Attachment 1b is a true and accurate copy of that library's catalog record for Document 1, showing the book's location and availability.

37. Attachment 1a is in a condition that creates no suspicion about its authenticity. Specifically, the contents pages in Document 1 are not missing any intermediate pages, the text on each page appears to flow seamlessly from one page to the next, and there are no visible alterations to the document. Attachment la was found within the custody of a library  $-$  a place where, if authentic, it would likely be found.

38.  $EX1002$  in this proceeding, provided by counsel, is another copy of Document 1. I have compared the relevant pages of EX1002 to Attachment 1a and find them to be substantively identical. EX1002 and Attachment 1a both have the same ISBN number, 0-201-57755-0.

39 I conclude, based on finding Document 1 in a library and on finding library catalog records for Document 1, that Document 1 is an authentic document and that Attachment 1a and EX1002 are authentic copies of Document 1.

#### 2. **Public accessibility**

 $40<sub>1</sub>$ Attachment 1c is a true and correct copy of a Statewide Illinois Library catalog record for Document 1, showing this book held by 52 libraries world-wide. Attachment 1c also indicates that Document 1 was cataloged or indexed in a meaningful way—including being cataloged by subject. The date of entry in Attachment 1c is 5 November 1991.

41. Attachment 1d is a true and correct copy of the University of North Carolina at Ashville Library catalog record (from the Western North Carolina Library Network), in MARC format, for Document 1. In Attachment 1d, the MARC Field 040, subfield a, indicates that this catalog record for Document 1 was created by the Allen County Public Library (OCLC code = IMF). The MARC Field 008 indicates this catalog record was created on 5 November 1991. Allowing for some time between the cataloging of Document 1 and its arrival on library shelves, where it would be publicly available, I conclude that Document 1 was accessible to the public interested in the art, and that an ordinarily skilled

researcher, exercising reasonable diligence, would have had no difficulty finding Document 1 in at least one library by December 1991.

 $42<sub>1</sub>$ Attachment 1e is a true and correct copy of Google Scholar list of publications citing Document 1. Attachment 1f is a true and correct copy of the title page, title page verso, table of contents, and bibliography for one of these documents, Dave Mark, Learn C++ on the Macintosh (Reading, MA: Addison-Wesley Publishing Company, 1993). Document 1 is the  $8<sup>th</sup>$  item in the list of references in this book's bibliography, pp. 431-432. I conclude that Document 1 was in actual use by researchers by 1993.

#### $\overline{3}$ . **Conclusion**

43. Based on the evidence presented here—book publication, library records, and citation—it is my opinion that Document 1 is an authentic document that was publicly available in at least one library by December 1991. I further conclude that Document 1 was in actual use by researchers by 1993.

## **ATTACHMENTS**

44. The attachments attached hereto are true and correct copies of the materials identified above. Helen Sullivan is a Managing Partner in Prior Art Documentation Services LLC (see http://www.priorartdocumentation.com/hellensullivan/). One of her primary responsibilities in our partnership is to secure the bibliographic documentation used in attachments to our declarations.

Ms. Sullivan and I work in close collaboration on the bibliographic 45. documentation needed in each declaration. I will sometimes request specific bibliographic documents or, more rarely, secure them myself. In all cases, I have carefully reviewed the bibliographic documentation used in my declaration. My signature on the declaration indicates my full confidence in the authenticity, accuracy, and reliability of the bibliographic documentation used.

 $46<sup>2</sup>$ Each Attachment has been marked with an identifying label on the top of each page. However, no alterations other than these noted labels appear in these attachments, unless otherwise noted. All attachments were created on 4-13 July 2017 and all URLs referenced in this declaration were available 9 July 2017.

#### $V_{\cdot}$ **CONCLUSION**

47. In summary, I have concluded that Document 1, discussed above, is an authentic document that was publicly accessible before January 14, 1993.

48. I reserve the right to supplement my opinions in the future to respond to any arguments that Patent Owner or its expert(s) may raise and to take into account new information as it becomes available to me.

49. I declare that all statements made herein of my knowledge are true, and that all statements made on information and belief are believed to be true, and that these statements were made with the knowledge that will full false statements

and the like so made are punishable by fine or imprisonment, or both, under Section 1001 of Title 18 of the United States Code.

Executed this  $21<sup>st</sup>$  day of July, 2017 in Urbana, Illinois.

Swed Burnett

BBBBBBBBBBBBBBBBBBBBBBBBBBBB

Scott Bennett

## **Appendix A**

## **SCOTT BENNETT** Yale University Librarian Emeritus

711 South Race Urbana, Illinois 61801-4132  $2$ scottbb $@g$ mail.com 217-367-9896

### **EMPLOYMENT**

Retired, 2001. Retirement activities include:

- Managing Partner in Prior Art Documentation Services, LLC, 2015-. This firm provides documentation services to patent attorneys; more information is available at http://www.priorartdocumentation.com
- Consultant on library space design, 2004 . This consulting practice is rooted in a research, publication, and public speaking program conducted since I retired from Yale University in 2001. I have served more than 50 colleges and universities in the United States and abroad with projects ranging in likely cost from under \$50,000 to over \$100 million. More information is available at http://www.libraryspaceplanning.com/
- Senior Advisor for the library program of the Council of Independent Colleges, 2001-2009
- Member of the Wartburg College Library Advisory Board, 2004-
- Visiting Professor, Graduate School of Library and Information Science, University of Illinois at Urbana-Champaign, Fall 2003

University Librarian, Yale University, 1994-2001

Director, The Milton S. Eisenhower Library, The Johns Hopkins University, Baltimore, Maryland, 1989-1994

Assistant University Librarian for Collection Management, Northwestern University, Evanston, Illinois, 1981-1989

Instructor, Assistant and Associate Professor of Library Administration, University of Illinois at Urbana-Champaign, 1974-1981

Assistant Professor of English, University of Illinois at Urbana-Champaign, 1967-1974

Woodrow Wilson Teaching Intern, St. Paul's College, Lawrenceville, Virginia, 1964-1965

#### **EDUCATION**

University of Illinois, M.S., 1976 (Library Science) Indiana University, M.A., 1966; Ph.D., 1967 (English) Oberlin College, A.B. magna cum laude, 1960 (English)

**HONORS AND AWARDS** 

**Morningside College** (Sioux City, IA) Doctor of Humane Letters, 2010

American Council of Learned Societies Fellowship, 1978-1979; Honorary Visiting Research Fellow, Victorian Studies Centre, University of Leicester, 1979; University of Illinois Summer Faculty Fellowship, 1969

Indiana University Dissertation Year Fellowship and an Oberlin College Haskell Fellowship, 1966-1967; Woodrow Wilson National Fellow, 1960-1961

#### PROFESSIONAL ACTIVITIES

American Association for the Advancement of Science: Project on Intellectual Property and Electronic Publishing in Science, 1999-2001

**American Association of University Professors:** University of Illinois at Urbana-Champaign Chapter Secretary and President, 1975-1978; Illinois Conference Vice President and President, 1978-1984; national Council, 1982-1985, Committee F, 1982-1986, Assembly of State Conferences Executive Committee, 1983-1986, and Committee H, 1997-2001; Northwestern University Chapter Secretary/Treasurer, 1985-1986

**Association of American Universities:** Member of the Research Libraries Task Force on Intellectual Property Rights in an Electronic Environment, 1993-1994, 1995-1996

Association of Research Libraries: Member of the Preservation Committee, 1990-1993; member of the Information Policy Committee, 1993-1995; member of the Working Group on Copyright, 1994-2001; member of the Research Library Leadership and Management Committee, 1999-2001; member of the Board of Directors, 1998-2000

Carnegie Mellon University: Member of the University Libraries Advisory Board, 1994

Center for Research Libraries: Program Committee, 1998-2000

Johns Hopkins University Press: Ex-officio member of the Editorial Board, 1990-1994; Codirector of Project Muse, 1994

Library Administration and Management Association, Public Relations Section, Friends of the Library Committee, 1977-1978

**Oberlin College:** Member of the Library Visiting Committee, 1990, and of the Steering Committee for the library's capital campaign, 1992-1993; President of the Library Friends, 1992-1993, 2004-2005; member, Friends of the Library Council, 2003-

Research Society for Victorian Periodicals: Executive Board, 1971-1983; Co-chairperson of the Executive Committee on Serials Bibliography, 1976-1982; President, 1977-1982

A Selected Edition of W.D. Howells (one of several editions sponsored by the MLA Center for Editions of American Authors): Associate Textual Editor, 1965-1970; Center for Editions of American Authors panel of textual experts, 1968-1970

Victorian Studies: Editorial Assistant and Managing Editor, 1962-1964

**Wartburg College:** member, National Advisory Board for the Vogel Library, 2004-

Some other activities: Member of the Illinois State Library Statewide Library and Archival Preservation Advisory Panel; member of the Illinois State Archives Advisory Board; member of a committee advising the Illinois Board of Higher Education on the cooperative management of research collections; chair of a major collaborative research project conducted by the Research Libraries Group with support from Conoco, Inc.; active advisor on behalf of the Illinois Conference AAUP to faculty and administrators on academic freedom and tenure matters in northern Illinois.

Delegate to Maryland Governor's Conference on Libraries and Information Service; principal in initiating state-wide preservation planning in Maryland; principal in an effort to widen the use of mass deacidification for the preservation of library materials through cooperative action by the Association of Research Libraries and the Committee on Institutional Cooperation; co-instigator of a campus-wide information service for **Johns Hopkins University**; initiated efforts with the **Enoch Pratt Free Library** to provide information services to Baltimore's Empowerment Zones; speaker or panelist on academic publishing, copyright, scholarly communication, national and regional preservation planning, mass deacidification.

Consultant for the University of British Columbia (1995), Princeton University (1996), Modern Language Association, (1995, 1996), Library of Congress (1997), Center for Jewish History (1998, 2000-), National Research Council (1998); Board of Directors for the Digital Library Federation, 1996-2001; accreditation visiting team at Brandeis University (1997); mentor for Northern Exposure to Leadership (1997); instructor and mentor for ARL's Leadership and Career Development Program (1999-2000)

At the Northwestern University Library, led in the creation of a preservation department and in the renovation of the renovation, for preservation purposes, of the Deering Library book stacks.

At the Milton S. Eisenhower Library, led the refocusing and vitalization of client-centered services; strategic planning and organizational restructuring for the library; building renovation planning. Successfully completed a \$5 million endowment campaign for the humanities collections and launched a \$27 million capital campaign for the library.

At the Yale University Library, participated widely in campus-space planning, university budget planning, information technology development, and the promotion of effective teaching and learning; for the library has exercised leadership in space planning and renovation, retrospective conversion of the card catalog, preservation, organizational development, recruitment of minority librarians, intellectual property and copyright issues, scholarly communication, document delivery services among libraries, and instruction in the use of information resources. Oversaw approximately \$70 million of library space renovation and construction. Was co-principal investigator for a grant to plan a digital archive for Elsevier Science.

Numerous to invitations speak at regional, national, and other professional meetings and at alumni meetings. Lectured and presented a series of seminars on library management at the Yunnan University Library, 2002. Participated in the 2005 International Roundtable for Library and Information Science sponsored by the **Kanazawa Institute of Technology** Library Center and the Council on Library and Information Resources.

#### PUBLICATIONS

"Putting Learning into Library Planning," portal: Libraries and the Academy, 15, 2 (April 2015), 215-231.

"How librarians (and others!) love silos: Three stories from the field " available at the Learning Spaces Collaborary Web site, http://www.pkallsc.org/

"Learning Behaviors and Learning Spaces," portal: Libraries and the Academy, 11, 3 (July 2011), 765-789.

"Libraries and Learning: A History of Paradigm Change," portal: Libraries and the Academy, 9, 2 (April 2009), 181-197. Judged as the best article published in the 2009 volume of *portal*.

"The Information or the Learning Commons: Which Will We Have?" Journal of Academic Librarianship, 34 (May 2008), 183-185. One of the ten most-cited articles published in JAL, 2007-2011

"Designing for Uncertainty: Three Approaches," Journal of Academic Librarianship, 33 (2007), 165– 179.

"Campus Cultures Fostering Information Literacy," portal: Libraries and the Academy, 7 (2007), 147-167. Included in Library Instruction Round Table Top Twenty library instruction articles published in 2007

"Designing for Uncertainty: Three Approaches," Journal of Academic Librarianship, 33 (2007),  $165 - 179.$ 

"First Questions for Designing Higher Education Learning Spaces," Journal of Academic Librarianship, 33 (2007), 14-26.

"The Choice for Learning," Journal of Academic Librarianship, 32 (2006), 3-13.

With Richard A. O'Connor, "The Power of Place in Learning," Planning for Higher Education, 33 (June-August 2005), 28-30

"Righting the Balance," in Library as Place: Rethinking Roles, Rethinking Space (Washington, DC: Council on Library and Information Resources, 2005), pp. 10-24

Libraries Designed for Learning (Washington, DC: Council on Library and Information Resources,  $2003$ 

"The Golden Age of Libraries," in Proceedings of the International Conference on Academic Librarianship in the New Millennium: Roles, Trends, and Global Collaboration, ed. Haipeng Li (Kunming: Yunnan University Press, 2002), pp. 13-21. This is a slightly different version of the following item.

"The Golden Age of Libraries," Journal of Academic Librarianship, 24 (2001), 256-258

"Second Chances. An address . . . at the annual dinner of the Friends of the Oberlin College Library November 13 1999," Friends of the Oberlin College Library, February 2000

IPR2017-01828 Ubisoft EX1005 Page 21

"Authors' Rights," The Journal of Electronic Publishing (December 1999), http://www.press.umich.edu/jep/05-02/bennett.html

"Information-Based Productivity," in Technology and Scholarly Communication, ed. Richard Ekman and Richard E. Quandt (Berkeley, 1999), pp. 73-94

"Just-In-Time Scholarly Monographs: or, Is There a Cavalry Bugle Call for Beleaguered Authors and Publishers?" The Journal of Electronic Publishing (September 1998), http://www.press.umich.edu/jep/04-01/bennett.html

"Re-engineering Scholarly Communication: Thoughts Addressed to Authors," Scholarly Publishing, 27 (1996), 185-196

"The Copyright Challenge: Strengthening the Public Interest in the Digital Age," Library Journal, 15 November 1994, pp. 34-37

"The Management of Intellectual Property," Computers in Libraries, 14 (May 1994), 18-20

"Repositioning University Presses in Scholarly Communication," Journal of Scholarly Publishing, 25 (1994), 243-248. Reprinted in The Essential JSP. Critical Insights into the World of Scholarly Publishing. Volume 1: University Presses (Toronto: University of Toronto Press, 2011), pp. 147-153

"Preservation and the Economic Investment Model," in Preservation Research and Development. Round Table Proceedings, September 28-29, 1992, ed. Carrie Beyer (Washington, D.C.: Library of Congress, 1993), pp. 17-18

"Copyright and Innovation in Electronic Publishing: A Commentary," Journal of Academic Librarianship, 19 (1993), 87-91; reprinted in condensed form in Library Issues: Briefings for Faculty and Administrators, 14 (September 1993)

with Nina Matheson, "Scholarly Articles: Valuable Commodities for Universities," Chronicle of Higher Education, 27 May 1992, pp. B1-B3

"Strategies for Increasing [Preservation] Productivity," Minutes of the [119th] Meeting [of the Association of Research Libraries] (Washington, D.C., 1992), pp. 39-40

"Management Issues: The Director's Perspective," and "Cooperative Approaches to Mass" Deacidification: Mid-Atlantic Region," in A Roundtable on Mass Deacidification, ed. Peter G. Sparks (Washington, D.C.: Association of Research Libraries, 1992), pp. 15-18, 54-55

"The Boat that Must Stay Afloat: Academic Libraries in Hard Times," Scholarly Publishing, 23  $(1992), 131-137$ 

"Buying Time: An Alternative for the Preservation of Library Material," ACLS Newsletter, Second Series 3 (Summer, 1991), 10-11

"The Golden Stain of Time: Preserving Victorian Periodicals" in *Investigating Victorian Journalism*, ed. Laurel Brake, Alex Jones, and Lionel Madden (London: Macmillan, 1990), pp. 166-183

"Commentary on the Stephens and Haley Papers" in Coordinating Cooperative Collection Development: A National Perspective, an issue of Resource Sharing and Information Networks, 2  $(1985), 199-201$ 

"The Editorial Character and Readership of The Penny Magazine: An Analysis," Victorian Periodicals Review, 17 (1984), 127-141

"Current Initiatives and Issues in Collection Management," Journal of Academic Librarianship, 10 (1984), 257-261; reprinted in Library Lit: The Best of  $85$ 

"Revolutions in Thought: Serial Publication and the Mass Market for Reading" in The Victorian Periodical Press: Samplings and Soundings, ed. Joanne Shattock and Michael Wolff (Leicester: Leicester University Press, 1982), pp. 225-257

"Victorian Newspaper Advertising: Counting What Counts," Publishing History, 8 (1980), 5-18

"Library Friends: A Theoretical History" in Organizing the Library's Support: Donors, Volunteers, Friends, ed. D.W. Krummel, Allerton Park Institute Number 25 (Urbana: University of Illinois Graduate School of Library Science, 1980), pp. 23-32

"The Learned Professor: being a brief account of a scholar [Harris Francis Fletcher] who asked for the Moon, and got it," Non Solus, 7 (1980), 5-12

"Prolegomenon to Serials Bibliography: A Report to the [Research] Society [for Victorian Periodicals]," Victorian Periodicals Review, 12 (1979), 3-15

"The Bibliographic Control of Victorian Periodicals" in Victorian Periodicals: A Guide to Research, ed. J. Don Vann and Rosemary T. VanArsdel (New York: Modern Language Association, 1978), pp.  $21 - 51$ 

"John Murray's Family Library and the Cheapening of Books in Early Nineteenth Century Britain," Studies in Bibliography, 29 (1976), 139-166. Reprinted in Stephen Colclough and Alexis Weedon, eds., The History of the Book in the West: 1800-1914, Vol. 4 (Farnham, Surrey: Ashgate, 2010), pp. 307-334.

with Robert Carringer, "Dreiser to Sandburg: Three Unpublished Letters," Library Chronicle, 40  $(1976), 252-256$ 

"David Douglas and the British Publication of W. D. Howells' Works," Studies in Bibliography, 25  $(1972), 107-124$ 

as primary editor, W. D. Howells, *Indian Summer* (Bloomington: Indiana University Press, 1971)

"The Profession of Authorship: Some Problems for Descriptive Bibliography" in Research Methods in Librarianship: Historical and Bibliographic Methods in Library Research, ed. Rolland E. Stevens (Urbana: University of Illinois Graduate School of Library Science, 1971), pp. 74-85

edited with Ronald Gottesman, Art and Error: Modern Textual Editing (Bloomington: Indiana University Press, 1970)--also published in London by Methuen, 1970

"Catholic Emancipation, the Quarterly Review, and Britain's Constitutional Revolution," Victorian Studies, 12 (1969), 283-304

as textual editor, W. D. Howells, The Altrurian Romances (Bloomington: Indiana University Press, 1968); introduction and annotation by Clara and Rudolf Kirk

as associate textual editor, W. D. Howells, *Their Wedding Journey* (Bloomington: Indiana University Press, 1968); introduction by John Reeves

"A Concealed Printing in W. D. Howells," Papers of the Bibliographic Society of America, 61  $(1967), 56-60$ 

editor, Non Solus, A Publication of the University of Illinois Library Friends, 1974-1981

editor, Robert B. Downs Publication Fund, University of Illinois Library, 1975-1981

Reviews, short articles, etc. in Victorian Studies, Journal of English and German Philology, Victorian Periodicals Newsletter, Collection Management, Nineteenth-Century Literature, College & Research Libraries, Scholarly Publishing Today, ARL Newsletter, Serials Review, Library Issues, S[ociety for] S[cholarly] P[ublishing] Newsletter, and Victorian Britain: An Encyclopedia

# Inside Macintosh, Volume VI

by Apple Computer, Inc.

Supplements Inside Macintosh, Volumes I through V, with information about system software version 7.0

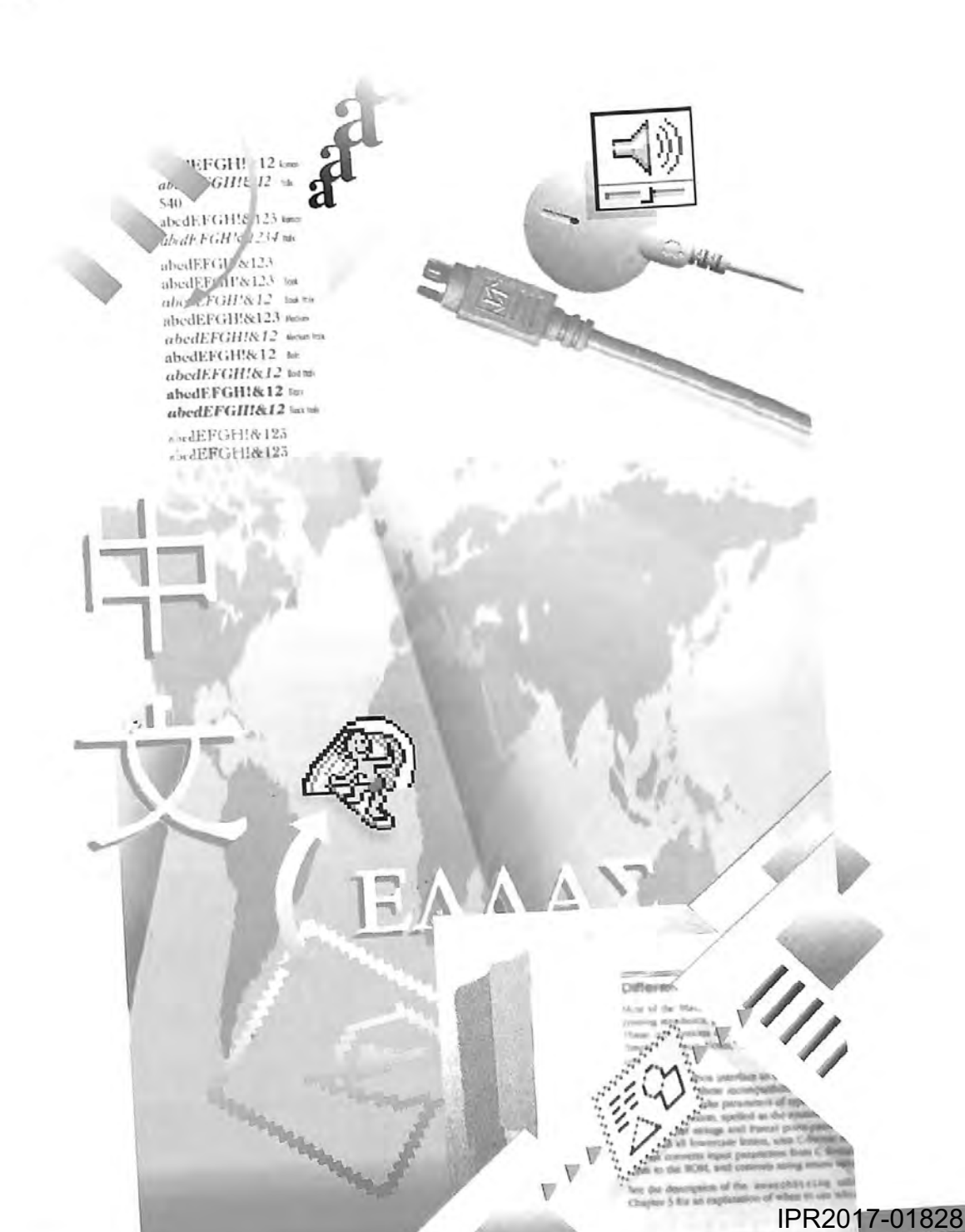

lb.

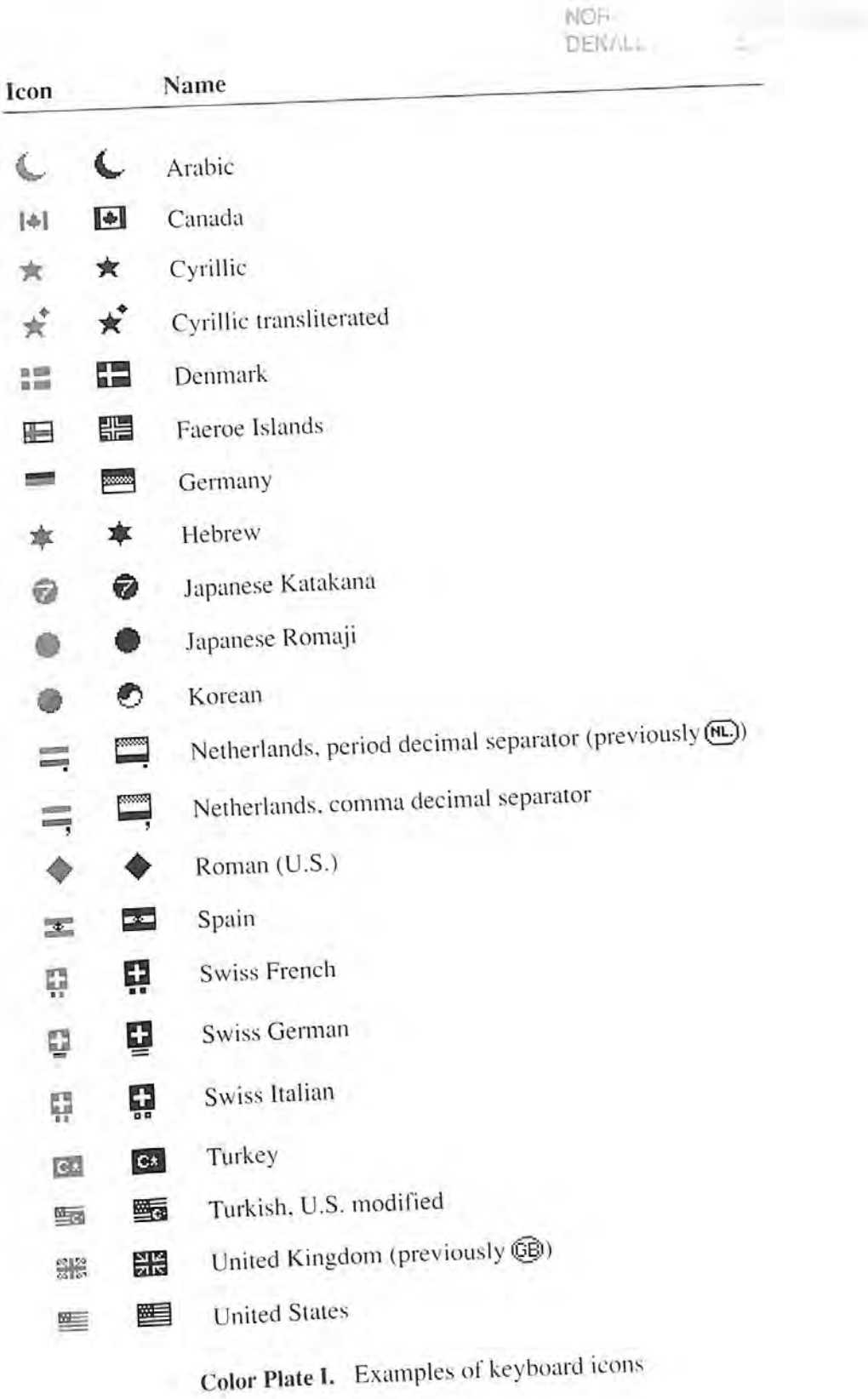

**PVACO** 

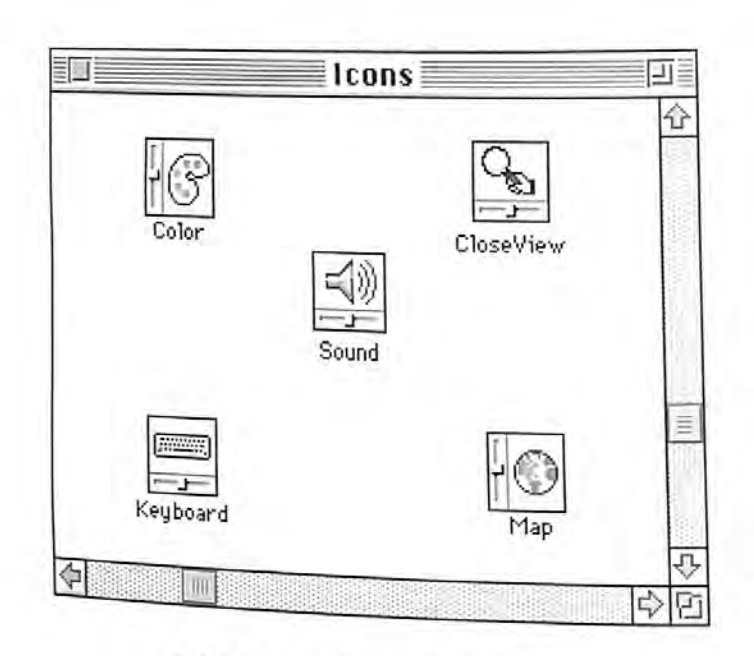

Color Plate II. A colorized window

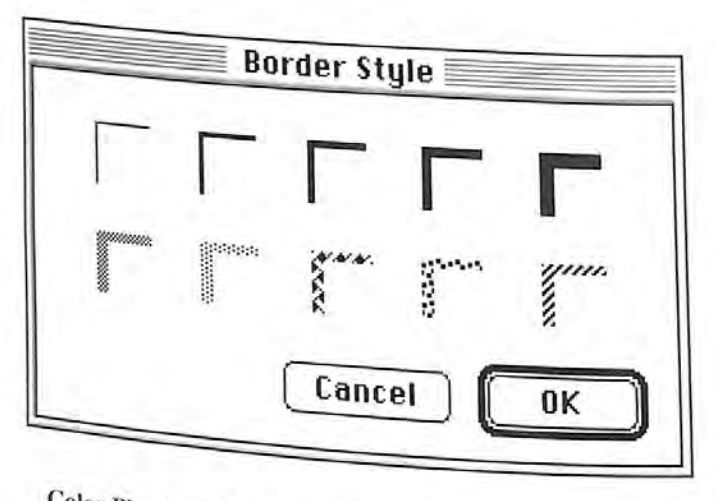

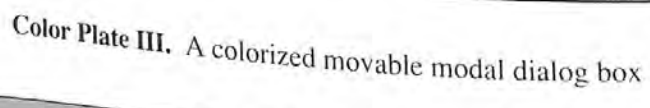

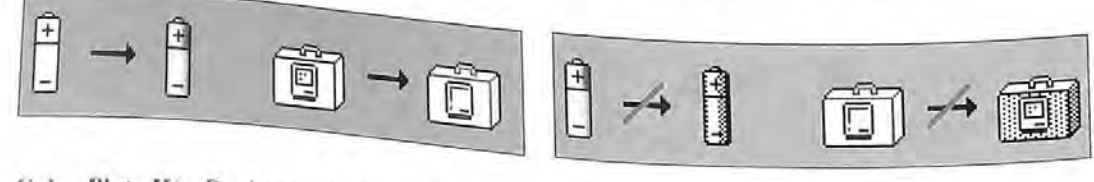

Color Plate IV. Design for black-and-white monitors first

Color Plate V. Don't mimic color effects in black-and-white designs

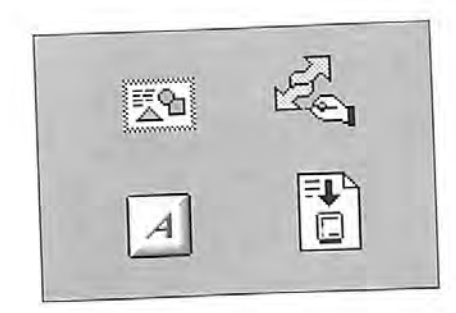

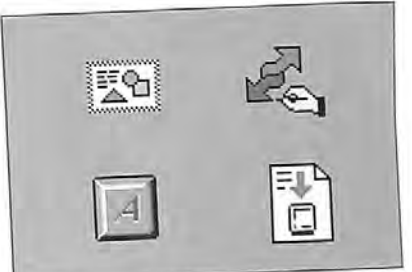

Color Plate VI. Use light colors for large areas

Color Plate VII. Don't use bright colors for large areas

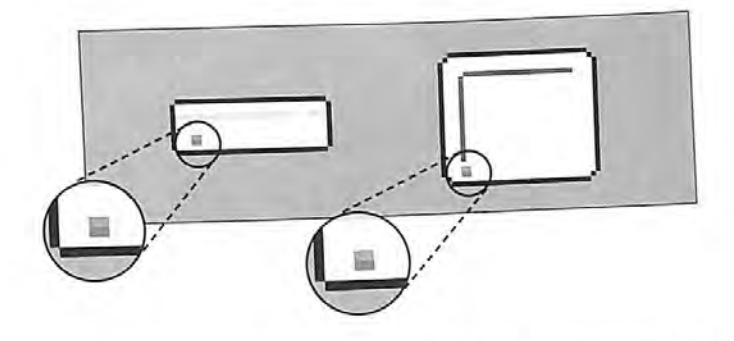

Color Plate VIII. Use bright colors for details (enlarged for detail)

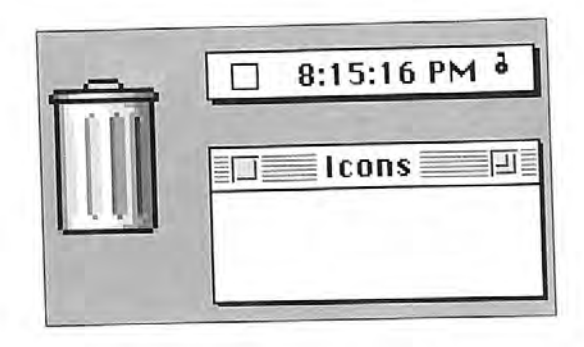

Color Plate IX. A consistent light source (enlarged for detail)

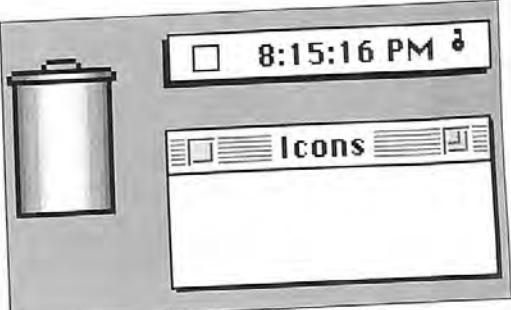

Color Plate X. Inconsistent light sources (enlarged for detail)

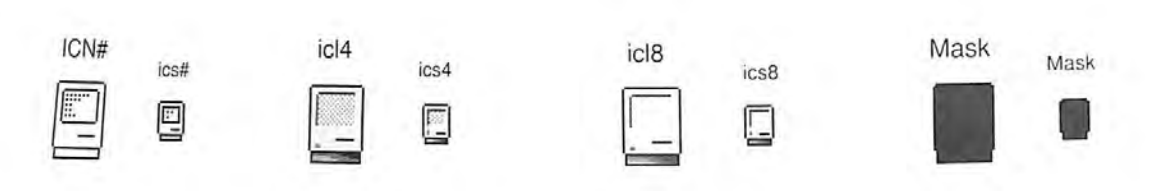

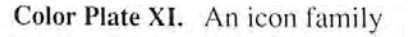

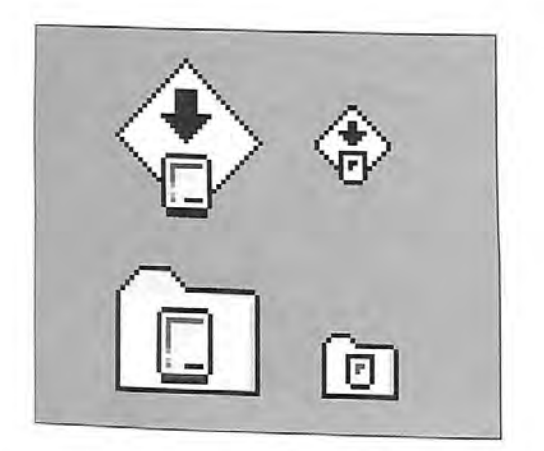

Color Plate XII. Consistently designed small icons (enlarged for detail)

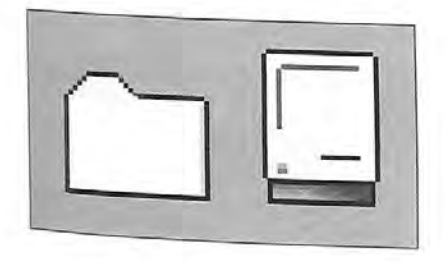

Color Plate XIV. Icons with a black outline (enlarged for detail)

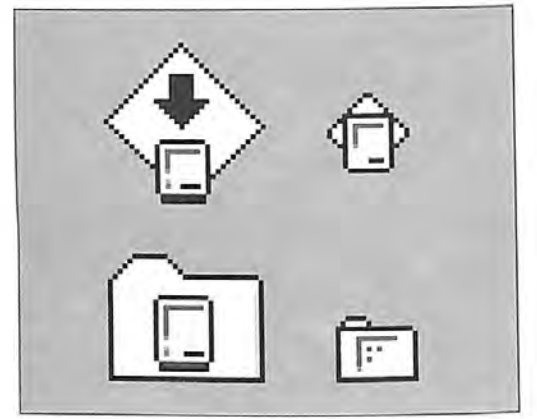

Color Plate XIII. Inconsistently designed small icons (enlarged for detail)

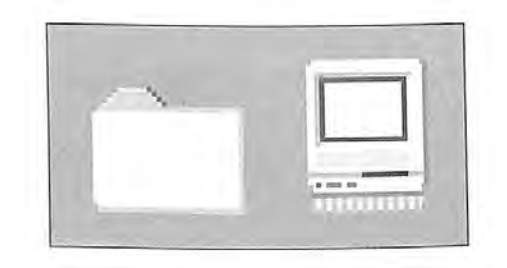

Color Plate XV. Icons without a black outline (enlarged for detail)

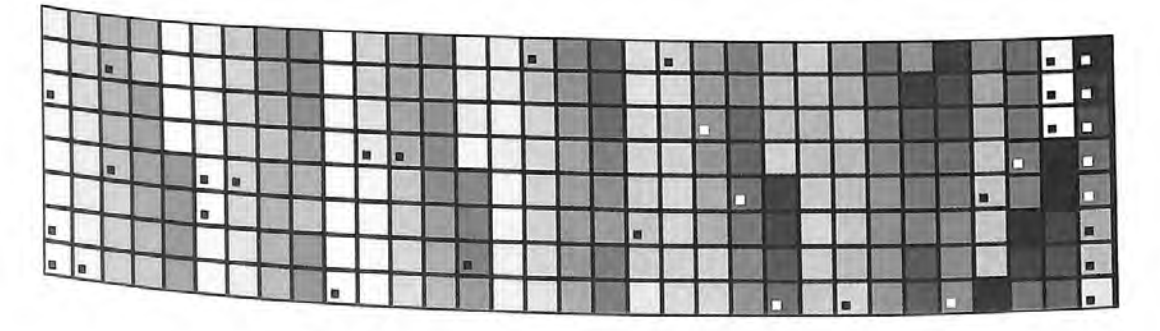

Color Plate XVI. Apple icon colors (as marked)

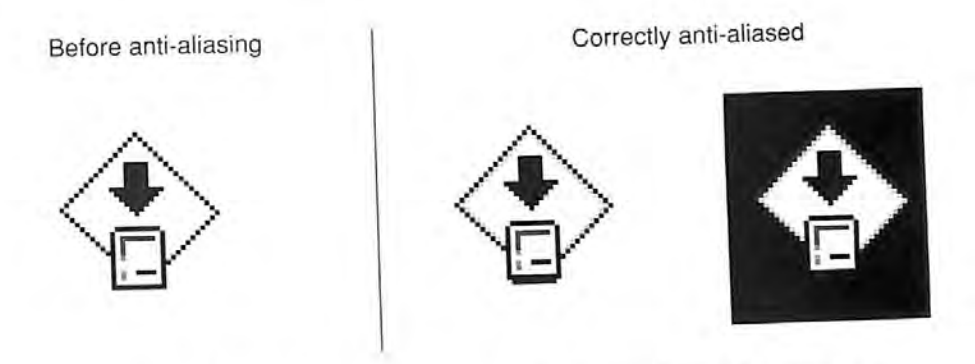

Color Plate XVII. Correct anti-aliasing (enlarged for detail)

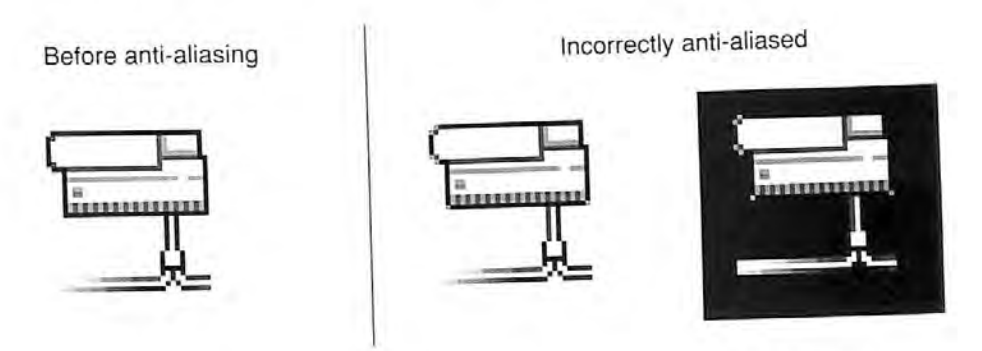

Color Plate XVIII. Incorrect anti-aliasing (enlarged for detail)

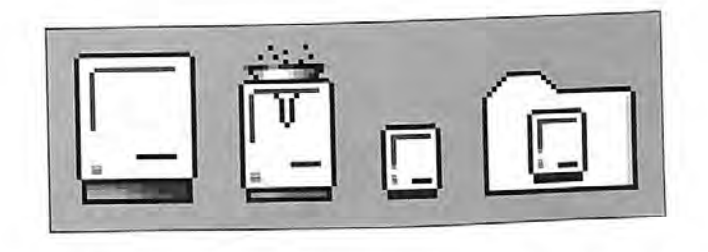

Color Plate XIX. Consistent use of icon elements (enlarged for detail)

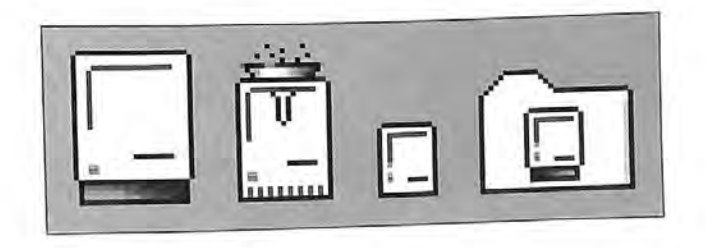

 $\,$  8

Color Plate XX. Inconsistent use of icon elements (enlarged for detail)

,35 IPR2017-01828Ubisoft EX1005 Page 30

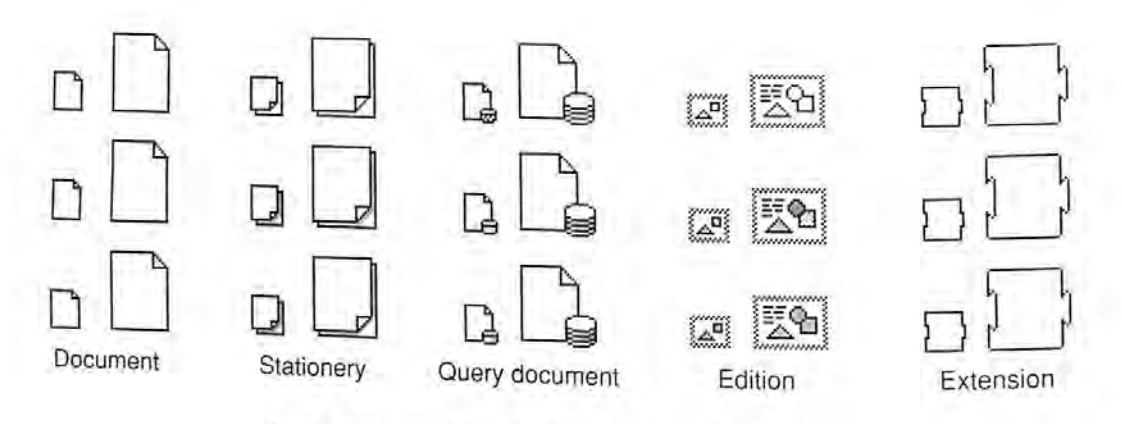

Color Plate XXI. Default system icon families

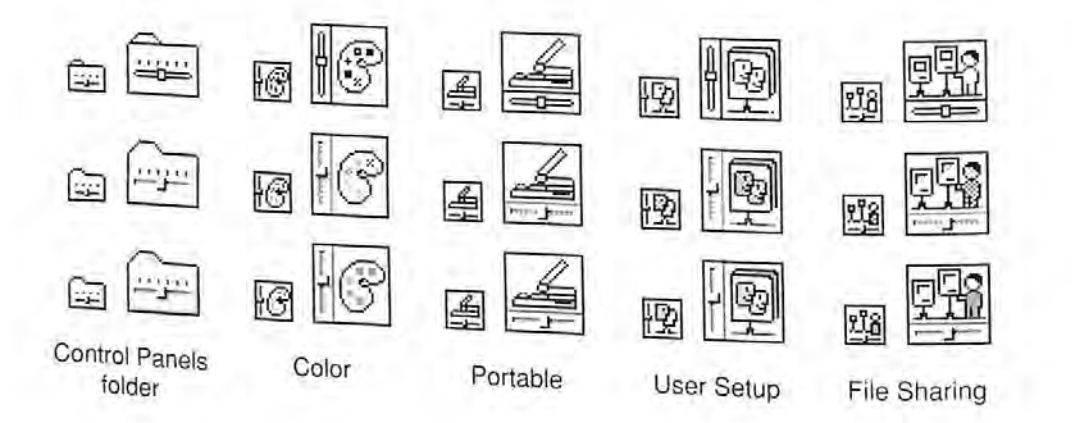

Color Plate XXII. Examples of control panel icons

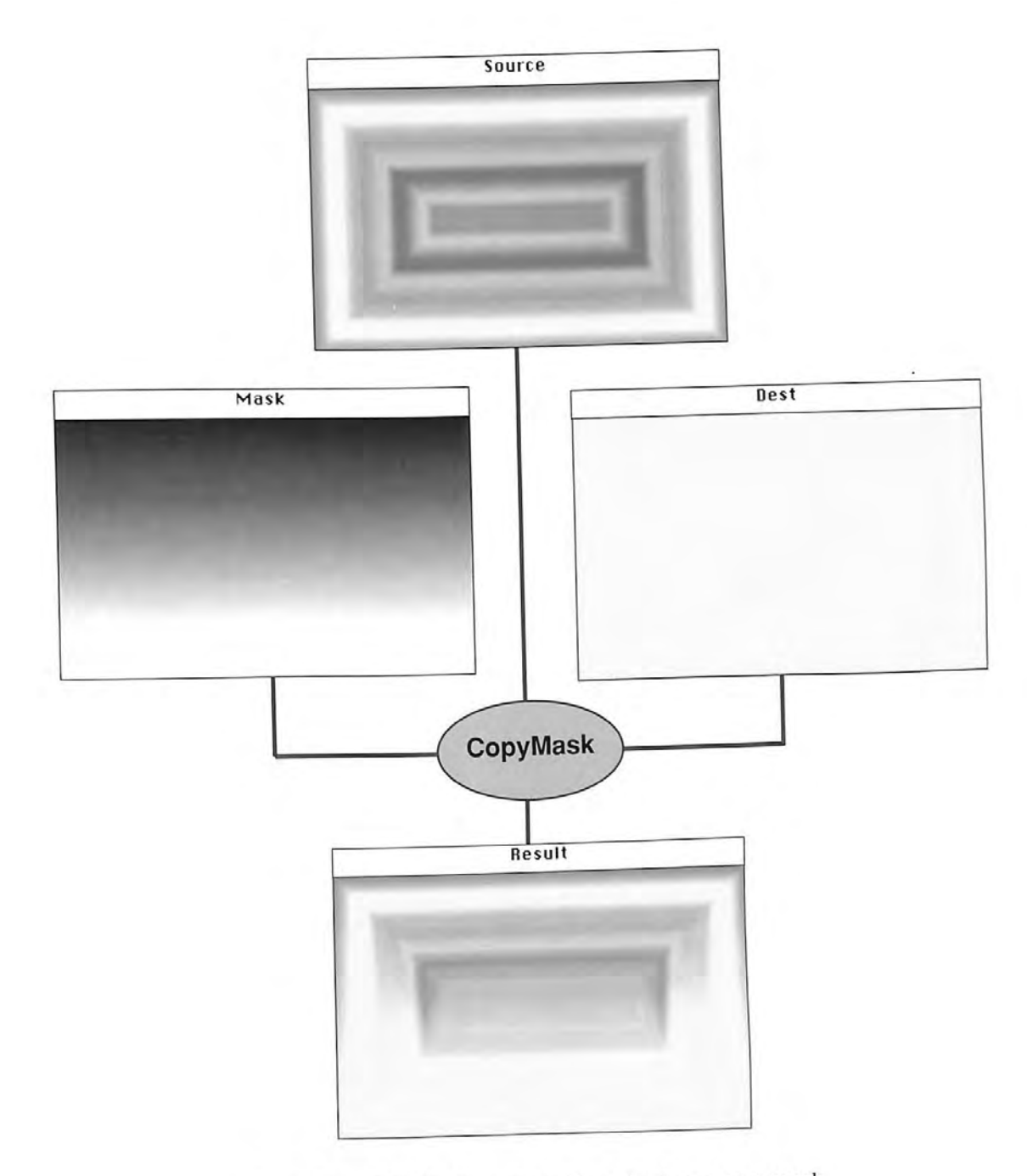

Color Plate XXIII. Copying with a pixel map as a mask

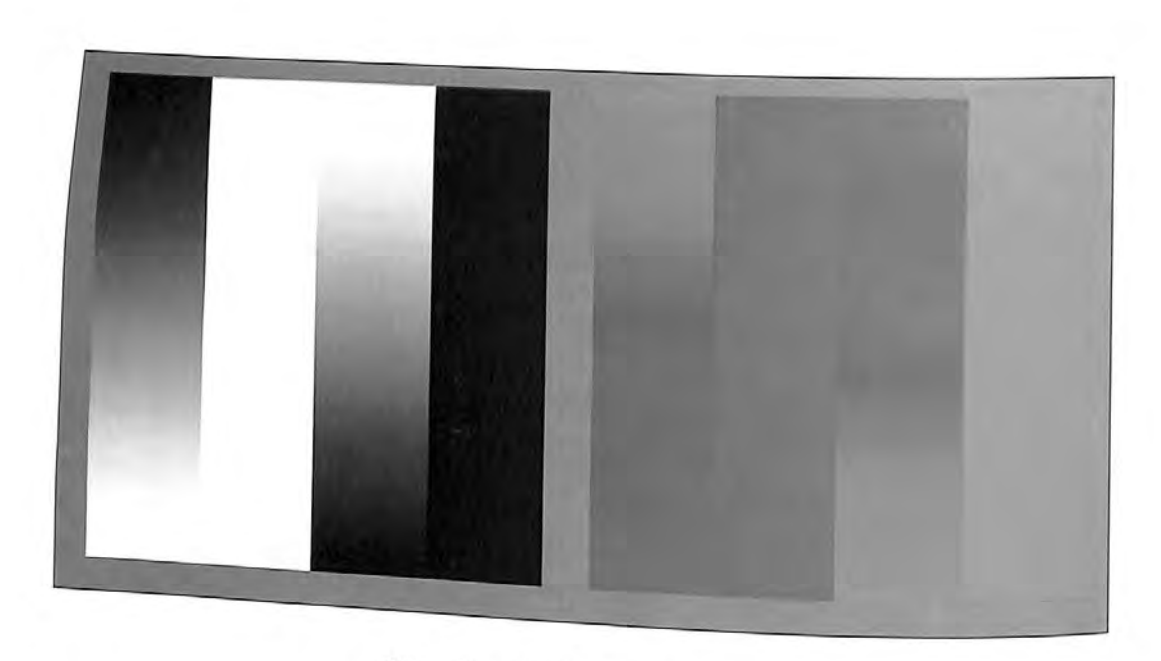

Color Plate XXIV. Colorizing

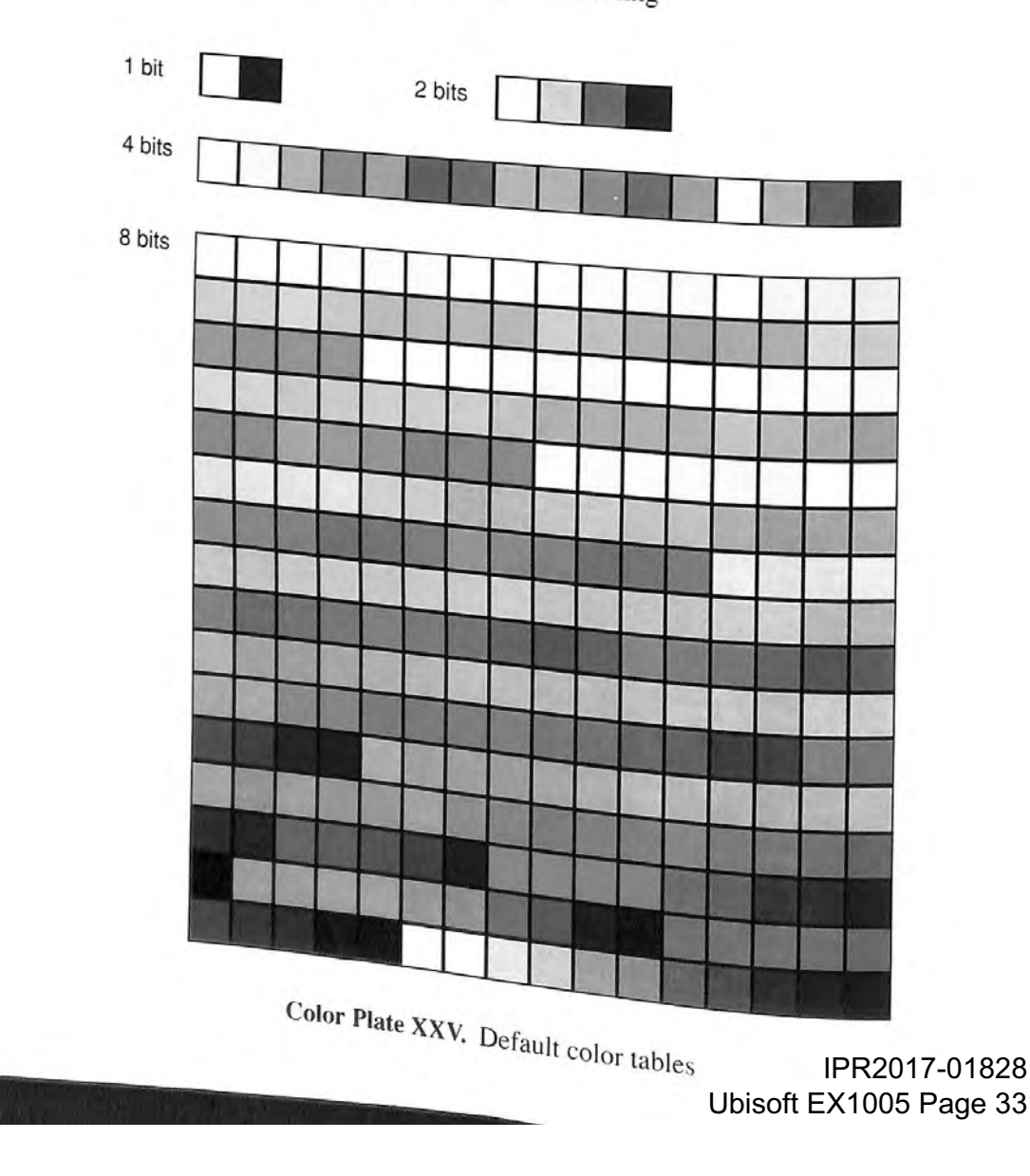

₫

## Inside Macintosh. Volume VI

#### A vv Addison-Wesley Publishing Company, Inc.

Reading, Massachusetts Menlo Park, California New York DonMills, Ontario Wokingham, England Amsterdam Bonn Sydney Singapore Tokyo Madrid<br>Paris Seoul Milan Mexico City Taipei Paris Seoul Milan MexicoCity Taipei San Juan

#### APPLE COMPUTER, INC. œ

This manual is copyrighted by Apple or by Apple's suppliers, with all rights reserved. Under the copyright laws, this manual may not be copied, in whole or in part, without the written consent of Apple Computer, Inc. This whether or not sold, but all of the material purchased may be sold, given, or lent to another person. Under the law, copying includes translating into another language.

The Apple logo is a registered trademark of Apple Computer, Inc. Use of the "keyboard"<br>Apple logo (Option-Shift-K) for commercial purposes without the prior written consent of<br>Apple may constitute trademark infringement an

© Apple Computer, Inc., 1991<br>20525 Mariani Avenue Cupertino, CA 95014-6299  $(408)$  996-1010

Apple, the Apple logo, APDA, AppleLink, AppleShare, AppleTalk, Apple IIGS, A/UX, EtherTalk, HyperCard, HyperTalk, ImageWriter, LaserWriter, LocalTalk, Macintosh, Of Apple Computer, Laser Apple Computer, Laser Apple Compute

Apple Desktop Bus, Balloon Help, Finder, KanjiTalk, Moof, QuickDraw, ResEdit. TrueType, and Zhong-Wen Talk are trademarks of Apple Computer, Inc.

Helvetica and Times are registered trademarks of Linotype Company.

ITC Zapf Dingbats is a registered trademark of International Typeface Corporation.

MacPaint is a registered trademark of Claris Corporation. NuBus is a trademark of Texas Instruments.

PostScript is a registered trademark, and Illustrator is a trademark, of Adobe Systems

Sony is a registered trademark of Sony Corporation.

UNIX is a registered trademark of UNIX System Laboratories, Inc. Simultaneously published in the United States and Canada.

ISBN 0-201-57755-0 (book)<br>ISBN 0-201-57776-3 (boxed edition)<br>1 2 3 4 5 6 7 8 9-MU-9594939291 First printing April, 1991

**Inside Macintosh** Volume VI

> IPR2017-01828 Ubisoft EX1005 Page 36
LIMITED WARRANTY ON MEDIA AND REPLACEMENT<br>ALL IMPLIED WARRANTIES ON THIS MANUAL, INCLUDING IMPLIED WARRANTIES ON THIS MANUAL, INCLUDING IMPLIED PURPOSE, ARE LIMITED IN NURATION AND FITNESS FOR A PARTICULAR PURPOSE, ARE LIMITED IN DURATION TO NINETY (90) DAYS FROM THE

DATE OF THE ORIGINAL RETAIL PURCHASE OF THIS PRODUCT.<br>Even though Apple has reviewed this manual, APPLE MAKES NO WARRANTY OR REPRESENTATION, EITHER EXPRESS OR IMPLIED, WITH RESPECT TO THIS MANUAL, ITS QUALITY, ACCURACY, MERCHANTABILITY, OR FITNESS FOR A PARTICULAR PURPOSE. AS A RESULT, THIS MANUAL IS SOLD "AS IS," MANUAL, ITS QUALITY, ACCURACY, MERCHANTABILITY, OR FITNESS FOR AND YOU, THE PURCHASER, ARE ASSULT, THIS MANUAL IS SOLD "AS IS." QUALITY AND ACCURACY, AND ASSUMING THE ENTIRE RISK AS TO ITS

INCIDENTAL, OR CONSEQUENTIAL DAMAGES TO DIRECT, INDIRECT, SPECIAL OR INACCURACY IN THIS MANUAL PRODUCTS RESULTING FROM ANY DEFECT IN NO EVENT WILL APPLE BE LIABLE FOR DIRECT, INDIRECT, SPECIAL, INCIDENTAL, OR CONSEQUENTIAL DAMAGES RESULTING FROM ANY DEFECTOR INACCURACY IN THIS MANUAL, even if advised of the possibility of such damages. THE WARRANTY A

IN LIEU OF ALL OTHERS, ORAL OR WRITTEN, EXPRESS OR IMPLIED. No Apple IN LIEU OF ALL OTHERS, ORAL ORAL OR WRITTEN, IN Apple dealer, agent, or employee is authorized to make any modification, extension, or addition to this

Fore states do not allow the exclusion or limitation of implied warranties or liability for incidental or<br>consequential damages, so the above limitation or exclusion may not apply to liability for incidental or consequential damages, so the above limitation or exclusion may not apply to you. This warranty consequences sumages, so the apply to may also have other rights which vary from state to state.

### Contents

#### Figures, Tables, and Listings xxix

#### Preface

- About Inside Macintosh  $P-3$
- An Overview of the Chapters in Volume VI  $P-8$
- A Road Map to Volume VI  $P-16$

## 1 Introduction to the System Software Version 7.0 Environment

- About This Chapter  $1 - 3$
- About the System Software Version 7.0 Environment  $1 - 4$
- The Cooperative Multitasking Environment  $1-6$
- Interapplication Communication  $1 - 7$
- Sharing Data Among Applications  $1 - 10$
- Sending Events Between Applications  $1 - 12$
- $1 13$ 13 Exchanging Message Blocks Between Programs
- Remote Data Access  $1 - 14$
- $1 15$ Enhanced User Interface
- $1 16$ Sound
- TrueType Fonts  $1 - 16$
- **Graphics**  $1 - 16$
- File Management  $1 - 18$
- Memory Management  $1 - 19$
- Temporary Memory  $1 - 19$ 
	- 24-Bit and 32-Bit Addressing
- $1 20$ Process Management  $1 - 20$
- Timing Services  $1 - 21$
- Compatibility  $1 - 21$
- Worldwide Development  $1 - 21$
- Communication Over a Network  $1 - 23$
- $1 23$ Hardware Interfaces
- Overview of Chapters in This Volume  $1 - 24$

### 2 User Interface Guidelines

- About This Chapter  $2 - 3$
- User Interface Design Principles
- Worldwide Software Development
- $2 5$ Cultural Values
- Resources
- Language Differences
- Text Display and Text Editing
- Default Alignment of Interface Elements
- Keyboards
- Fonts
- 2-3 Worldwide<br>
2-5 Cultural<br>
2-5 Resource<br>
2-6 Language<br>
2-6 Text Dist<br>
2-8 Default P<br>
2-8 Keyboard<br>
2-11 Fonts<br>
2-12 User Docur User Documentation
- Terminology
- The Version 7.0 Environment
- $2-14$  Hie Version 7:0
- $2 15$ Background Notification
- Color Design for Version 7.0  $2 - 16$
- General Color Design Guidelines  $2 - 16$
- $2 18$ The Icon Family
- Black-and-White Icons  $2 - 18$
- $2 19$ Small Icons
- $2 19$ Color Icons
- $2 20$ Consistent Use of Icons
- $2 21$ Customized Icons
- $2 22$ Windows
- $2 22$ **Window Positions**
- $2 23$ The Zoom Box and Window Behavior
- $2 23$ **Dialog Boxes**
- $2 24$ Modal Dialog Box Behaviors
- $2 24$ Movable Modal Dialog Boxes
- $2 25$ Keyboard Navigation in Dialog Boxes
- $2 26$ **Button Labels**
- $2 29$ Dialog Box Layout
- $2 30$ Dialog Box Messages
- $2 30$ **Standard File Dialog Boxes**
- $2 31$ Save Changes Dialog Box
- $2 32$ Menus
- $2 32$ File Menu
- $2 32$ Edit Menu
- $2 33$ Font Menu
- $2 34$ Help Menu
- $2 34$ Keyboard Equivalents
- $2 36$ Pop-Up Menus
- $2 36$ Standard Pop-Up Menus
- $2 36$ Type-In Pop-Up Menus
- $2 37$ More User Interface Information

## 3 Compatibility Guidelines

- $3 3$ **About This Chapter**
- $3 5$ **About Compatibility**
- $3 6$ Using Memory Wisely
- $3 6$ Using Assembly Language
- $3 7$ Accessing Hardware
- $3 7$ Using Low-Memory Global Variables  $3 - 7$
- Determining Whether a Trap Is Available
- $3-9$ Running in System Software Version 7.0
- $3 10$ **Allowing Multiple Applications**
- $3 11$ Supporting Required Apple Events
- $3 12$ Removing Font Size Restrictions  $3 - 13$
- Operating With Virtual Memory
- Enabling Menus During a Modal Dialog  $3 - 13$  $3 - 15$
- Coexisting With the System Menus  $3 - 15$
- Creating Movable Modal Dialog Boxes  $3 - 16$
- Creating Pop-Up Menus  $3 - 19$
- Manipulating Dialog Item Lists  $3 - 19$
- Counting Items in a Dialog Item List  $3 - 20$
- Appending Items to a Dialog Item List  $3 - 22$
- Shortening a Dialog Item List

Contents

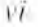

- **Localizing Macintosh Programs**  $3 - 22$
- **General Guidelines**  $3 - 23$
- Localizing With the Toolbox  $3 - 23$
- Running Macintosh Programs Under A/UX  $3 - 24$
- How the A/UX Toolbox Works  $3 - 25$
- Using the A/UX Toolbox  $3 - 26$
- A/UX Compatibility Guidelines  $3 - 27$
- About the Gestalt Manager  $3 - 28$
- Using the Gestalt Manager  $3 - 30$
- Determining Features of the Operating Environment  $3 - 30$
- Determining Whether Gestalt Is Available  $3 - 32$
- Interpreting Gestalt Responses  $3 - 33$
- Interpreting Responses to Environmental Selectors  $3 - 35$
- Interpreting Responses to Informational Selectors  $3-41$
- **Adding Gestalt Selectors**  $3-42$
- Modifying Gestalt Selectors  $3 - 44$
- Specifying Gestalt Selector Functions  $3 - 45$
- **Gestalt Manager Routines**  $3 - 45$
- Getting Information About the Operating Environment  $3 - 46$
- **Adding Selector Codes**
- $3 46$ Modifying Selector Codes
- $3 47$ Summary of the Gestalt Manager  $3 - 48$
- Summary of the Window Manager  $3 - 54$
- Summary of the Control Manager  $3 - 54$
- Summary of the Dialog Manager  $3 - 55$

#### 4 The Edition Manager

- About This Chapter  $4 - 3$
- About the Edition Manager  $4 - 3$
- Publishers, Subscribers, and Editions  $4 - 4$
- Using the Edition Manager  $4 - 11$
- Receiving Apple Events From the Edition Manager  $4 - 12$
- Creating the Section Record and Alias Record  $4 - 14$
- Saving a Document Containing Sections  $4 - 17$
- Opening and Closing a Document Containing Sections  $4 - 19$
- Reading and Writing a Section  $4 - 21$
- Formats in an Edition  $4 - 22$
- Opening an Edition  $4 - 23$
- Format Marks  $4 - 24$
- Reading and Writing Edition Data  $4 - 24$
- Closing an Edition  $4 - 25$
- Creating a Publisher  $4 - 25$
- Creating the Edition Container  $4 - 28$
- Opening an Edition Container to Write Data  $4 - 30$
- Creating a Subscriber  $4 - 31$
- Opening an Edition Container to Read Data  $4 - 35$
- Choosing Which Edition Format to Read  $4 - 35$
- Using Publisher and Subscriber Options  $4 - 37$
- Publishing a New Edition While Saving or Manually  $4 - 40$
- Subscribing to an Edition Automatically or Manually  $4 - 41$
- Canceling Sections Within Documents  $4 - 41$
- Locating a Publisher Through a Subscriber  $4 - 42$

 $VII$ Contents

#### Inside Macintosh. Volume VI

- $4 43$ Renaming a Document Containing Sections
- $4 43$ Displaying Publisher and Subscriber Borders
- $4 47$ **Text Borders**
- $4 48$ Spreadsheet Borders
- $4 49$ Object-Oriented Graphics Borders
- $4 50$ **Bitmapped Graphics Borders**
- $4 50$ Duplicating Publishers and Subscribers
- $4 52$ Modifying a Subscriber
- Relocating an Edition  $4 - 52$
- $4 52$ **Customizing Dialog Boxes**
- $4 54$ Subscribing to Non-Edition Files
- $4 55$ Getting the Current Edition Opener
- $4 56$ Setting an Edition Opener
- 4-56 Calling an Edition Opener Procedure
- $4 59$ Opening and Closing Editions
- 4-59 Listing Files That Can Be Subscribed To
- 4-59 Reading From and Writing to Files
- $4 60$ Calling a Format I/O Procedure
- $4 61$ **Edition Manager Routines**
- $4 62$ Initializing the Edition Manager
- $4 62$ Creating and Registering a Section
- $4 65$ Creating and Deleting an Edition Container
- $4 67$ Setting and Locating a Format Mark
- $4 67$ Reading in Edition Data
- $4 69$ Writing out Edition Data
- $4 70$ Closing an Edition After Reading or Writing
- $4 71$ Displaying Dialog Boxes
- $4 76$ Locating a Publisher and Edition From a Subscriber
- $4 78$ **Edition Container Formats**
- $4 78$ Reading and Writing Non-Edition Files
- $4 81$ Summary of the Edition Manager

## 5 The Event Manager

- $5 3$ About This Chapter
- $5 4$ About the Event Manager
- $5 5$ Introduction to Events
- $5 5$ Low-Level Events
- $5 6$ Operating-System Events
- $5 8$ High-Level Events
- $5 10$ **Event Processing**
- $5 10$ The Event Loop
- $5 12$ **Event Masks**
- $5 12$ **Switching Contexts**
- $5 13$
- Specifying Memory Requirements and Scheduling Options  $5 - 14$ 
	- The Structure of a 'SIZE' Resource
- $5 17$ Creating a 'SIZE' Resource  $5 - 18$
- Using the Event Manager  $5 - 18$
- Receiving Low-Level Events  $5 - 19$
- Responding to Operating-System Events  $5 - 21$
- Receiving High-Level Events  $5 - 22$
- Identifying High-Level Event Senders and Receivers  $5 - 23$
- Sending High-Level Events

 $VIII$ Contents

- 
- 5-26 Requesting Return Receipts<br>5-27 Responding to Events From Other Applications
- 5-28 Searching fora Specific High-Level Event
- 5-29 Event Manager Routines
- 5-29 Receiving Events
- 
- 5-30 Sending Events<br>5-31 Receiving a Specific High-Level Event
- 5-31 Receiving a Specific High-Level Event of Names<br>5-32 Converting Process Serial Numbers and Port Names
- 5-33 Summary of the Event Manager

#### 6 The Apple Event Manager

- 6-3 About This Chapter
- 6-4 About the Apple Event Manager
- 5 Introduction to Apple Events
- 6-6 Types of Apple Events
- 6 Components of Apple Events
- 6-8 Data Structures Within Apple Events
- 6-14 Responding to Apple Events
- 6-19 Requesting Services Through Apple Events
- 6-25 Using the Apple Event Manager<br>6-26 Accepting an Apple Event
- 
- 6-26 Accepting an Apple Event<br>6-28 Installing Entries Into the Apple Event Dispatch Tables
- 6-30 Handling the Required Apple Events
- 6-30 Required Apple Events
- 6-33 Handling the Open Application Event
- 6-33 Handling the Open Documents Event
- 6-35 Handling the Print Documents Event<br>6-36 Handling the Quit Application Event
- 
- 6-36 Handling the Quit Application Event<br>6-37 Handling Apple Events Sent by the Edition Manager
- 6-38 Handling the Create Publisher Event
- 6-40 Getting Data out of an Apple Event
- 6-42 Getting Data out of a Parameter
- 6-44 Getting Data out of an Attribute
- 6-45 Getting Data out of a Descriptor List
- 6-47 Writing Apple Event Handlers
- 6-48 Replying to an Apple Event
- 6-50 Disposing of Apple Event Data Structures
- 6-51 Interacting With the User
- 6-54 Creating an Apple Event
- 6-55 Adding Parameters to an Apple Event
- 6-57 Specifying a Target Address
- 6-59 Sending an Apple Event
- 6-63 Dealing With Timeouts
- 6-64 Writing an Idle Function
- 6-66 Writing a Reply Filter Function
- 6-67 Writing and Installing Coercion Handlers
- 
- 6-70 The Application Died Event<br>6-71 Apple Event Manager Routines
- 6-71 Apple Event Manager Routines<br>6-71 Creating and Managing the Apple Event Dispatch Tables<br>6-74 Dispatching Apple Events
- 
- 6-74 Dispatching Apple Events<br>6-75 Getting Parameters and Attributes From Apple Events
- 6-77 Counting the lems in Descriptor Lists

Contents ix

,35 IPR2017-01828 Ubisoft EX1005 Page 42 Ubisoft EX1005 Page. <sup>42</sup> \_

- Getting Items From Descriptor Lists  $6 - 78$
- Getting Data and Keyword-Specified Descriptor Records From AE Records  $6 - 80$
- Requesting User Interaction  $6 - 82$
- Requesting More Time to Respond to Apple Events  $6 - 83$
- Suspending and Resuming Apple Event Handling  $6 - 84$
- **Creating Apple Events**  $6 - 86$
- Creating and Duplicating Descriptor Records  $6 - 87$
- Creating Descriptor Lists and AE Records  $6 - 88$
- Adding Items to Descriptor Lists  $6 - 89$
- Adding Data and Keyword-Specified Descriptor Records to AE Records  $6 - 90$
- Adding Parameters and Attributes to Apple Events  $6-91$
- Sending Apple Events  $6 - 93$
- 6-96 Getting the Sizes and Descriptor Types of Descriptor Records
- **Deleting Descriptor Records**  $6 - 98$
- 6-99 Deallocating Memory for Descriptor Records
- Coercing Descriptor Types  $6 - 100$
- $6 101$ Creating and Managing the Coercion Handler Tables
- $6 103$ Creating and Managing the Special Handler Tables
- $6 105$ Summary of the Apple Event Manager

### 7 The Program-to-Program Communications Toolbox

- $7 3$ About This Chapter
- $7-4$ About the PPC Toolbox
- $7-4$ Ports, Sessions, and Message Blocks
- $7 6$ Setting Up Authenticated Sessions
- $7-9$ Using the PPC Toolbox
- $7 12$ PPC Toolbox Calling Conventions  $7 - 14$ 
	- Specifying Port Names and Location Names
- $7 16$ Opening a Port  $7 - 18$ 
	- Browsing for Ports Using the Program Linking Dialog Box
- $7 22$ Obtaining a List of Available Ports
- $7 23$ Preparing for a Session
- $7 24$ Initiating a PPC Session
- $7 28$ Receiving Session Requests
- $7 30$ Accepting or Rejecting Session Requests
- $7 32$ Exchanging Data During a PPC Session  $7 - 32$ 
	- Reading Data From an Application
- $7 33$ Sending Data to an Application
- $7 34$ Ending a Session and Closing a Port
- $7 35$ **Invalidating Users**
- $7 36$ PPC Toolbox Routines
- The PPC Toolbox Parameter Block and Completion Routine  $7 - 37$
- $7 39$ Initializing the PPC Toolbox
- 7-39 Using the Program Linking Dialog Box
- $7 41$ Obtaining a List of Ports
- $7 42$ Opening and Closing a Port
- $7 45$ Starting and Ending a Session
- $7-49$ Receiving, Accepting, and Rejecting a Session  $7 - 53$
- Reading and Writing Data  $7 - 56$
- Locating a Default User and Invalidating a User
- $7 57$ Summary of the PPC Toolbox

Contents

 $\mathcal{N}$ 

### 8 The Data Access Manager

- About This Chapter  $8 - 3$
- About the Data Access Manager  $8 - 4$
- The High-Level Interface  $8 - 5$
- Sending a Query Through the High-Level Interface  $8 - 6$
- Retrieving Data Through the High-Level Interface
- $8 7$ The Low-Level Interface  $8 - 8$
- Sending a Query Through the Low-Level Interface  $8-9$ 
	- Retrieving Data Through the Low-Level Interface
- Comparison of the High-Level and Low-Level Interfaces  $8-9$  $8-9$
- Using the Data Access Manager  $8-10$
- **Executing Routines Asynchronously**
- $8 10$ General Guidelines for the User Interface  $8 - 11$
- Keep the User in Control  $8 - 11$ 
	- Provide Feedback to the User
- $8 11$ Using the High-Level Interface
- $8 12$ Writing a Status Routine for High-Level Functions
- $8 19$ Using the Low-Level Interface
- $8 26$ Getting Information About Sessions in Progress
- $8 33$ Processing Query Results
- $8 34$ **Getting Query Results**  $8 - 34$ 
	- Converting Query Results to Text
- 8-38 Creating a Query Document
- User Interface Guidelines for Query Documents  $8-41$
- $8 42$ Contents of a Query Document
- $8 42$ Query Records and Query Resources
- $8 44$ Query Records  $8 - 44$ 
	- Query Resources
- $8 46$ Writing a Query Definition Function  $8 - 47$
- Data Access Manager Routines  $8 - 50$
- Asynchronous Execution of Routines  $8 - 50$
- Initializing the Data Access Manager  $8 - 51$
- High-Level Interface  $8 - 52$ 
	- Handling Query Documents
- $8 52$ **Handling Query Results**  $8 - 54$
- Low-Level Interface  $8 - 56$
- Controlling the Session  $8 - 56$
- Sending and Executing Queries 8-60
- **Retrieving Results**  $8 - 63$
- Installing and Removing Result Handlers  $8 - 65$
- Summary of the Data Access Manager 8-67

#### **9** The Finder Interface

- About This Chapter  $9 - 3$
- About the Finder Interface  $9 - 3$
- **Finder-Related Resources**  $9 - 5$
- Creators, File Types, and the Signature Resource  $9 - 6$
- **Icon Resources**  $9 - 9$
- **File Reference Resources**  $9-14$
- The Bundle Resource  $9 - 16$
- The Size Resource  $9 - 20$

**Contents** 

 $xI$ 

Inside Macintosh, Volume VI

- Messages When the Finder Can't Find Your Application  $9 - 20$
- $9 23$ **Version Resources**
- How and When the Finder Launches Your Application  $9 - 24$
- Finder-Related Changes to the User Interface  $9 - 26$
- $9 26$ **Stationery Pads**
- $9 27$ **Edition** Icons
- $9 28$ **Customized Icons**
- $9 29$ Aliases
- $9 29$ Resolving Alias Files
- $9 32$ Desk Accessories
- Fonts, Sounds, and Other Movable Resources  $9 - 33$
- $9 34$ **Balloon Help for Icons**
- $9 36$ Finder Information in the Volume Catalog
- $9 39$ The System Folder and Its Related Directories
- $9 40$ Folder Organization
- $9 42$ **Finding Directories**
- $9 44$ The Desktop Database
- $9 45$ History of the Desktop Database
- $9 46$ Using the Desktop Database
- $9 48$ Desktop Manager Routines
- $9 49$ Locating and Opening the Desktop Database
- $9 51$ Reading the Desktop Database
- $9 54$ Adding to the Desktop Database
- $9 57$ Deleting Entries From the Desktop Database
- $9 58$ Manipulating the Desktop Database Itself
- $9 61$ Summary of the Finder Interface

### 10 Control Panels

- $10-3$ About This Chapter
- $10-3$ **About Control Panels**
- $10-4$ Writing Control Panel Files
- $10-5$ About the Monitors Control Panel
- Designing an Extension for the Monitors Control Panel  $10-6$
- $10-7$ The 'card' Resource
- $10-8$ The 'mntr' Resource
- $10-8$ The Monitor Function
- $10-10$ Messages to the Monitor Function
- $10 12$ The 'RECT' Resource
- $10 12$ The 'DITL' Resource
- $10-13$ The 'ICON' and 'cicn' Resources
- $10-13$ The 'vers' Resources
- $10-13$ The 'STR#' Resource
- $10-13$ The 'gama' Resources
- $10 14$ The 'FREF', 'BNDL', Icon Family, and Signature Resources<br>The 'INIT' Resource
- $10-14$
- $10-14$ A Sample of an Extension to the Monitors Control Panel
- $10 28$ Including Another Control Panel Definition in a Monitors Extension File
- $10-29$ Summary of the Extension File for the Monitors Control Panel

**Contents** 

xii

#### **11** The Help Manager

- $11 3$ About This Chapter
- $11 4$ About the Help Manager
- $11-5$ Help Balloon Display
- $11 10$ Default Help Balloons for Menus, Windows, and Icons
- $11 14$ Using the Help Manager
- $11 14$ Providing Text or Pictures for Help Balloons
- $11 15$ Defining the Help Balloon Content
- $11 16$ Using Clear, Concise Phrases
- $11 16$ **Using Active Constructions**
- $11 17$ **Using Parallel Structure**
- $11 17$ **Using Consistent Terminology**
- $11 17$ Defining the Help Balloon Position
- $11 17$ Specifying the Format for Help Balloon Content
- $11 18$ Specifying Options in Help Resources
- $11 21$ Providing Help Balloons for Menus
- $11 33$ Providing Help Balloons for Items in Dialog Boxes and Alert Boxes
- $11-41$ Providing Help Balloons for Window Content
- $11 42$ Help Balloons in Static Windows
- $11-49$ Help Balloons in Dynamic Windows
- $11 56$ Overriding Help Balloons for Application Icons
- $11 58$ Overriding Other Default Help Balloons
- $11-61$ Adding Your Own Menu Items to the Help Menu
- $11-64$ Writing Your Own Balloon Definition Function
- $11-65$ **Help Manager Routines**
- $11-65$ Determining Whether Help Is Enabled
- $11 66$ Determining Whether a Help Balloon Is Showing
- $11 66$ Displaying and Removing Help Balloons
- $11-67$ Displaying a Help Balloon
- $11 69$ Using Your Own Menu Definition Procedure
- $11 71$ Removing a Help Balloon
- $11 72$ Using Your Own Tip Function
- $11 73$ Adding Items to the Help Menu
- $11 74$ Getting and Setting the Font Name and Size
- $11 75$ Getting and Setting Information for Help Resources
- $11 78$ Getting the Dimensions of a Help Balloon
- 11-79 Getting the Content of a Help Balloon
- $11 83$ Summary of the Help Manager

### **12** The Font Manager

- $12 3$ About This Chapter
- $12 3$ About the Font Manager
- $12 3$ Font Terminology
- $12-6$ Font Measurements
- $12 8$ Font Scaling
- $12 10$ How the Font Manager Renders TrueType Fonts
- $12 14$ Using the Font Manager
- $12 15$ Adding Font Sizes and Names to the Menu
- $12 16$ Storing a Font Name in a Document
- $12 16$ Using TrueType Fonts in Preference to Bitmapped Fonts
- $12 17$ Preserving the Glyph's Shape

Contents xiii

- 12-18 Font Manager Routines
- Choosing TrueType Fonts Over Bitmapped Fonts  $12 - 18$
- **Scaling Fonts**  $12 - 19$
- Erasing the Font Manager's Memory Caches  $12 - 21$
- Summary of the Font Manager  $12 - 22$

#### **13** The Resource Manager

- About This Chapter  $13 - 3$
- Resources  $13 - 3$
- **Resource Types**  $13-3$
- Resource IDs  $13-6$
- **Definition Procedures**  $13 - 7$
- $13 7$ Font Families and Scripts
- $13 10$ Resources in the System File
- $13 10$ System Icons
- $13 11$ Document and Application Icons
- $13 12$ Folder Icons
- $13 12$ System Folder Icons
- $13 13$ Desktop Icons
- $13 14$ Standard File Package Icons
- $13 15$ **User Information Resources**
- $13 15$ Packages
- $13 16$ **Function Key Resources**
- $13 16$ Using the Resource Manager
- $13 16$ **Using Partial Resources**
- $13 18$ Creating and Opening Resource Files
- $13 18$ Storing Fonts in a Resource Fork
- $13 18$ **Resource Manager Routines**
- $13 19$ **Creating Resource Files**
- $13 20$ Opening Resource Files
- $13 21$ Reading and Writing Partial Resources
- $13 24$ Summary of the Resource Manager

## 14 Worldwide Software Overview

- $14-5$ About This Chapter
- $14-6$ About Worldwide Software
- The Graphic Representation of Languages  $14-7$
- $14-7$ Localized Versions of the Macintosh System Software
- $14 8$ Multiple Script Systems and Multiple Languages on the Macintosh Computer
- $14-8$ Identifying Scripts, Languages, and Regions
- $14 10$ About the Script Management System
- $14 10$ About the Script Manager  $14 - 12$ 
	- Local and Global Variables
- $14 12$ Style Runs and Higher-Level Text Organization  $14-12$
- Tokens
- $14-13$ Date Conversion
- $14 13$ Geographic Information
- $14-13$ Number Conversion
- $14 13$ About the International Utilities Package  $14-14$
- About the International and Keyboard Resources  $14 - 15$
- About the Macintosh Script Systems

 $XYY$ Contents

Contents **iv** 

,35 IPR2017-01828 Ubisoft EX1005 Page 48 14-16 14-19 14-19 14-20 14-21 14-21 14-23 14-25 14-25 14-26 14-26 14-27 14-27 14-27 14-27 14-28 14-28 14-28 14-28 14-29 14-29 14-30 14-30 14-31 14-32 14-32 14-33 14-33 14-33 14-34 14-34 14-35 14-35 14-35 14-36 14-36 14-36 14-37 14-37 14-37 14-39 14-39 14-40 14-40 14-41 14-43 14-43 14-44 14-45 14-45 14-45 14-46 The Script Management System and Related Worldwide Components Worldwide Control Panels and Desk Accessory Installing and Removing Script Systems, Keyboards, and Fonts Using the Keyboard Menu Selecting Keyboard Layouts Distinguishing Scripts Keyboards Fonts Localization Sorting Primary or Secondary Order Expansion Contraction Ignorable Characters Exceptional Words Formats Date and Time Currency and Measurement Calendars Numbers An Introduction to Scripts Character Representation Text Direction Contextual Forms Diacritical Marks Uppercase and Lowercase Characters Character Reordering Word Demarcation Alignment and Justification of Text Representing Scripts on the Macintosh Character Set Encoding Character Input Composition Rules Text Manipulation Text Rendering<br>Using the Script Manager Determining the Features of the Script Manager Initializing the Script Manager Creating Simple Script Systems Calling the Script Manager Overview of the Script Manager Routines Checking and Modifying Global and Local Variables Accepting Implicit Script Codes Verbs for GetScript and SetScript Verbs for GetEnvirons and SetEnvirons Checking and Setting System Variables Setting the Active Keyboard Script Obtaining Script Information Obtaining Character Information Manipulating Text Drawing and Editing Text Formatting Text

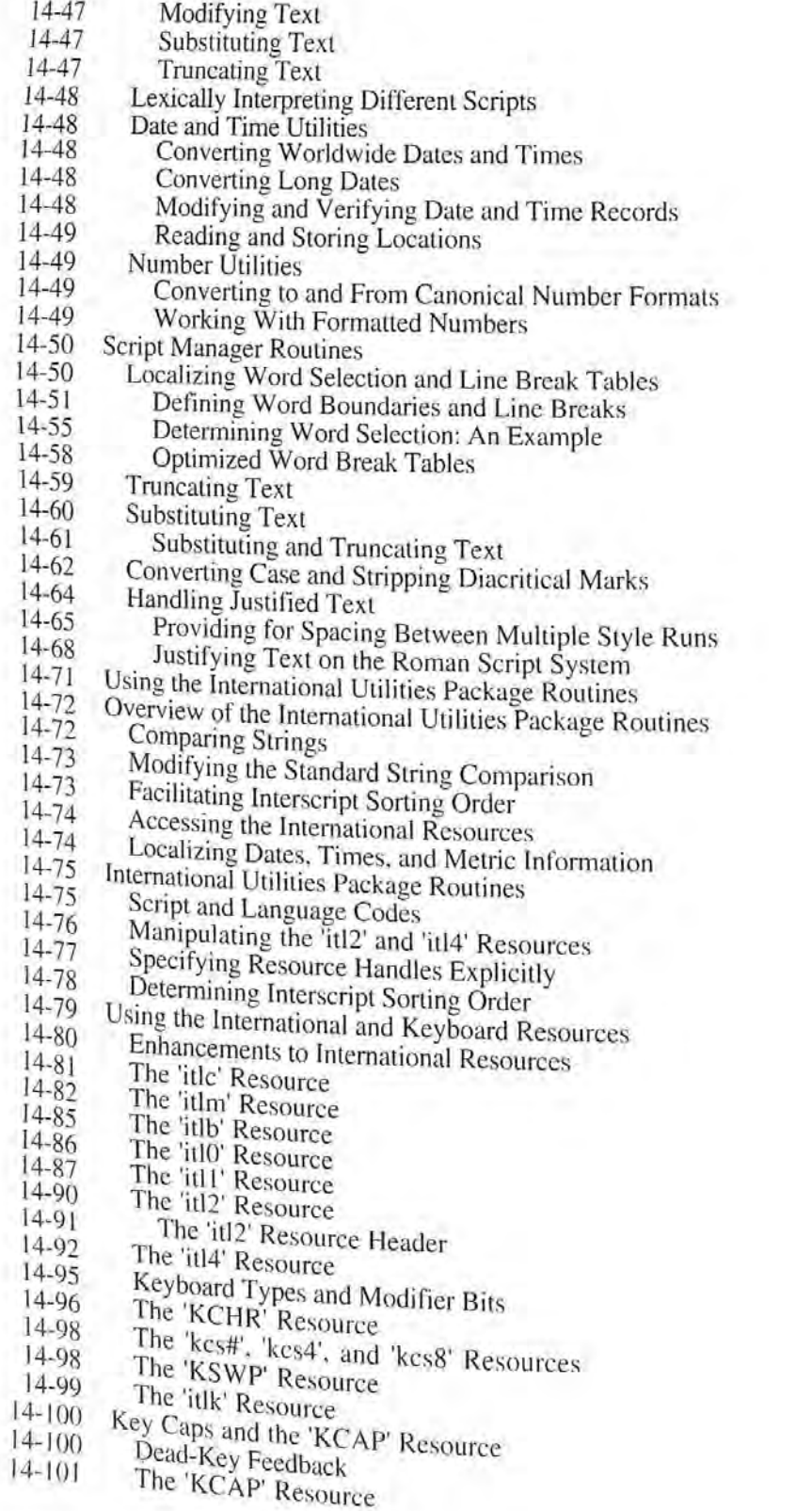

 $\langle \langle \rangle \rangle$ Contents

k.

- {4-102 Loealizing to Other Languages and Regions
- 14-102 Using Resources
- 14-102 Text and Dialog Translation Tips
- 14-103 Adapting Text Operations
- 
- 14-104 Using Fonts<br>14-104 Avoiding Special Character Codes as Delimiters
- 14-104 Using the Standard Roman Character Set<br>14-105 Adapting Keyboard Equivalents
- 
- 14-105 Adapting Keyboard Equivalents 14-107 Modifying the Representation of Dates, Times, and Numbers
- 14-107 Writing Software for Other Scripts
- 14-107 Working With Fonts
- 14-108 Working With Character Codes
- |4-109 Working With Text Direction
- 14-109 Synchronizing Keyboards and Fonts
- 14-109 Handling Numbers
- 14-110 Identifying Keywords and Tokens
- 14-110 Possible Printing Problems
- 14-111 Summaryofthe Script Manager
- 14-133 Summary of the International Utilities Package
- 14-138 Summary of the International Resources

### 15 TextEdit

- 15-3. About This Chapter
- 15-3. About TextEdit
- 15-4 Mixed-Directional Text
- 15-6 Highlighting
- 15-8 Mouse-DownRegions
- 15-9 Dual Carets
- 15-11 Caret Movement Across Direction Boundaries
- 15-11 Font and Keyboard Synchronization
- 15-13 Double-Byte Characters
- 15-14 Vertical Movement of the Caret
- 15-14. Arrow Key Actions for Selected Text
- 15-14 Caret Position at Line Ends
- 15-15 Word Selection and Line Breaks
- 15-16 Accurate Line Measurement
- 15-17 TextEdit and TrueType Fonts
- 15-17. Using TextEdit
- 15-17 Determining the Version of TextEdit
- 15-18 Customizing TextEdit's Features
- 15-19 Measuring the Width of Components of a Line<br>15-19 Defining Word Boundaries
	-
- 15-19 Defining Word Boundaries<br>15-19 Controlling Outline Highlighting, Text Buffering, and Inline Input 15-19 Seiting Left Alignment for Right-to-Left Directional Seripts
- 
- 15-20 Using WordRedraw for Line Calculations 15-20 Using the lineStarts Array to Determine Line Length
- 
- [5-21 Using TextEdit's Default Click Procedure
- 15-2] TextEdit Routines
- 15-22 Outline Highlighting, Text Buffering. and Inline Input
- 15-23 Outline Highlighting
- 15-23 Text Buffering
- 15-24 Inline Input
	-

Contents *xvii* 

,35 IPR2017-01828 IPR2017-01828<br>Ubisoft EX1005 Page 50

- $15 25$ **Customizing TextEdit**
- $15 26$ Replacing the End-of-Line Routine
- $15 26$ Replacing the Measuring Routines
- $15 28$ Replacing the Drawing Routine
- 15-29 Replacing the Hit Test Routine
- 15-29 Replacing the Word Breaking Routine
- $15 31$ Backspacing to the Beginning of a Style
- $15 31$ Determining the Position of an Ambiguous Offset
- $15 32$ Toggling a Style
- $15 34$ Determining Styles Across a Selection
- 15-36 Setting Styles in TextEdit's Scrap Record
- 15-36 Determining the Number of Styles
- $15 37$ **TextEdit Data Structures**
- $15 40$ Summary of TextEdit

### 16 Graphics Overview

- $16-3$ About This Chapter
- $16 3$ **About Macintosh Graphics**
- $16-6$ The Components of Macintosh Graphics
- $16-6$ QuickDraw
- 16-6 The Interface
- $16-8$ The Video Card and Screen
- $16-9$ The Major Data Structures
- The RGB Color Record  $16-9$
- $16 10$ **Color Collections**
- $16 11$ The Pixel Map Record  $16 - 12$ 
	- Port Characteristics: The Color GrafPort Record
- Device Characteristics: The Graphics Device Record  $16 - 13$
- $16 15$ Graphics Initialization
- $16-16$ The Graphics Path
- $16 16$ How Indexed Pixels Work
- $16 18$ How Direct Pixels Work
- $16 18$ Determining the QuickDraw Version
- $16-19$ What Else to Read
- Summary of Graphics Data Types  $16 - 20$

## 17 Color QuickDraw

- About This Chapter  $17-3$
- About Color QuickDraw  $17 - 3$
- $17 4$ Direct Pixels
- $17 4$ Pixel Map Record Extensions
- $17-6$ Direct Pixel Values
- Writing Compatible Graphics Applications  $17-10$
- Using Color QuickDraw  $17 - 11$
- Manipulating Pixel Map Images  $17 - 12$
- $17 12$ Copying With Masks
- $17 16$ Colorizing
- $17 16$ **Transfer Modes**
- $17 17$ Dithering
- $17 17$ Resizing Images
- Luminance Mapping  $17 - 18$
- Contents  $11111$

- 17-18
- 17-19 Image Resolution Displaying Variable-Resolution Pixel Maps and Pictures
- 17-19 Exporting Pixel Map Records
- 17-19 Converting a Bitmap to a Region
- 17-20 Determining Whether Drawing Is Complete
- 17-20 Extensions to the Version 2 Picture Format
- 17-21 Font Name
- 17-21 Line Justification
- 17-21 Direct Pixel Images
- 17-24 Sample Extended Version 2 Picture
- 17-25 Color QuickDraw Routines
- 17-25 Creating an Extended Version 2 Picture
- 17-25 Creating Regions From Bitmaps
- 17-25
- 17-26 Determining Whether QuickDraw Has Finished Drawing
- 17-26 Reporting Data Structure Changes
- 17-27 Obtaining Intermediate Colors
- 17-28 Interpreting New QDError Result Codes
- 17-28 Using a Custom Color Search Function
- 17-29 Summary of Color QuickDraw

### 18 The Picture Utilities Package

- 18-3 About This Chapter
- 18-3 About the Picture Utilities Package
- 18-3 Using the Picture Utilities Package
- 18-4
- 18-5 Collecting Information From Multiple Pixel Maps or Pictures<br>Storing Information: The Picture Information Record
- 18-5
- 18-9 Picture Utilities Package Routines
- 18-9 Collecting Information From a Single Image
- 18-10 Collecting Information From Multiple Images
- 18-12 Creating Custom Color-Sampling Methods
- 18-15 Summary of the Picture Utilities Package

#### 19 The Color Picker Package

- 19-3 About This Chapter
- 19-3 About the Color Picker Package
- 19-4 Color Models
- 19-4 The RGB Model
- 19-6 The CMYK Model
- 19-6 The HLS and HSV Models
- 19-8 Color Models in the Dialog Box
- 19-8 Using the Color Picker Package
- 19-8 Presenting the Color Picker Dialog Box
- 19-9 Using Conversion Facilities
- 19-9 Color Picker Package Routines
- 19-10 Displaying the Color Picker Dialog Box
- 19-10 Converting Between Color Models
- 19-11 Converting Between SmallFract and Fixed Values
- 19-12 Summary of the Color Picker Package

Contents xix

### 20 The Palette Manager

- $20 3$ About This Chapter  $20 - 3$ About the Palette Manager
- $20 4$ Palettes
- $20 5$ Color Usage Categories
- $20 6$ Changing the Color Environment
- $20 7$ Restoring the Color Environment
- $20 8$ Using the Palette Manager
- Working With Color Usage Categories  $20 - 8$
- $20 9$ Courteous Colors
- $20 10$ **Tolerant Colors**
- $20 10$ **Animated Colors**
- $20 11$ Displaying Animated Colors on Direct Devices
- $20 12$ **Explicit Colors**
- $20 12$ **Inhibited Colors**
- $20 13$ **Combined Usage Categories**
- $20 14$ **Creating Palettes**
- $20 14$ Assigning Colors to a Palette  $20 - 14$ 
	- Creating a Palette in a Resource File
- $20 16$ Assigning a Default Palette to an Application  $20 - 17$
- Linking a Color Table to a Palette  $20 - 18$
- Associating One Palette With Many Ports  $20 - 18$
- Palette Manager Routines  $20 - 18$
- Initializing the Palette Manager  $20 - 19$
- Initializing and Allocating Palettes  $20 - 19$
- Interacting With the Window Manager  $20 - 21$
- Drawing With Color Palettes  $20 - 23$
- Animating Color Tables  $20 - 23$
- Manipulating Palettes and Color Tables  $20 - 24$
- Manipulating Palette Entries  $20 - 26$
- Summary of the Palette Manager

# 21 The Graphics Devices Manager

- $21-3$ About This Chapter  $21 - 3$
- About the Graphics Devices Manager  $21-4$
- Offscreen Graphics  $21-5$
- Using the Graphics Devices Manager  $21 - 5$
- Offscreen Graphics World Flags  $21 - 6$
- Example of Offscreen Graphics Code  $21 - 7$
- Advanced Features of the Graphics Devices Manager  $21 - 7$
- The Graphics Device Record  $21 - 10$
- The 'scrn' Resource  $21 - 12$
- Setting a Device's Pixel Depth  $2I-12$
- Graphics Devices Manager Routines  $21 - 12$
- High-Level Routines  $21 - 12$  $21 - 14$ 
	- Creating a Graphics World
- Working With a Graphics World's Pixel Map  $21 - 16$
- Updating the Graphics World  $21 - 18$
- Setting and Retrieving the Graphics World  $21 - 19$
- Disposing of a Graphics World  $21 - 19$ Low-Level Routines
- $21 20$

Supporting the Offscreen Graphics World

Contents

 $X,Y$ 

Content

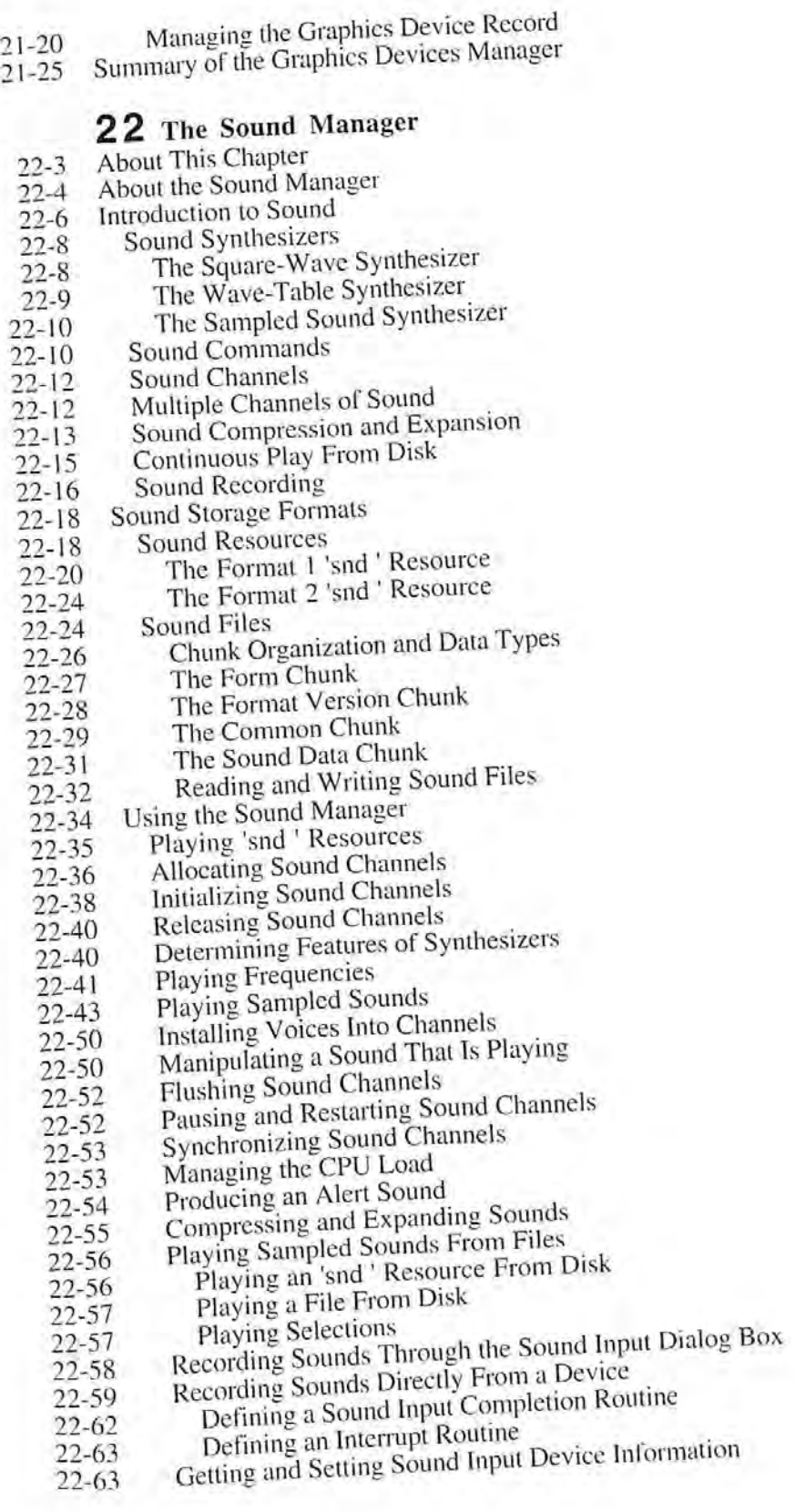

Contents Axi

IPR2017-01828 Ubisoft EX1005 Page 54 IPR2017-01828 Ubisoft EX1005 Page 54

- 22-68 Obtaining Information About Sound Features
- $22 69$ Obtaining Information About Available Sound Features
- $22 69$ Obtaining Version Information
- $22 70$ Obtaining Information About a Single Sound Channel
- $22 71$ Obtaining Information About All Sound Channels
- $22 72$ **Using Double Buffers**  $22 - 74$ 
	- Setting Up Double Buffers
- 22-76 Writing a Doubleback Procedure
- $22 77$ Specifying Callback Routines
- 22-79 Sound Manager Routines
- 22-79 **Playing Sound Resources**
- Allocating and Releasing Sound Channels  $22 - 81$
- Linking Synthesizers to Sound Channels  $22 - 82$  $22 - 82$
- Sending Commands to a Sound Channel 22-87
- Obtaining Information 22-88
- Playing From Disk 22-90
- Managing Double Buffers  $22 - 91$
- Compressing and Expanding Audio Data 22-92
- Recording Sounds 22-94
- Manipulating Sound Input Devices 22-94
	- Opening and Closing Sound Input Devices
- 22-94 Recording Sounds Directly From Sound Input Devices 22-98
- Manipulating Device Settings 22-99
- Constructing Sound Resource and File Headers  $22 - 101$
- Registering Sound Input Devices 22-102
- Converting Between Milliseconds and Bytes 22-103
	- Summary of the Sound Manager

# 23 The Time Manager

- $23 3$ About This Chapter  $23 - 3$
- About the Time Manager  $23 - 4$
- Time Manager Versions  $23 - 4$ 
	- The Original Time Manager
- $23 5$ The Revised Time Manager
- $23 6$ The Extended Time Manager
- $23 8$ Other Time-Related Facilities  $23 - 9$ 
	- The TickCount Function
- $23-9$ The Delay Function
- $23-9$ The Vertical Retrace Manager
- $23 10$ Using the Time Manager  $23 - 11$
- Installing and Activating Task Records  $23 - 12$ 
	- Using Application Global Variables in Tasks
- $23 14$ Performing Periodic Tasks
- $23 14$ Computing Elapsed Time
- $23 16$ Time Manager Routines
- $23 18$ Summary of the Time Manager

# 24 The Notification Manager

- $24 3$ About This Chapter
- $24 3$ About the Notification Manager
- $24-6$ Using the Notification Manager
- $24-6$ Creating a Notification Request
- Contents

#### IPR2017-01828 Ubisoft EX1005 Page 55

**EVII** 

- 24-8 Defining a Response Procedure
- 24-9 Installing a Notification Request
- 24-10 Removing a Notification Request
- 24-10 Notification Manager Routines
- 24-12 Summary of the Notification Manager

#### 25 The File Manager

- 25-3. About This Chapter
- 25-3 About the File Manager
- 25-4 Identifying Files, Directories, and Volumes
- 25-4 File System Specifications ;
- 25-5 The Evolution of File Specification Strategies
- 25-9 Limitations on MFS Disks
- 25-9 A Simpler Safe-Save Strategy
- 25-10 New Special-Purpose Features
- 25-10 A Quick, Thorough Catalog Search
- 25-10 File IDs
- 25-1] Shared Environments
- 25-11 Remote Mounting
- 25-12 Privilege Information in Foreign File Systems
- 25-12 Using the File Manager
- 25-15 Using FSSpec Records
- 25-17 Updating Files
- 25-20 Searching a Volume
- 25-25 Tracking Files With File IDs
- 25-26 Mounting Volumes Programmatically
- 25-28 Manipulating Privilege Information in Foreign File Systems
- 25-29 High-Level File Manager Routines<br>25-29 Routines That Use FSSpec Reco
- Routines That Use FSSpec Records
- 25-30 Making FSSpee Records
- 25-31 Exchanging the Data in Two Files
- 25-31 Functions Modified to Accept FSSpec Records
- 
- 25-34 Opening a Data Fork<br>25-34 Managing HFS
	- Managing HFS<br>Functions New With HFS
- 25-34 Functions New With HFS<br>25-35 MFS Functions Modified to Accommodate Directory IDs
- 25-37 Low-Level File Manager Routines
- 25-37 Reading Volume Information
- 25-40 Searching a Catalog
- 25-42 Creating FSSpec Records
- 25-43 Swapping Data Between Two Files
- 25-44 Creating and Using File IDs
- 25-45 Functions for Manipulating File IDs
- 25-47 Functions Changed to Accommodate File IDs
- 25-48 Mounting Volumes
- 25-50 Accessing Privilege Information in Foreign File Systems
- 25-52 Opening Data Forks
- 25-54 Summary of the File Manager

Contents ANII

,35 IPR2017-01828 1PR2017-01828<br>Ubisoft EX1005 Page 56

### 26 The Standard File Package

- $26 3$ About This Chapter
- $26 3$ About the Standard File Package
- $26 4$ Using the Standard File Package
- $26 5$ Presenting the Default Interface
- $26 9$ Customizing Your Interface
- $26 10$ **Customized Dialog Boxes**
- $26 11$ **Callback Routines**
- $26 20$ Compatibility With Earlier Procedures
- Standard File Package Routines  $26 - 20$
- $26 20$ **Saving Files**
- $26 22$ **Opening Files**
- Summary of the Standard File Package  $26 - 25$

## 27 The Alias Manager

- $27 3$ About This Chapter
- $27 3$ About the Alias Manager
- $27 4$ About Alias Records
- $27 6$ Search Strategies for Resolving Alias Records  $27 - 7$
- Fast Search  $27 - 8$
- **Exhaustive Search**  $27 - 8$
- Using the Alias Manager  $27 - 8$
- Creating Alias Records  $27.9$
- Resolving Alias Records  $27 - 10$
- ResolveAlias  $27 - 11$
- MatchAlias  $27 - 11$
- Maintaining Allas Records  $27 - 12$
- Getting Information About Alias Records  $27 - 12$
- Customizing Alias Records  $27 - 12$
- Alias Manager Routines  $27 - 12$
- Creating and Updating Alias Records  $27 - 15$
- Resolving and Reading Alias Records  $27 - 20$
- Filtering Possible Targets  $27 - 21$ 
	- Summary of the Alias Manager

#### 28 Memory Management  $28 - 3$ About This Chapter

- $28 4$
- About Memory Management  $28 - 6$
- Dividing Memory Among Multiple Applications  $28 - 7$
- Extending an Application's Available Memory  $28.9$
- $28 9$
- Extending the Operating System's Available Memory Controlling the System Memory Settings  $28 - 10$
- About the Memory Manager  $28 - 11$
- Using Master Pointers  $28 - 12$
- $28 12$
- Using Window and Control Definition Functions  $28 - 13$
- Manipulating 24-Bit and 32-Bit Memory Addresses Using the Memory Manager  $28 - 14$
- $28 15$
- Setting and Restoring the A5 Register Manipulating A5 Without MPW  $28 - 16$
- Memory Manager Routines  $28 - 16$
- $28 16$
- Setting and Restoring the A5 World Manipulating Memory Addresses

Contents

 $xxi$ 

#### **Contents**

- 28-17 About Virtual Memory
- 28-18 Using Virtual Memory
- 28-19 Holding and Releasing Memory
- 28-20 Locking and Unlocking Memory
- 28-2] Obtaining Information About Virtual Memory
- 28-2] Information About the System Memory Configuration
- 28-21 Information About Page Mapping
- 28-23 Deferring User Interrupt Handling
- 28-23 Debugger Support Under Virtual Memory
- 28-24 BusError Vectors
- 28-25 Special Nonmaskable Interrupt Needs
- 
- 28-25 Supervisor Mode<br>28-25 The Debugging S
- 28-25 The Debugging State<br>28-26 Keyboard Input
- 28-26 Keyboard Input<br>28-26 Page States
- 28-26 Page States<br>28-26 Virtual Memory Virtual Memory Routines
- 28-26 Holding and Releasing Pages
- 28-28 Locking and Unlocking Pages
- 28-29 Obtaining Page-Mapping Information
- 28-30 Deferring User Interrupt Handling
- 28-30 Determining Which Debugger Functions Are Present<br>28-31 Determining Whether Paging Is Safe
- 
- 28-31 Locking and Unlocking Memory With Caching Enabled
- 28-32 Entering and Exiting the Debugging State
- 28-33 Obtaining Keyboard Input
- 28-33 Determining Page State
- 28-33 About Temporary Memory
- 28-36 Using Temporary Memory
- 28-36 Allocating Temporary Memory<br>28-37 Locking Temporary Memory
- 28-37 Locking Temporary Memory<br>28-37 Unlocking Temporary Memo
- Unlocking Temporary Memory
- 28-37 Releasing Temporary Memory
- 28-37 Determining Features of Temporary Memory
- 28-38 Temporary Memory Routines<br>28-38 Requesting Temporary Mer
- 
- 28-38 Requesting Temporary Memory<br>28-39 Locking and Unlocking Tempor 28-39 Locking and Unlocking Temporary Memory<br>28-40 Freeing Temporary Memory<br>28-41 Summary of Memory Management
- 
- Summary of Memory Management

#### 29 Process Management

- 29-3 About This Chapter
- 29-4 About Process Management<br>29-5 How the Process Manage
- How the Process Manager Creates Processes
- 29-6 How the Process Manager Schedules Processes
- 29.7 How YourApplication Specilies Scheduling Options
- 29-8 Using the Process Manager
- 29-8 Opening or Printing Files Based on Finder Information
- 29-8 Getting Information About Other Processes
- 29-12 Launching Other Applications
- 29-15 Specifying Launch Options
- 29-16 Controlling Launched Applications
- 29-16 Launching Desk Accessories

Contents *vvv* 

- 29-16 Process Manager Routines
- 29-17 Getting Process Information
- Launching Applications and Desk Accessories 29-20
- 29-24 Summary of Process Manager Routines

#### **30** The Slot Manager

- $30 3$ About This Chapter
- $30 4$ About the Slot Manager
- 30-4 Card Initialization
- $30-6$ Using the Slot Manager
- $30-6$ Enabling and Disabling NuBus Cards
- $30 7$ Enabling and Disabling SResource Data Structures
- $30 8$ Searching for Disabled SResource Data Structures
- $30 8$ Restoring Deleted SResource Data Structures
- 30-10 Slot Manager Routines
- $30 11$ The Slot Manager Parameter Block
- $30 13$ Determining the Version of the Slot Manager
- $30 13$ Getting Information About SResource Data Structures
- $30 16$ Enabling, Disabling, or Restoring SResource Data Structures
- $30 19$ Summary of the Slot Manager

### 31 The Power Manager

- $31 3$ About This Chapter
- About the Power Manager  $31 - 4$
- $31 5$ The Idle State
- $31-6$ The Sleep State
- The Sleep Queue  $31 - 7$
- $31 8$ **Sleep Requests**
- $31 10$ Sleep Demands
- $31 11$ Wakeup Demands
- $31 11$ Sleep-Request Revocations  $31 - 12$
- Using the Power Manager  $31 - 12$
- Determining Whether the Power Manager Is Present  $31 - 13$
- Enabling or Disabling the Idle State  $31 - 14$
- Setting, Disabling, and Reading the Wakeup Timer  $31 - 15$
- Placing a Routine in the Sleep Queue  $31 - 16$
- Responding When the Sleep Queue Calls Your Routine  $31 - 18$
- Switching Serial Power On and Off  $31 - 19$
- Power Manager Routines  $31 - 19$
- Controlling the Idle State  $31 - 20$
- Controlling and Reading the Wakeup Timer  $31 - 21$
- Controlling the Sleep Queue  $31 - 21$
- Controlling Serial Power  $31 - 22$
- Reading the Status of the Internal Modem  $31 - 23$
- Reading the Status of the Battery and of the Battery Charger  $31 - 25$ Summary of the Power Manager

### 32 The AppleTalk Manager  $32 - 3$

- About This Chapter  $32 - 4$
- About the AppleTalk Manager  $32 - 4$ Changes to the AppleTalk Manager
- XXVI. Contents

AppleTalk Device Drivers, AppleTalk Connection Files, and the LAP Manager  $32 - 5$  $32 - 8$ Using the AppleTalk Manager Determining Whether AppleTalk Phase 2 Drivers Are Present  $32 - 11$  $32 - 11$ Deciding Which AppleTalk Protocol to Use  $32 - 11$ The .MPP Driver  $32 - 12$ Getting Information About the .MPP Driver  $32 - 12$ A New NBP Wildcard Character  $32 - 16$ The LAP Manager  $32 - 17$ The AppleTalk Transition Queue Adding and Removing AppleTalk Transition Queue Entries  $32 - 17$ Sending Messages to the AppleTalk Transition Queue  $32 - 18$ How the AppleTalk Manager Calls Your AppleTalk Transition Queue Entry 32-20  $32 - 21$ Defining Your Own AppleTalk Transition  $32 - 24$ The LAP Manager 802.2 Protocol  $32 - 25$ Attaching and Detaching 802.2 Protocol Handlers 32-27 The .ATP Driver 32-29 Canceling All Calls to the ATPGetRequest Function Setting the Timeout Value for the ATP Release Timer 32-29  $32 - 30$ The .XPP Driver Using the .XPP Driver to Obtain Information About Zones  $32 - 31$ 32-32 Obtaining Zone Information  $32 - 34$ AppleTalk Data Stream Protocol (ADSP) 32-37 **Using ADSP** 32-38 The ADSP Connection Control Block 32-38 The .DSP Parameter Block Opening and Maintaining an ADSP Connection 32-40  $32 - 43$ Creating and Using a Connection Listener Writing a User Routine for Connection Events  $32 - 52$ 32-56 DSP Driver Routines Establishing and Terminating an ADSP Connection 32-58 Establishing and Terminating an ADSP Connection Listener  $32 - 58$ 32-69 Maintaining an ADSP Connection 32-73 The .ENET Driver Providing Your Own Ethernet Driver 32-78 Changing the Ethernet Hardware Address 32-79 32-79 Opening the .ENET Driver Using a Write-Data Structure to Transmit Ethernet Data 32-79 Using the Default Ethernet Protocol Handler to Read Data 32-81 Using Your Own Ethernet Protocol Handler to Read Data  $32 - 83$ How the .ENET Driver Calls Your Protocol Handler  $32 - 85$ How Your Protocol Handler Calls the .ENET Driver  $32 - 85$ 32-86 **.ENET Driver Routines** Attaching and Detaching an Ethernet Protocol Handler 32-88 Writing and Reading Ethernet Packets 32-90 Adding and Removing Ethernet Multicast Addresses 32-91 Summary of the AppleTalk Manager  $32 - 95$ 32-97 **Result Codes** A  $A-1$ Routines and Their Memory Behavior В  $B-1$ 

> **XXVII** Contents

Inside Macintosh, Volume VI

- System Traps  $C-1$   $C$
- $D-1$  D Global Variables
- Ε The Standard Roman Character Set  $E-1$
- Glossary  $GL-1$
- Index  $IN-1$

xxviii Contents

# Figures, Tables, and Listings

#### Color Plates

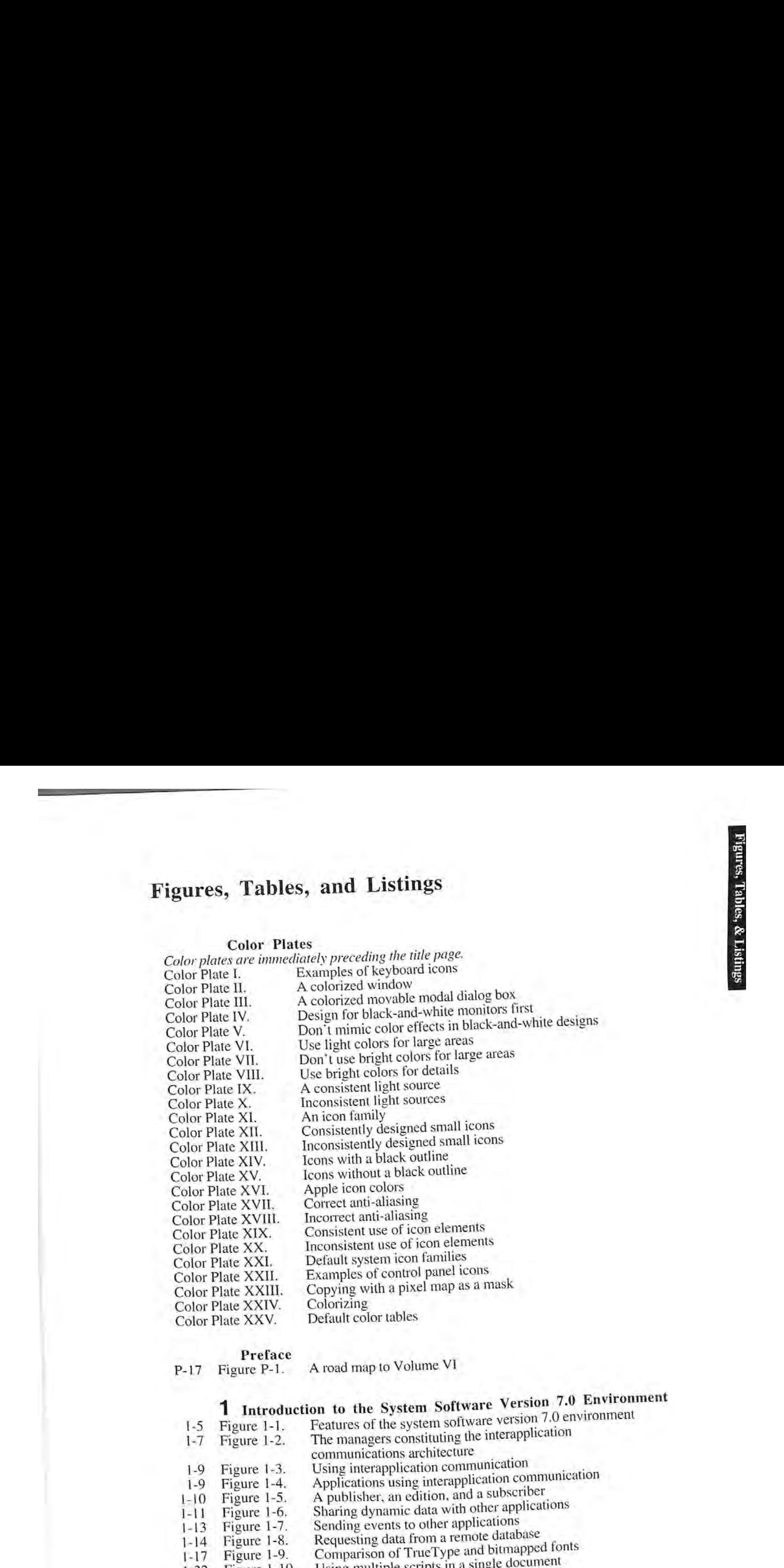

**Preface**<br>P-17 Figure P-1. A road map to Volume VI

# 1 Introduction to the System Software Version 7.0 Environment

1-5 Figure 1-1. Features of the system software version 7.0 environment 1-7 Figure 1-2. The managers constituting the interapplication communications architecture 1-9 Figure 1-3. Using interapplication communication<br>1-9 Figure 1-4. Applications using interapplication com-Applications using interapplication communication 1-10 Figure 1-5. A publisher, an edition, and a subscriber 1-11 Figure 1-6. Sharing dynamic data with other applications 1-13 Figure 1-7. Sending events to other applications 1-14 Figure 1-8. Requesting data from a remote database<br>1-17 Figure 1-9. Comparison of TrueType and bitmappe 1-17 Figure 1-9. Comparison of TrueType and bitmapped fonts 1-22 Figure 1-10. Using multiple scripts in a single document<br>1-25 Figure 1-11. Overview of chapters in Volume VI [1-25 Figure 1-11. Overview ofchapters in Volume V1

AXLY

### 2 User Interface Guidelines

- $2 7$ Figure 2-1. Dual carets in mixed-directional text
- $2 7$ Figure 2-2. Multidirectional text correctly highlighted
- Figure 2-3.  $2-9$ Reversing the alignment of dialog box items
- $2-9$ Figure 2-4. The Keyboard menu
- $2 12$ Figure 2-5. The boundaries of a font
- $2 15$ Figure 2-6. A progress indicator
- 2-15 Figure 2-7. The Application menu with a notification symbol
- 2-18 Figure 2-8. An icon family
- $2 19$ Figure 2-9. A well-designed icon and its selected version
- 2-19 Figure 2-10. A poorly designed icon and its selected version
- $2 21$ Figure 2-11. Default system icons in black and white
- $2 22$ Figure 2-12. Examples of control panel icons
- $2 24$ Figure  $2-13$ . A movable modal dialog box
- $2 25$ Figure 2-14. A Finder movable modal dialog box
- $2 26$ Figure 2-15. A selected scrolling list
- $2 27$ Figure  $2-16$ . A dialog box with OK and Cancel buttons
- $2 27$ Figure 2-17. A dialog box with OK instead of a Cancel button
- $2 28$ Figure 2-18. A progress indicator that uses a Stop button
- $2 28$ Figure 2-19. A confirmation alert box
- $2 29$ Figure 2-20. The recommended spacing of buttons and text in a dialog box
- 2-30 Figure 2-21. A well-written dialog box message
- $2 31$ Figure 2-22. The new standard file dialog box for opening files  $2 - 32$
- Figure 2-23. The save changes dialog box  $2 - 33$
- Figure 2-24. A sample Edit menu  $2 - 33$
- Figure 2-25. A sample hierarchical menu with Edition Manager commands  $2 - 34$
- Figure 2-26. A sample pull-down Size menu and font size dialog box  $2 - 34$
- Figure 2-27. The Help menu 2-36 Figure 2-28.
- The appearance of a version 7.0 pop-up menu  $2 - 36$
- Figure 2-29. An open version 7.0 pop-up menu  $2 - 37$ Figure 2-30.
- A type-in pop-up menu  $2 - 37$
- Figure 2-31. A type-in pop-up menu with user's choice added
- $2 10$ Table 2-1. Examples of keyboard icons  $2 - 11$
- Table 2-2. Pattern substitutions for colors in keyboard icons  $2 - 13$ Table 2-3.
- Translation chart for user documentation  $2 - 35$ Table 2-4.
- Apple reserved keyboard equivalents for all systems  $2 - 35$ Table 2-5.
- Additional reserved keyboard equivalents for worldwide systems  $2 - 35$ Table 2-6.
- Other common keyboard equivalents

# 3 Compatibility Guidelines

- $3-12$ Figure 3-1. The size menu for a bitmapped font 3-12 Figure 3-2.
- The size menu for an outline font 3-16 Figure 3-3.
- $3 17$
- A pop-up menu in its inactive and active states Figure 3-4. A pop-up control that is right-aligned
- 3-20 Figure 3-5. 3-20 Figure 3-6.
- A pop-up control and a list of items to append<br>An initial dialog box and a list of items to append The dialog box after items are overlaid The dialog box after items are appended to the right 3-21 Figure 3-7.
- $3 21$ Figure 3-8.
- $3 22$ Figure 3-9.
- $3 25$ Figure 3-10.
- The dialog box after items are appended to the bottom The dialog box after items are appended relative to Item 2 Interactions among an application, the A/UX Toolbox, and

Figures, Tables, and Listings  $X$ 

k

- Status of User Interface Toolbox and Macintosh Operating System Table 3-1.  $3 - 26$ libraries in the A/UX Toolbox
	- Determining whether a trap is available Listing 3-1.  $3 - 8$
- Determining whether Gestalt is available Listing 3-2.  $3 - 32$ 
	- Using Gestalt to determine the Time Manager version Listing 3-3.
- $3 33$ Interpreting a bit field response  $3 - 34$ Listing 3-4.
- Installing a selector function into the system heap Listing 3-5.  $3 - 43$
- Defining a new Gestalt function Listing 3-6.  $3-44$

#### 4 The Edition Manager

The default edition icon Figure 4-1.  $4 - 4$ A publisher, an edition, and a subscriber Figure 4-2.  $4 - 5$ The publisher dialog box Figure 4-3.  $4 - 5$ The subscriber dialog box Figure 4-4.  $4-6$ A document and its corresponding editions Figure 4-5.  $4 - 8$ Publisher and subscriber borders Figure 4-6.  $4-9$ Edition Manager commands in the Edit menu Figure 4-7. Edition Manager commands under the Publishing menu command  $4 - 10$ Figure 4-8. A document with a publisher and subscriber and its resource fork  $4 - 10$ Figure 4-9.  $4 - 15$ The new publisher alert box Figure  $4-10$ .  $4 - 17$ A sample publisher dialog box Figure  $4-11$ .  $4 - 26$ A sample subscriber dialog box Figure 4-12. The publisher options dialog box with update mode set to On Save  $4 - 32$ Figure 4-13. The publisher options dialog box with update mode set to Manually  $4 - 37$ Figure 4-14.  $4 - 37$ The subscriber options dialog box with update mode Figure 4-15.  $4 - 38$ set to Automatically The subscriber options dialog box with update mode  $4 - 38$ Figure  $4-16$ . set to Manually Edit menu with Show/Hide Borders menu command Figure 4-17.  $4 - 44$ Figure 4-18. Publisher borders  $4 - 45$ Subscriber borders Figure 4-19.  $4 - 46$ A publisher with contents removed  $4 - 47$ Figure 4-20. A publisher border within a spreadsheet document  $4 - 48$ Figure 4-21. A publisher border with resize handles Figure 4-22.  $4 - 49$ A publisher and subscriber with clipped graphics  $4 - 50$ Figure 4-23. Creating multiple publishers alert box  $4 - 51$ Figure 4-24. Saving multiple publishers alert box Figure 4-25.  $4 - 51$ Subscribing directly to a 'PICT' file Figure 4-26.  $4 - 55$ Accepting Section Read events and verifying if a  $4 - 13$ Listing  $4-1$ . section is registered Saving a document containing sections  $4 - 18$ Listing 4-2. Opening a document containing sections Listing 4-3.  $4 - 20$ Creating a publisher Listing 4-4.  $4 - 28$ Listing 4-5. Writing data to an edition  $4 - 30$ Creating a subscriber Listing 4-6.  $4 - 33$ Reading in edition data Listing 4-7.  $4 - 36$ Responding to action codes Listing 4-8.  $4 - 39$ Using your own edition opener function Listing 4-9.  $4 - 58$ 

> Figures, Tables, and Listings XXXI

# 2 User Interface Guidelines 2-7 Figure 2-1. Dual carets in mixed-directional text<br>2-7 Figure 2-2. Multidirectional text correctly highlig 2-7 Figure 2-2. Multidirectional text correctly highlighted<br>2-9 Figure 2-3. Reversing the alignment of dialog box ite Figure 2-3. Reversing the alignment of dialog box items<br>Figure 2-4. The Keyboard menu 2-9 Figure 2-4. The Keyboard menu<br>2-12 Figure 2-5. The boundaries of a 2-12 Figure 2-5. The boundaries of a font<br>2-15 Figure 2-6. A progress indicator 2-12 Figure 2-5. The boundaries of a font<br>2-15 Figure 2-6. A progress indicator<br>2-15 Figure 2-7. The Application menu with a notification symbol Inside Macintosh, Voltaine VI<br>
2.7 Figure 2.1 David correct Conservation Let  $2.9$  Figure 2.3. Anovemia the instructed vindificated<br>
2.9 Figure 2.3. Anovemia the algorithm of dialog box items<br>
2.12 Figure 2.3. The Keyboar 2-19 Figure 2-9. A well-designed icon and its selected version 2-19 Figure 2-10. A poorly designed icon and its selected version 2-21 Figure 2-11. Default system icons in black and white 2-21 Figure 2-11. Default system icons in black and white 2-22 Figure 2-12. Examples of control panel icons 2-22 Figure 2-12. Examples of control panel icons<br>2-24 Figure 2-13. A movable modal dialog box 2-24 Figure 2-13. A movable modal dialog box<br>2-25 Figure 2-14. A Finder movable modal dial 2-25. Figure 2-14. A Finder movable modal dialog box<br>2-26. Figure 2-15. A selected scrolling list 2-26 Figure 2-15. A selected scrolling list 2-27 Figure 2-16. A dialog box with OK a 2-27 Figure 2-16. A dialog box with OK and Cancel buttons 2-27 Figure 2-17. A dialog box with OK instead of a Cancel 2-27 Figure 2-17. A dialog box with OK instead of a Cancel button  $2-28$  Figure 2-18. A progress indicator that uses a Stop button  $2-28$  Figure 2-18. A progress indicator that uses a Stop button  $2-28$  Figure 2-19. A confirmation alert box  $2-28$  Figure 2-19. A confirmation alert box  $2-29$  Figure 2-20. The recommended spaci- $2-29$  Figure 2-20. The recommended spacing of buttons and text in a dialog box  $2-30$  Figure 2-21. A well-written dialog box message  $2-30$  Figure 2-21. A well-written dialog box message  $2-31$  Figure 2-22. The new standard file dialog box for  $2-31$  Figure 2-22. The new standard file dialog box for opening files  $2-32$  Figure 2-23. The save changes dialog box  $2-32$  Figure 2-23. The save changes dialog box 2-33 Figure 2-24. A sample Edit menu  $2-33$  Figure 2-24. A sample Edit menu<br> $2-33$  Figure 2-25. A sample hierarchics  $2-33$  Figure 2-25. A sample hierarchical menu with Edition Manager commands  $2-34$  Figure 2-26. A sample pull-down Size menu and foot size dialog box 2-34 Figure 2-26, A sample pull-down Size menu and font size dialog box 2-34 Figure 2-27. The Help menu<br>2-36 Figure 2-28. The appearance of a version 7.0 pop-up menu 2-36 Figure 2-28. The appearance of a version 7.0 pop-up menu 2-36 Figure 2-29. An open version 7.0 pop-up menu  $2-37$  Figure 2-30. A type-in pop-up menu  $2-3$ ) Figure 2-30. A type-in pop-up menu<br> $2-37$  Figure 2-31. A type-in pop-up menu A type-in pop-up menu with user's choice added 2-10 Table 2-1. Examples of keyboard icons<br>
2-11 Table 2-2. Pattern substitutions for colors in keyboard icons<br>
2-13 Table 2-3. Translation chart for user documentation<br>
2-35 Table 2-4. Apple reserved keyboard equivalents  $\frac{3}{3-12}$  Compatibility Guidelines  $3-12$  Figure 3-1. The size menu for a bitmapped font<br> $3-12$  Figure 3-2. The size menu for an outline font 3-16 Figure 3-3.<br>  $\frac{3-17}{17}$  Figure 3-4.<br>  $\frac{3-20}{17}$  Figure 3-4.<br>  $\frac{3-20}{17}$  Figure 3-5.<br>  $\frac{3-20}{17}$  Figure 3-5.<br>  $\frac{3-21}{17}$  Figure 3-6.<br>  $\frac{3-21}{17}$  Figure 3-6.<br>  $\frac{3-21}{17}$  Figure 3-7.<br>
The dialog box

- 
- 
- 
- 
- $3-22$  Figure 3-9. The dialog box after items are appended relative to Item 2 Figure 3-10. Interactions appended  $\frac{1}{2}$
- Interactions among an application, the A/UX Toolbox, and ROM code

Figures, Tables, and Listings xxx

- Status of User Interface Toolbox and Macintosh Operating System 3-26 Table 3-1. libraries in the A/UX Toolbox
- Determining whether a trap is available Listing 3-1.  $3 - 8$
- Determining whether Gestalt is available Listing 3-2.  $3 - 32$
- Using Gestalt to determine the Time Manager version Listing 3-3.  $3 - 33$
- Interpreting a bit field response 3-34 Listing 3-4.
- Installing a selector function into the system heap 3-43 Listing 3-5.
- Defining a new Gestalt function 3-44 Listing 3-6.

#### 4 The Edition Manager

The default edition icon Figure 4-1.  $4 - 4$ A publisher, an edition, and a subscriber Figure 4-2.  $4 - 5$ The publisher dialog box Figure 4-3.  $4 - 5$ The subscriber dialog box Figure 4-4.  $4 - 6$ A document and its corresponding editions Figure 4-5.  $4 - 8$ Publisher and subscriber borders Figure 4-6.  $4-9$ Edition Manager commands in the Edit menu Figure 4-7. Edition Manager commands under the Publishing menu command  $4 - 10$ Figure 4-8. A document with a publisher and subscriber and its resource fork  $4 - 10$ Figure 4-9.  $4 - 15$ The new publisher alert box Figure  $4-10$ .  $4 - 17$ A sample publisher dialog box Figure 4-11.  $4 - 26$ A sample subscriber dialog box Figure 4-12. The publisher options dialog box with update mode set to On Save  $4 - 32$ Figure 4-13. The publisher options dialog box with update mode set to Manually  $4 - 37$ Figure 4-14.  $4 - 37$ The subscriber options dialog box with update mode  $4 - 38$ Figure  $4-15$ . set to Automatically The subscriber options dialog box with update mode  $4 - 38$ Figure 4-16. set to Manually Edit menu with Show/Hide Borders menu command Figure 4-17.  $4 - 44$ Figure 4-18. Publisher borders  $4 - 45$ Subscriber borders  $4 - 46$ Figure 4-19. A publisher with contents removed  $4 - 47$ Figure 4-20. A publisher border within a spreadsheet document  $4 - 48$ Figure 4-21. A publisher border with resize handles Figure 4-22.  $4 - 49$ A publisher and subscriber with clipped graphics  $4 - 50$ Figure 4-23. Creating multiple publishers alert box  $4 - 51$ Figure 4-24. Saving multiple publishers alert box  $4 - 51$ Figure 4-25. Subscribing directly to a 'PICT' file Figure 4-26.  $4 - 55$ Accepting Section Read events and verifying if a  $4 - 13$ Listing  $4-1$ . section is registered Saving a document containing sections  $4 - 18$ Listing 4-2. Opening a document containing sections Listing 4-3.  $4 - 20$ Listing 4-4. Creating a publisher  $4 - 28$ Writing data to an edition Listing 4-5.  $4 - 30$ Creating a subscriber Listing 4-6.  $4 - 33$ Listing 4-7. Reading in edition data  $4 - 36$ Responding to action codes Listing 4-8.  $4 - 39$ Using your own edition opener function Listing 4-9.  $4 - 58$ 

> Figures, Tables, and Listings xxxi

### 5 The Event Manager

- 5-6 Figure 5-1.<br>5-7 Figure 5-2.<br>5-9 Figure 5-3. Events in a single application environment
	- Events in a multi-application environment
- Events in system software version 7.0
- A simple event loop Listing 5-1.  $5 - 11$
- Listing 5-2. Processing events  $5 - 11$
- A template for a 'SIZE' resource Listing 5-3.  $5 - 14$
- The Rez input for a sample 'SIZE' resource Listing 5-4.  $5 - 17$
- Listing 5-5.  $5 - 23$
- Posting a high-level event by application signature<br>Using the PPCBrowser function to post a high-level event  $5 - 25$ Listing 5-6.
- Listing 5-7. Accepting a high-level event  $5 - 27$

### 6 The Apple Event Manager

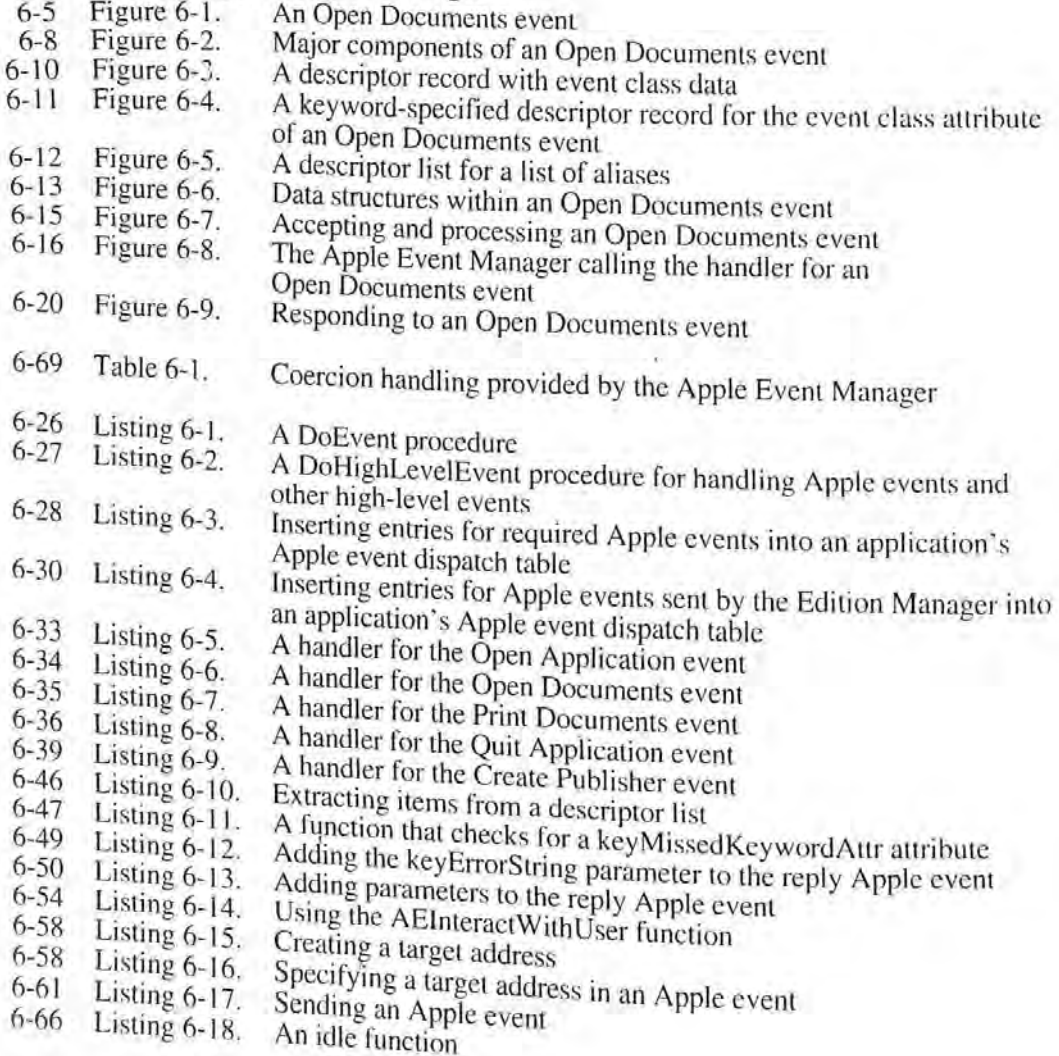

Figures, Tables, and Listings xxxii

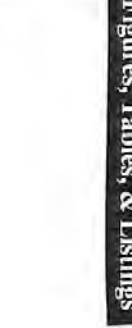

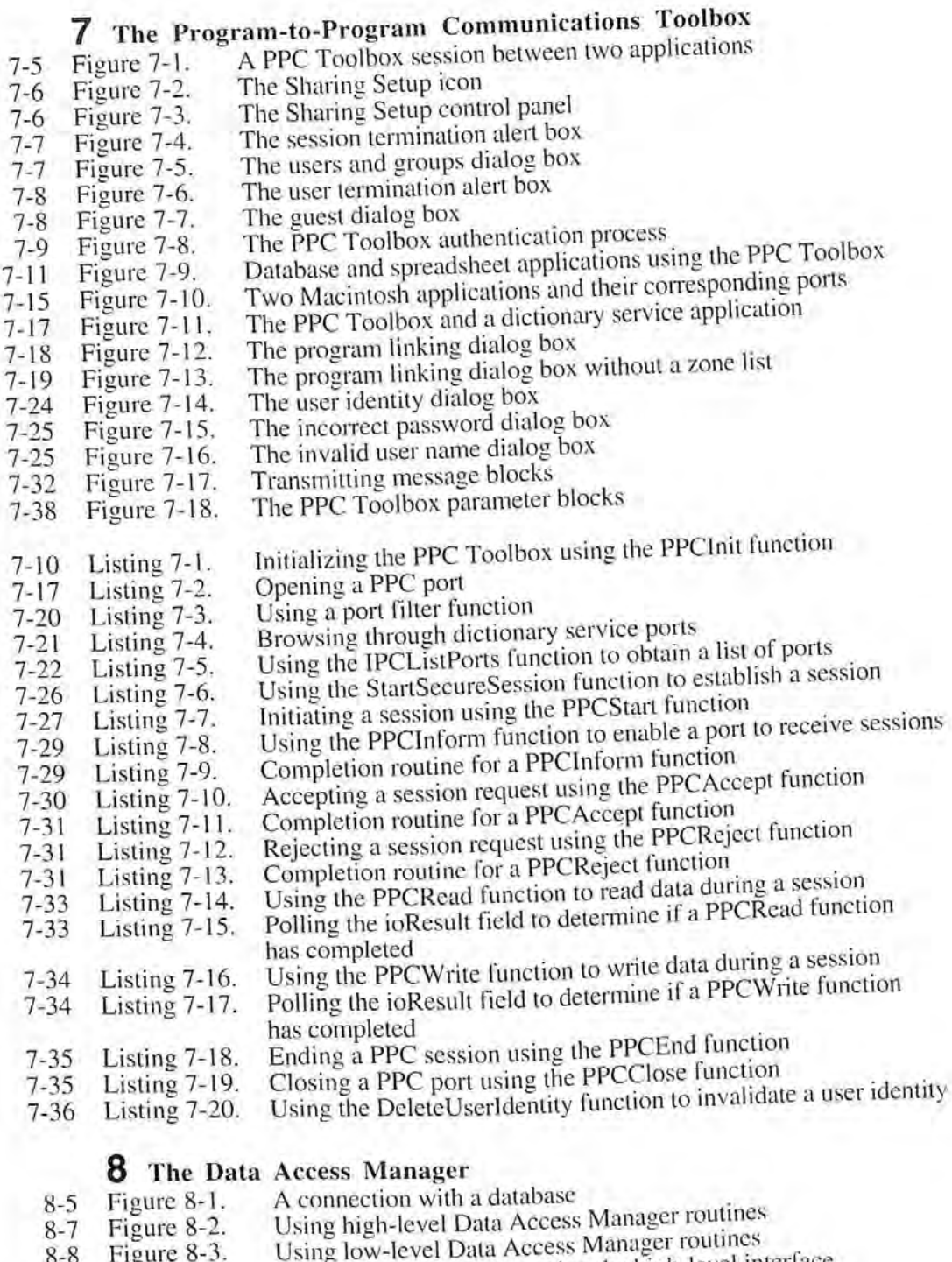

- A flowchart of a session using the high-level interface<br>A flowchart of a session using the high-level interface<br>A flowchart of a session using the low-level interface<br>A query document dialog box<br>Function of a query documen
- 8-8 Figure 8-3.<br>8-13 Figure 8-4.<br>8-27 Figure 8-5.<br>8-43 Figure 8-6.<br>8-43 Figure 8-7.
- 
- 

Figures, Tables, and Listings xxxiii

- 8-35 Table 8-1. Data types defined by the Data Access Manager
- Using the high-level interface  $8 - 15$ Listing 8-1.
- $8 23$ Listing 8-2. A sample status routine
- Listing 8-Sending a query fragment  $8 - 29$
- Using the low-level interface  $8 - 30$ Listing 8-4.<br>Listing 8-5.
- A result handler  $8 - 41$
- Listing 8-6. A query definition function 8-48

#### 9 The Finder Interface

- 9-10 Figure 9-1. Default large black-and-white icons
- Figure 9-2. An application icon and its mask  $9 - 10$
- $9 11$ Figure 9-3. The ResEdit view of an icon and its mask
- Examples of document icons  $9 - 13$ Figure 9-4,
- Linking 'TCN#' and 'FREF' resources in a 'BNDL'resource  $9 - 18$ Figure 9-5.
- $9 21$ Figure 9-6, The default application-unavailable alert box
- $9 22$ Figure 9-7. The application-unavailable alert box specifying an application's name
- $9 22$ Figure 9-8. The application-unavailable alert box with a customized message
- $9 23$ Figure 9-9, The application-unavailable alert box for 'TEXT'and 'PICT' documents  $9 - 24$ Figure 9-10,
- The version data in the information window
- $9-35$ <br> $9-39$ Figure 9-11. Default and customized help balloons for application icons
- Figure 9-12. The System Folder and related folders
- Listing 9-1. ICN# resources for an application and its documents
- 9-14 Listing 9-2. Using file reference resources
- $9-16$ <br>9-31 Listing 9-3. Using a bundle resource
- Listing 9-4, Using the ResolveAliasFile function to open a file  $9 - 35$
- Listing 9-5 Creating a help balloon resource for an application icon

### 10 Control Panels

- $10-5$ Figure 10-1. The Monitors control panel  $10-6$
- Figure 10-2. An Options dialog box for a Monitors control panel  $10 - 12$
- Figure 10-3, An Options dialog box with superuser controls
- $10 15$ Listing 10-1, Sample of an extension to the Monitors control panel  $10 - 22$
- Listing 10-2, Resources for a file that extends the Monitors control panel

### 1 1 The Help Manager

- $11 4$ Figure | 1-1, The Help menu for the Finder  $11-6$ Figure <sup>|</sup> 1-2.
- A neip balloon drawn with the standard balloon definition function  $11-6$ Figure <sup>|</sup> 1-3,
- The tip and hot rectangle for ah elp balloon  $11 - 7$ Figure 11-4.
- Standard balloon Positions and their variation codes  $11-8$ Figure <sup>|</sup> 1-5.
- Alternate positions of a help balloon<br>Default help balloons for the window  $11-12$ Figure <sup>|</sup> 1-6,
- Default help balloons for the window frame  $11 - 13$ Figure <sup>|</sup> 1-7.
- Default help balloons for the window frame<br>Default help balloons for the Apple and Help menus  $11 - 13$ Figure 11-8.
- $11-22$ Figure <sup>|</sup> |-9 Default help balloons for application and document icons
- $11 32$ Figure 11-10, Help balloons for different states of the Cut command
- Figure 11-10. Help balloons for a changing menu item<br>Figure 11-11. A help balloon in a modal dialog box<br>Figure 11-12. Static and dynamic windows  $11 - 40$ Figure 11-11,
- $11 41$

VAAN Figures, Tables, and Listings

#### Figures, Tables, and Listings

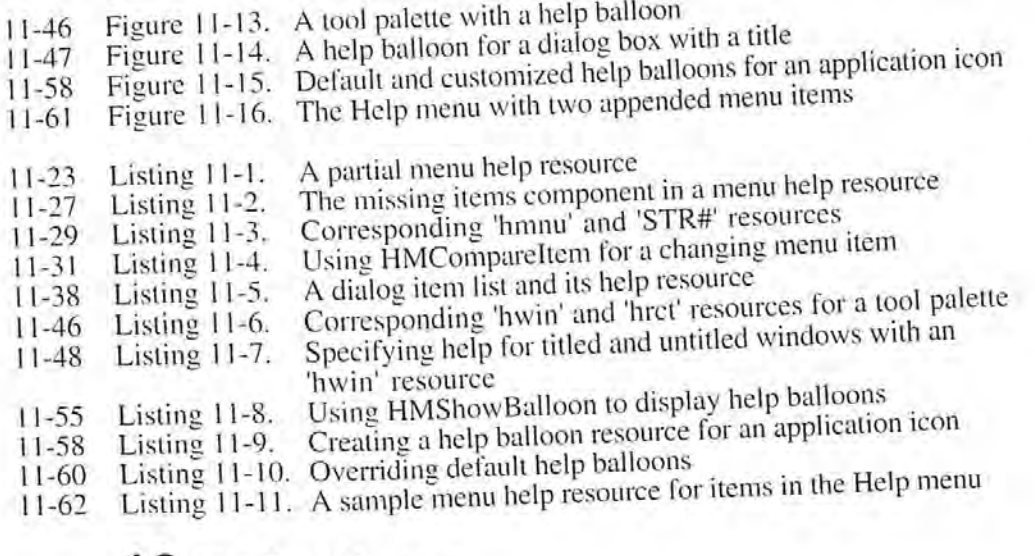

#### **12** The Font Manager

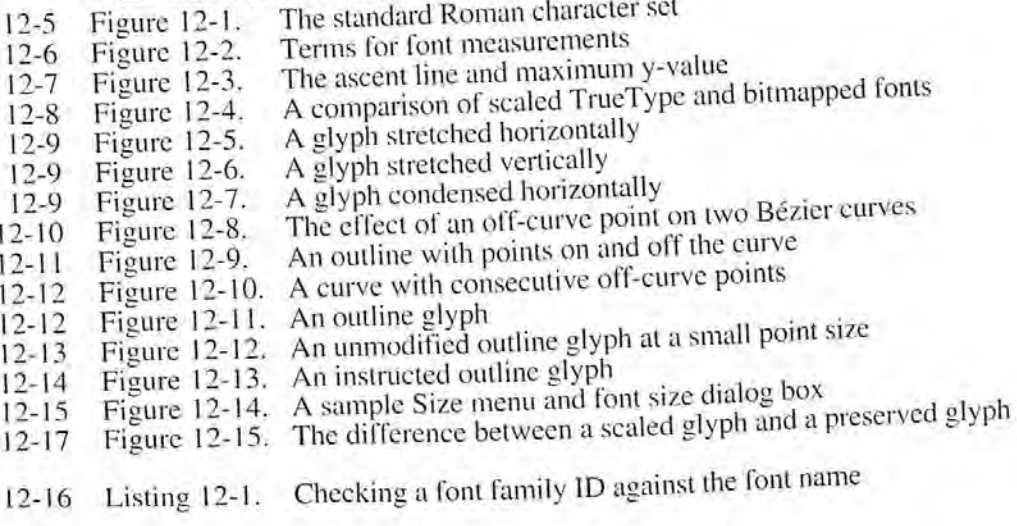

#### 13 The Resource Manager

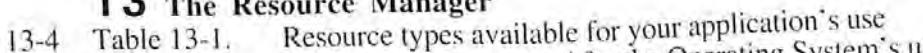

- Resource types reserved for the Operating System's use  $13-6$ Table 13-2.
- Listing 13-1. Using partial resource calls  $13 - 17$

#### 14 Worldwide Software Overview

The script, language, and region hierarchy Figure 14-1.

- $14-9$ Types of script systems Figure 14-2.  $14 - 16$
- The components of the Macintosh Script Management System Figure 14-3.
- $14 17$ Worldwide control panels and desk accessory Figure 14-4.
- $14 18$ Default icons for keyboards, fonts, and scripts Figure 14-5.
- $14-19$ The Keyboard menu Figure 14-6.
- Distinguishing scripts with resource ID ranges for script codes 0-32  $14 - 21$
- Figure 14-7.  $14 - 22$ Keyboard translation
- Figure 14-8. 14-24

Figures, Tables, and Listings **XXXV** 

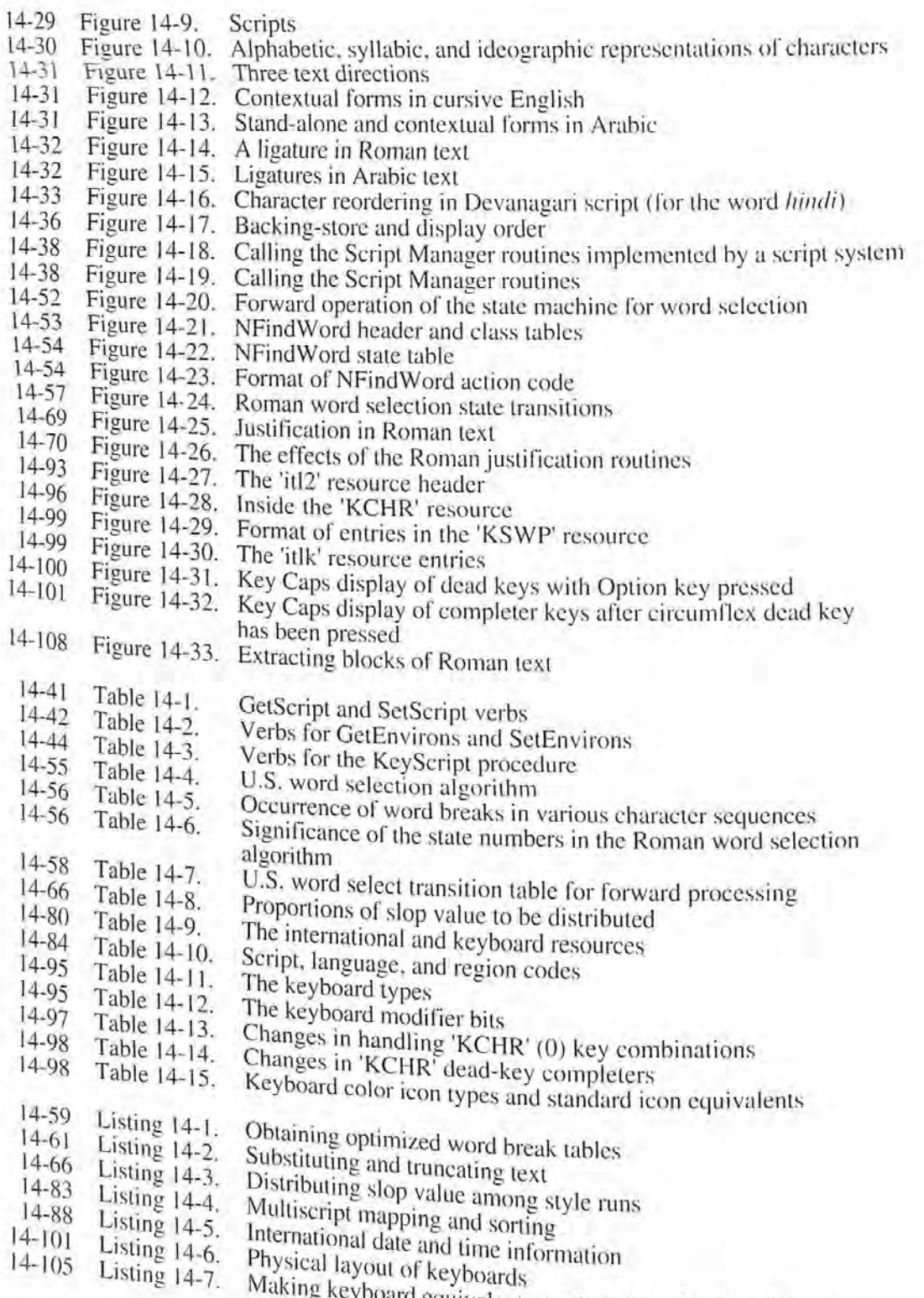

a equivalents work with multiple scripts

ray Figures, Tables, and Listings

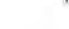

b.

#### 15 TextEdit

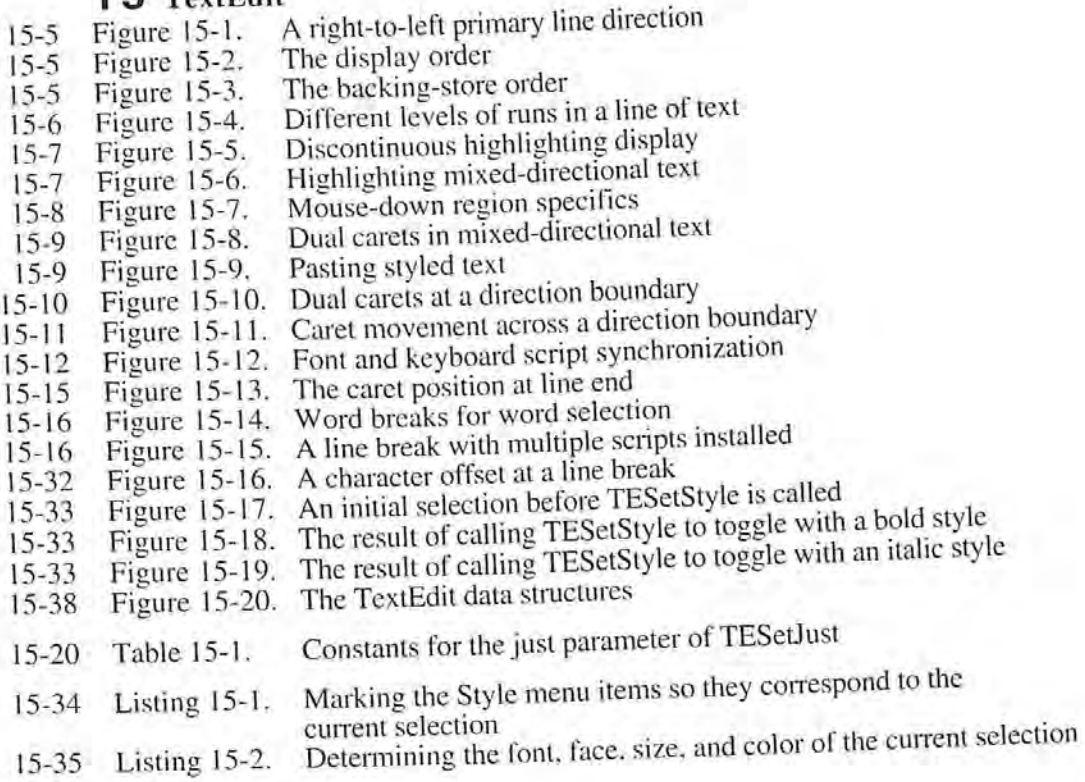

#### 16 Graphics Overview

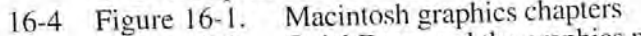

- 16-7 Figure 16-2. QuickDraw and the graphics managers
- 16-15 Figure 16-3. Initializing Macintosh graphics
- 16-17 Figure 16-4. The indexed pixel path
- 16-18 Figure 16-5, The direct pixel path

#### 17 Color QuickDraw

- 17-6 Figure 17-1. A 32-bit direct pixel
- 17-6 Figure 17-2.
- $17 7$ Figure 17-3. Converting a 16-bit direct pixel to a 32-bit direct pixel
- 17-7 Figure 17-4.
- 17-8 Figure 17-5. Converting a 48-bit RGB color to a 32-bit direct pixel
- 17-8 Figure 17-6, Converting a 48-bit RGB color to an 8-bit indexed pixel
- 17-9 Figure 17-7. Converting a 32-bit pixel to a 48-bit RGB color<br>Converting a 16-bit pixel to a 48-bit RGB color
- 17-9
- 17-10 Figure 17-8.<br>Figure 17-9. Converting an 8-bit indexed pixel to a 48-bit RGB color
- 17-13 Figure 17-9. Converting an 8-bit indexed pixel to<br>Figure 17-10. Copying pixel maps with CopyBits
- Figure 17-11, Copying pixel maps with CopyMask
- 17-14 17-15 Figure 17-12. Copying pixel maps with CopyDeepMask
- The default color tables for gray-scale devices
- 17-18 Table 17-1. The default color tables for color devices
- 17-18 Table 17-2. The new version 2 picture opcodes
- 17-20 Table 17-3. Version 2 picture example
- 17-24 Table 17-4.

Figures, Tables, and Listings xxxvii

,35 IPR2017-01828 8 BL 1720 17-0 1020<br>Ubisoft EX1005 Page 72
### 19 The Color Picker Package

- The Color Picker dialog box Figure 19-1.  $19-4$
- The RGB color cube Figure 19-2.  $19-5$
- Getting to pink Figure 19-3.  $19-5$
- Cyan, magenta, and yellow on the color cube Figure 19-4.  $19-6$
- The HLS/HSV color cone Figure 19-5.  $19-7$

#### 20 The Palette Manager

- Figure 20-1. A courteous palette  $20 - 9$
- Listing 20-1. A palette ('pltt') resource  $20 - 14$
- Listing 20-2. A multi-use palette  $20 - 15$

# **21** The Graphics Devices Manager<br>Listing 21-1. Sample offscreen graphics world

 $21 - 7$ 

### 22 The Sound Manager

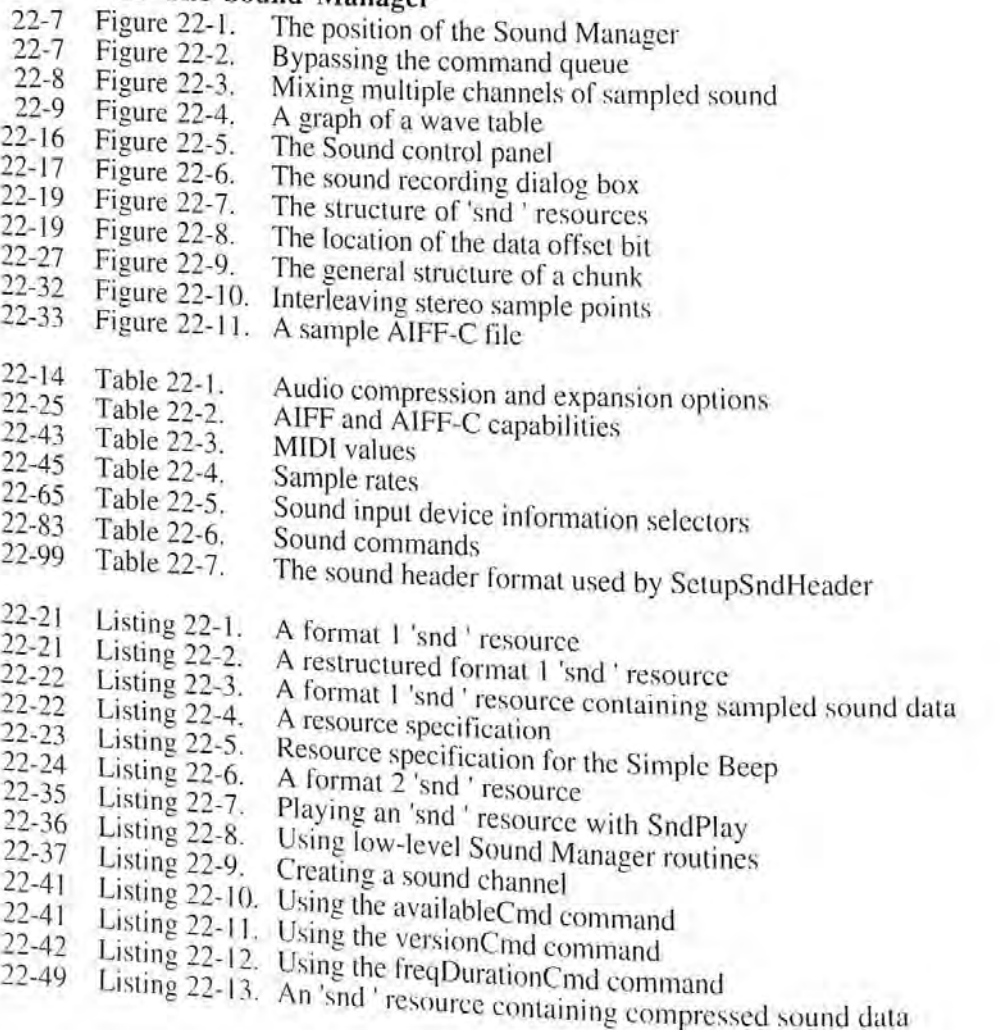

xxxviii Figures, Tables, and Listings

- Listing 22-14. Halving the frequency of a sampled sound
- $22 51$ Listing 22-15. Compressing audio data  $22 - 56$
- Listing 22-16. Playing an 'snd ' resource from disk 22-57
- Listing 22-17. Recording through the sound input dialog box  $22 - 58$
- Listing 22-18. Recording directly from a sound input device  $22 - 61$
- Listing 22-19. Determining the name of a sound input device  $22 - 64$
- Listing 22-20. Determining some sound input device settings  $22 - 64$
- Listing 22-21. Determining whether a sound channel is paused  $22 - 71$
- Listing 22-22. Determining the number of allocated sound channels
- 22-72 Listing 22-23. Setting up double buffers  $22 - 74$
- Listing 22-24. Defining a doubleback procedure 22-77
- Listing 22-25. Issuing a callback command 22-78
- Listing 22-26. Defining a callback procedure  $22 - 79$

#### 23 The Time Manager

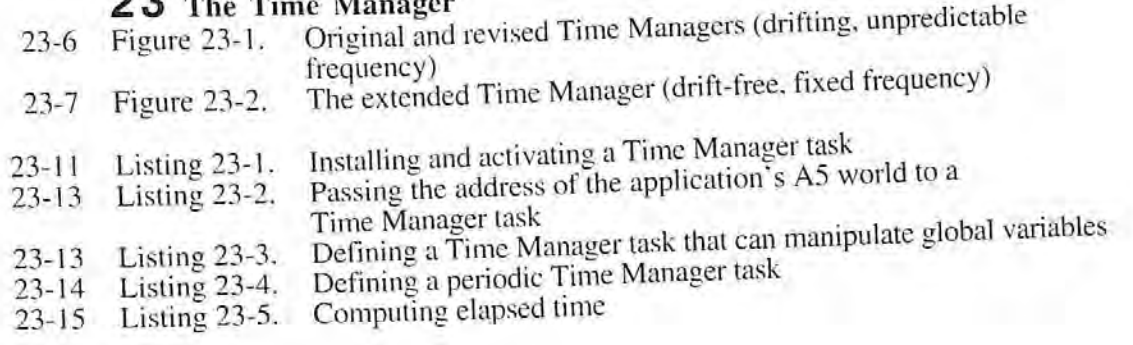

#### 24 The Notification Manager

A notification in the Application menu Figure 24-1.  $24 - 4$ 

- A sample alert box Figure 24-2.  $24 - 5$
- Listing 24-1. Setting up a notification record  $24 - 8$

#### 25 The File Manager

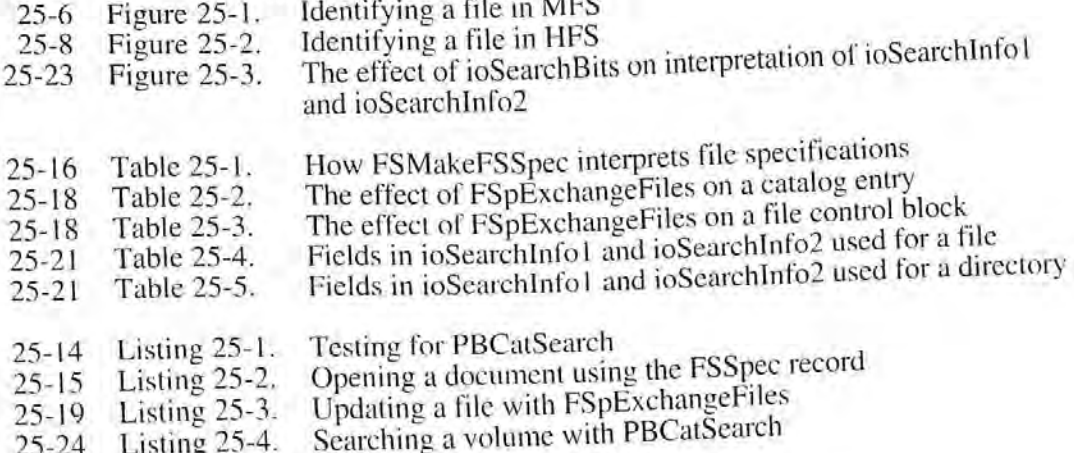

Figures, Tables, and Listings xxxix IPR2017-01828 Ubisoft EX1005 Page 74

28-4

31-5

 $\sqrt{}$ 

#### 26 The Standard File Package

- 26-6 Figure 26-1. 26-7 26-7 26-7 Figure 26-2. Figure 26-3. Figure 26-4. The default Open dialog box The default Save dialog box The New Folder dialog box The name conflict dialog box
- Opening a document Listing 26-1. 26-8 Listing 26-2. The definition of the default Open dialog box 26-10 Listing 26-3. The definition of the default Save dialog box 26-10
- Listing 26-4. The item list for the default Open dialog box 26-11 Listing 26-5. The item list for the default Save dialog box 26-11

#### 27 The Alias Manager

27-5 Figure 27-1. Resolving a relative path

#### 28 Memory Management

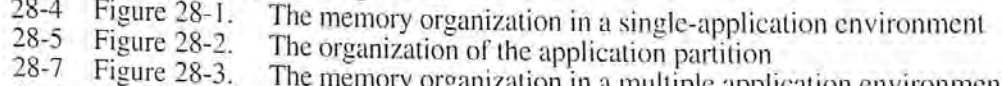

- 28-8 Figure 28-4. memory organization in a multiple application environment
- 28-9 Figure 28-5. Using temporary memory
- 28-1] Figure 28-6. The Memory control panel
- A master pointer structure in the 24-bit Memory Manager
- 28-14 28-15 Listing 28-1. Passing AS to a notification response procedure
- 28-22 Listing 28-2. Setting up and restoring A5
- 28-38 Listing 28-3. Listing 28-4. Translating logical to physical addresses
- Determining whether temporary memoryroutines are available

### 2 9 Process Management

- 29-1] 29-]4 Listing 29-1. Searching for a specific process
	- Listing 29-2, Launching an application

### **30** The Slot Manager

- 30-8 30-18 Table 30-1, Slot Manager search routines
- Table 30-2, How the Slot Manager determines the base address used by an sResource dala structure
- $30 7$ Listing  $30-1$ . Disabling and enabling sResource data structures  $30-9$ Listing  $30-2$ . Searching for sResource data structures

### 31 The Power Manager

- 31-9 Figure 31-], Figure 3|-2, Relationship of an application to the Power Manager<br>How the sleep quare 1
- 31-10 Figure 31-3. How the sleep queue handles <sup>a</sup> sleep request Howthesleep queue handles <sup>a</sup> sleep demand
- 31-8
- Table 3|-|. Response of network services to sleep requests and demands
- 31-15 Listing 31-1,
- 31-17 Listing 31-2, Adding an entry to the sleep queue<br>A sleep queue routine

Figures, Tables, and Listings

#### Figures, Tables, and Listings

#### 32 The AppleTalk Manager

- AppleTalk protocols Figure 32-1.  $32 - 6$
- AppleTalk device drivers Figure 32-2. 32-9
- AppleTalk application interfaces Figure 32-3.  $32 - 10$
- AppleTalk Ethernet packet formats Figure 32-4.  $32 - 26$
- An Ethernet write-data structure Figure 32-5. 32-82
- Calling a LAP Manager L802.2 routine from assembly language Listing 32-1. 32-27
- Using the GetZoneList function Listing 32-2.
- $32 33$ Using the GetMyZone function
- 32-34 Listing 32-3. Using ADSP to establish and use a connection
- Listing 32-4.  $32 - 48$ Using ADSP to establish and use a connection listener Listing 32-5.
- $32 54$ An ADSP user routine
- $32 57$ Listing 32-6. Finding an EtherTalk card and opening the .ENET driver
- Listing 32-7. 32-80 Sending a data packet over Ethernet
- Listing 32-8. Using the default Ethernet protocol handler to read data 32-82 32-84 Listing 32-9.

#### Α **Result Codes**

Result codes  $A-1$ Table A-1.

#### Routines and Their Memory Behavior в

- Routines that may move or purge memory Routines that do not move or purge memory but may not be called Table B-1.  $B-I$ Table B-2.  $B-5$ at interrupt time
- Routines that may be called at interrupt time Table B-3.  $B-7$

#### С **System Traps**

System traps by trap name Table C-1.  $C-1$ System traps by trap word Table C-2.  $C-3$ System traps that take selectors Table C-3.  $C-5$ Routines selected from system traps Table C-4.  $C-16$ 

#### **Global Variables** D

Global variables Table D-1.  $D-1$ 

#### The Standard Roman Character Set Е

- The standard Roman character set Table E-1.  $E-1$
- Unencoded PostScript characters Table E-2.  $E-5$

 $Vli$ Figures, Table Spad Listing 828 Ubisoft EX1005 Page 76

Inside Macintosh, Volume VI

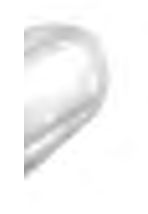

vlii Figures, Tables, and Listings

IPR2017-01828 Ubisoft EX1005 Page 77

# PREFACE<br>PREFACE PREFACE

- About Jnside Macintosh 3
- The Development Environment  $\overline{4}$
- The System Software Environment 5
- The Format of a Typical Chapter 5
- The Conventions Used in This Volume 6
- Other Documentation  $\overline{7}$
- An Overview of the Chapters in Volume VI  $\overline{8}$
- Introduction to the System Software Version 7.0 Environment 8
- User Interface Guidelines 8
- Compatibility Guidelines 8
- 9 The Edition Manager
- The Event Manager
- The Apple Event Manager  $\mathbf{Q}$
- The Program-to-Program Communications Toolbox  $\ddot{Q}$
- = The Data Access Manager
- 10 The Finder Interface
- 10 Control Panels
- 10 The Help Manager
- 11 The Font Manager
- 1] The Resource Manager
- 11 Worldwide Software Overview
- 12 TextEdit
- [2 Graphics Overview
- 12 Color QuickDraw
- 12 The Picture Utilities Package
- 13 The Color Picker Package
- 13 The Palette Manager
- 13 The Graphics Devices Manager
- 13 The Sound Manager
- 13 The Time Manager
- 14 The Notification Manager
- 14 The File Manager
- 14 The Standard File Package
- 14 The Alias Manager
- 15 Memory Management
- i) Process Management
- 15 The Slot Manager
- The Power Manager 15
- 15 The AppleTalk Manager
- 16 A Road Map to Volume V1

Inside Macintosh, Volume VI

 $P-2$ 

### ABOUT INSIDE MACINTOSH

Preface<br> **ABOUT INSIDE MACINTOSH**<br>
Inside Macintosh is a six-volume set of books that describes how to write an application for<br>
Inside Macintosh® family of computers. Inside Macintosh is the definitive guide and<br>
the Appl *Inside Macintosh* is a six-volume set of books that describes how to write an application for the Apple® Macintosh<sup>®</sup> family of computers. *Inside Macintosh* is the definitive guide and reference for anyone writing software for the Macintosh computer. The first two volumes<br>describe the routines in the Macintosh User Interface Toolbox and the Macintosh Operating System. The third volume is a summary of the Pascal interfaces for all routines described in Volumes I and II. The fourth and fifth volumes describe features and routines introduced with the Macintosh Plus, Macintosh SE, and Macintosh II computers. Volume VI describes

the managers and features available in system software version 7.0.<br>Volume I contains the original user interface guidelines for Macintosh applications and an introduction to memory management and assembly language. It also describes QuickDraw™, the Resource Manager, the Event Manager, the Font Manager, the Window Manager, the Menu Manager, the Dialog Manager. TextEdit. and other routines relating to the userinterface that you can use in your application.

Volume II describes the Macintosh Operating System, including the routines that perform<br>file I/O, device I/O, memory management, and interrupt handling. It covers the File Manager. the Device Manager, the Printing Manager, the AppleTalk<sup>®</sup> Manager, and various drivers

and utilities.<br>Volume III describes the Finder<sup>™</sup> interface, provides an overview of the hardware of the Macintosh 128K and Macintosh 512K computers, and contains summaries of the Pascal interfaces for all routines described in Volumes I and II.

Volume IV describes routines introduced with the Macintosh Plus and Macintosh 512K Time Manager, and the List Manager. The volume also describes changes to various managers and drivers and presents an overview of the Macintosh Plus hardware.

Volume V describes routines introduced with the Macintosh SE and Macintosh II computers, It describes Color QuickDraw, the Palette Manager, the Script Manager, the Sound Manager, the Sound Manager, the Apple Desktop Bus<sup>7M</sup> color. The volume also includes additional user interface guidelines and compatibility guidelines. It explains how to add color to menus, windows, and dialog boxes. It also discusses hierarchical, scrolling. and pop-up menus.

This volume. Volume V1, describes the system software version 7.0 environment, new managers available with version 7.0, new routines and data structures, new user interface guidelines, and how to take advantage of the version 7.0 environment.

Inside Macintosh, Volume V1, is also available in an on-line edition. The on-line edition provides <sup>a</sup> navigational modcl that lets you browse through information andit provides <sup>a</sup> search capability to quickly locate routines, data structures, and other text.

The *Inside Macintosh X-Ref* provides a comprehensive, integrated index for Volumes I through VI of *Inside Macintosh*, as well as *Programmer's Introduction to the Macintosh* Family; Technical Introduction to the Macintosh Family; Designing Cards and Drivers for<br>the Macintosh Family, second edition; and Guide to the Macintosh Family Hardware, second edition. All these books are available from Addison-Wesley.

#### The Development Environment

The User Interface Toolbox and Macintosh Operating System routines are available using Pascal, C, or assembly-language interfaces. How you access these routines depends on the development environment you are using. This volume shows all routines in their Pascal interface using the Macintosh Programmer's Workshop (MPW<sup>®</sup>). All sample code listings are shown in MPW Pascal, with a few examples shown in assembly language.

The MPW development environment includes these books: Macintosh Programmer's Workshop Development Environment, Volume 1; Macintosh Programmer's Workshop Development Environment, Volume 2; MPW Pascal: Macintosh Programmer's Workshop Pascal; MPW C: Macintosh Programmer's Workshop C; and MPW Assembler; Macintosh Programmer's Workshop Assembler. These books are available from APDA<sup>®</sup> (Apple Programmers and Developers Association).

The code listings and other code in this volume were developed using MPW 3.0. They show methods of using various routines and illustrate techniques for accomplishing particular tasks. All code listings have been compiled and, in many cases, tested. However, Apple does not intend that you use these code samples in your application.

If you are programming in assembly language, pay attention to the assembly-language notes and trap macro notes. These notes provide information about saving and restoring registers, details of what each register must contain on entry to Operating System routines, what the routines return in the registers, and other information you might find helpful.

If you are programming in Pascal or C only, you can skip over the assembly-language information.

This volume occasionally uses SurfWriter, WipeOut, store data, display data, send and receive, make memo, and spell quick as names of sample programs for illustrative purposes; these are not actual products of Apple Computer, Inc.

APDA offers worldwide access to a broad range of programming products, resources, and information for anyone developing on Apple platforms. You'll find the most current versions of Apple and third-party development tools, debuggers, compilers, languages, and technical references for all Apple platforms. To establish an APDA account, obtain additional ordering information, or find out about site licensing and developer training programs, contact

**APDA** Apple Computer, Inc. 20525 Mariani Avenue, M/S 33-G Cupertino, CA 95014-6299 Telephone: 800-282-2732 (United States) 800-637-0029 (Canada)  $408-562-3910$  (elsewhere in the world) Fax: 408-562-3971 Telex:  $171 - 576$ 

If you provide commercial products and services, call 408-974-4897 for information FR2017-01828 developer support programs available from Apple. Ubisoft EX1005 Page 81

For information on registering signatures, file types, Apple events, and other technical information, contact

Macintosh Developer Technical Support Apple Computer, Inc. 20525 Mariani Ave., M/S 75-3T Cupertino, CA 95014-6299

### The System Software Environment

Inside Macintosh Volume VI focuses on system software version 7.0; however, many of the chapters in this volume contain information that is also relevant to system software version 6.0 and later. See the Compatibility Guidelines chapter for information on developing applications that can run in both system software version 6.0 and system software version 7.0.

If the Gestalt function is available, you should use it instead of the SysEnvirons and Environs routines. You can use the Gestalt function to determine whether all the features your application requires are present on a particular Macintosh computer. Youshould not rely on the ROM version, since later system software versions can override routines in ROM. See the Compatibility Guidelines chapter for details on howto use the Gestalt function.

#### The Format of a Typical Chapter

Almost all chapters in Volume VI have a standard structure. For example, the Edition Manager chapter contains these sections:

- <sup>=</sup> "About This Chapter" This section describesthe information you can find in the chapter and includes references to related chapters.
- "About the Edition Manager" This section provides an overview of the features provided by the Edition Manager.
- Additional sections describe concepts related to the Edition Manager.
- "Using the Edition Manager" This section describes the tasks you can accomplish using the routines provided by the Edition Manager.It describes how to use the most common routines, gives related user interface information, provides code samples, and supplies additional information,
- "Edition Manager Routines" This section lists Edition Managerroutines in version 7.0, with routine declarations and descriptions of every parameter for each routine.
- Summary of the Button Manager. This section provides the Button Manager's Fascal<br>interface for version 7.0 constants, data structures, routines, and **providently** 828vell as Ubisoft EX1005 Page 82 "Summary of the Edition Manager" This section provides the Edition Manager's Pascal relevant assembly-language information.

#### The Conventions Used in This Volume

This volume uses elements such as assembly-language notes, trap macro notes, note boxes, and warning boxes to set off important information. Trap macro notes and assemblylanguage notes are useful only if you are programming in assembly language.

All routines (with a few exceptions) have both a Pascal and assembly-language form. The summary at the end of each chapter first lists the constants, data structures, and routines provided with the MPW Pascal interface files, and then lists equivalent assembly-language information for data structures and routines for use with the MPW Assembler interface files. The constants for the MPW Assembler interface files are the same as their Pascal equivalents. so the constant names are shown only in the Pascal section of the summary. (The constants, data structure names, and routine names in the MPW C interface files are also the same as their Pascal equivalents.)

When appropriate, the declaration for a procedure or function includes relevant assemblylanguage information in the form of a trap macro note that immediately follows the declaration. The trap macro that corresponds to a Pascal interface routine begins with an underscore character ( ) followed by the Pascal routine name. Trap macro notes appear in this form:

Trap macro

For register-based routines, this shows the trap macro name and describes the parameters that must be in the registers on entry to the routine and describes the values returned in the registers.

For stack-based routines, this shows the name of the trap macro if it is different from the Pascal interface name.

Assembly-language notes appear in this form:

Assembly-language note: This gives information of interest only if you are programming in assembly language.

If you are programming in Pascal or C only, you can skip over the information in trap macro

Important information is often called out in a note box:

Note: Text set off in this way presents reminders or notes related to the topic.

Information that you need to pay special attention to is shown in a warning box:

A Warning: Warnings like this alert you to situations in which you could damage

Words that appear in **boldface** are key terms or concepts and are defined in the Glossary

About Inside Macintosh  $P-6$ 

> IPR2017-01828 Ubisoft EX1005 Page 83

All code listings use the Courier font (this is Courier) to indicate code from a sample program that can be compiled. The summary listings and set-off code in text also use Courier for the actual data structure names. Iield names, constant names, and routine names that match the names used in the MPW Pascal interface files.

Many Toolbox and Operating System routines accept a pointer to a parameter. East of the fields in the a parameter. For these routines, the routine description includes a list of the fields in the parameter block that are used by the routine.

A typical parameter block description lookslike this:

Parameter block

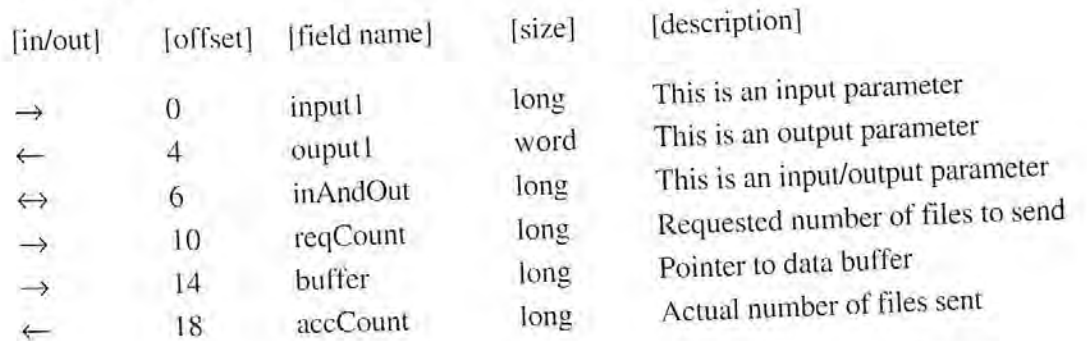

The arrow in the first column indicates whether the field is an input parameter, output parameter, or both. You must supply values for all input parameters and input/output parameters. The routine returns values in output parameters and input/output parameters.

The second column indicates the offset and is useful only if you are programming in assembly language or debugging your code. The offset value is the offset in bytes from the beginning of the parameter block for each field within the structure.

The third column shows the field name as defined in the MPW Pascal interfaces, and the fourth column shows the size of that field. The size is given in bytes or indicated as *word* or long (for long word). Long indicates a field that occupies 4 bytes; word indicates a field that occupies 2 bytes. The size is provided for your information and is more useful if you are programming in assembly language. The final column provides a short description of the field.

#### Other Documentation

For specific hardware information about the Macintosh family, see Guide to the Macintosh Family Hardware, second edition, and Designing Cards and Drivers for the Macintosh Family, second edition; for additional software in Interface Guidelines: The Apple Desktop Interface for a complete description of the Apple human interface.

,35 IPR2017-01828 Ubisoft EX1005 Page 84 About Inside Macintosh P-7

### AN OVERVIEW OF THE CHAPTERS IN VOLUME VI

The following sections describe the content of each chapter in this volume and tell where to find additional information in previous volumes. Figure P-1 (at the end of the Preface) lists the chapters in Volume VI and shows which other volumes cover those topics.

#### Introduction to the System Software Version 7.0 Environment

The first chapter in this volume provides an overview of the features of system software version 7.0. It describes the operating environment for applications that run in version 7.0.

#### User Interface Guidelines

The User Interface Guidelines chapter in Volume VI reviews the user interface design principles and gives new guidelines for system software version 7.0. The chapter discusses windows, dialog boxes and movable modal dialog boxes, additions to the standard menus. terminology, and user feedback. It also gives guidelines for developing worldwide software and for designing color icons and windows.

The Finder Interface chapter in this volume provides related information on the user interface presented by the Finder. Individual chapters address specific issues related to the user interface features provided by a particular manager.

The User Interface Guidelines chapter in Volume I describes the various components of a Macintosh application and discusses the use of menus, windows, dialog boxes, scroll bars and other controls.

The User Interface Guidelines chapter in Volume IV discusses use of the arrow keys, reserved keyboard equivalents, window zooming, and the standard close box.

The User Interface Guidelines chapter in Volume V briefly discusses the use of color in your application. The chapter describes features of the standard and extended keyboards, and discusses using sound, hierarchical menus, and scrolling menus in your application.

For more information on the Apple human interface, see the *Human Interface Guidelines*: The Apple Desktop Interface.

## **Compatibility Guidelines**

The Compatibility Guidelines chapter describes issues relating to compatibility for various managers in system software version 7.0. It also includes details on pop-up menus, movable modal dialog boxes, new routines for manipulating dialog items in a dialog box, and discusses menu access when an application displays a modal dialog box.

The chapter also shows you how to call Gestalt, the new function for determining various attributes, versions, and features of the system software.

An Overview of the Chapters in Volume VI  $P - 8$ 

The chapter gives guidelines you should follow to help ensure that your application is compatible across the Macintosh family of computers. It also provides information on how to make your application compatible with  $A/UX^{\circledR}$  (Apple's version of the UNIX<sup>®</sup> operating system) and presents a brief overview of how to write software that can be easily localized for use in other regions. **EXECUTE THE ENEXATE CONSUMERATION** IS the strength of the strength of the strength of the strength of the strength of control family of conventions (*L* also provides information on power that  $\phi$  and precision of the U

#### The Edition Manager

The Edition Manager chapter describes how you can let users publish and subscribe data (IAC) architecture in version 7.0, See the Edition Manager chapter for sample code that shows howto add publish and subscribe capabilities to your application. The Edition Manager<br>
The Edition Manager chapter describes how you can let users publish and subscribe data<br>
among many documents. The Edition Manager is part of the interapplication communications<br>
(IAC) architecture in v

The Event Manager chapter in Volume VI includes information on all events, including suspend and resume events. The chapter incorporates information from Programmer's Guide volume also describes how to sendand receive high-level events.

For specific information on keyboard events, the modifier flags field of the event record, reading the keyboard and keypad. and responding to mouse events or disk-inserted events, see the Toolbox Event Manager chapter in Volume I.

You also may want to read about the Operating System Event Manager, described in Volume II. The Operating System Event Manager handles low-level, hardware-related events. The Operating System Event Manager chapter also describes howyour application and retrieve events. For information on the PPostEvent function, see the Operating System Event Manager chapter in Volume IV.

For information on standard keyboards, an addition to the modifier flags field in the event record, and the KeyTrans function, see the Toolbox Event Manager chapter in Volume V.

#### The Apple Event Manager

The Apple Event Manager chapter describes Apple events and how your application can reccive and process the required set of Apple events.It also describes howto create and send Apple events.

# The Program-to-Program Communications Toolbox

The Program-to-Program Communications (PPC) Toolbox chapter describes how your appli- cation can exchange message blocks with other applications. The PPC Toolbox provides low-level control of communication and is generally more suitable for code that is not eventbased or desk accessories or applications that are closely integrated,

> ,35 IPR2017-01828 Ubisoft EX1005 Page 86 An Overview of the Chapters in Volume VI p-9

#### The Data Access Manager

The Data Access Manager chapter describes how your application can communicate with a database application or other data source running on a remote computer. The chapter describes how your application can use high-level or low-level routines to initiate communication with a remote data server, send commands or data to the server, and, after the server executes the commands, retrieve any requested data from the server.

#### The Finder Interface

The Finder Interface chapter in this volume describes how to create bundles, file references, and icons, including small icons and color icons. Code listings show how to set up the resources the Finder needs to start up your application and display your application's icons on the desktop.

The chapter also describes changes to the Finder interface—for example, the new aliases and stationery documents. It shows how to find special folders, such as the Preferences folder and Temporary Items folder. In addition, the chapter describes how fonts and sounds are visible on the desktop and how the user installs fonts and sounds by moving their icons to the System Folder icon.

The Finder Interface chapter describes the Desktop Manager, a new manager that lets your application add or remove information from the desktop database.

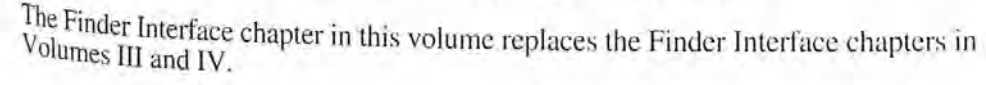

## Control Panels

The Control Panels chapter in this volume describes the new behavior of control panels in system software version 7.0. If you develop video cards, you can also use the information in the change version 7.0. If you develop video cards, you can also use the information in the chapter to create an Options dialog box for the Monitors control panel.

The Control Panel chapter in Volume V describes how to write a control panel. Read the information is at a control panel. information in the Control Panels chapter in this volume for additional information on writing<br>a control panel is Control Panels chapter in this volume for additional information on writing a control panel in system software version 7.0. Control panels written for earlier versions of system software version 7.0. Control panels written for earlier versions of system software are compatible with version 7.0.

# The Help Manager

The Help Manager chapter discusses how you can provide help balloons that supply your users with information provide and provide help balloons that supply your users with information that describes the actions, behaviors, or properties of elements of your application. Then that describes the actions, behaviors, or properties of elements of your application. your application. The chapter explains how to create help balloons for menus, windows, reons, controls and out application. replusion. The chapter explains how to create help parroons in the constraints, and other elements of the user interface of your application.

 $P-10$ 

An Overview of the Chapters in Volume VI

IPR2017-01828 Ubisoft EX1005 Page 87

#### The Font Manager

The Font Manager chapter in Volume VI describes how your application can take advantage of TrueType™fonts.

The Font Manager chapter in Volume I describes how the Font Manager works with QuickDraw to draw characters. It discusses font numbers, character styles, font size, scaling factors, the ascent line, the base line, the descent line, and leading. The chapter also describes the format of a bitmapped font.

The Font Manager chapter in Volume IV discusses bitmapped fonts (of resource type 'FONT' or 'NENT') and font families (of resource type 'FOND'), It describes <sup>a</sup> few data structures, like the font family record.

The Font Manager chapter in Volume V includes information on fractional character widths, the font search algorithm (how the Font Manager looks for <sup>a</sup> particular font), and howta specify colors for a font.

#### The Resource Manager

The Resource Manager chapter in Volume VI lists the standard resource types in version 7.0. The chapter also describes routines that you can use to read or write part of a resource.

The Resource Manager chapter in Volume I describes how you can store menus, fonts, icons, and other data as resources. It gives definitions and descriptions of resource files, resource forks, and data forks. It describes how to create and open resource files, how to read resources from a resource file, and how to add, remove, update, and write resources to a resource file.

The Resource Manager chapter in Volume IV describes a few routines that search only the current resource file (these routines have the numeral 1 in their routine name). It also describes two advanced functions, RsrcMapEntry and OpenRFPerm.

The Resource Manager chapter in Volume V describes the RGetResource function and lists resource types, ROM resources, and resources in the Systemfile.

#### Worldwide Software Overview

The Worldwide Software Overview chapter provides an introduction to scripts and script systems. It can help you design your application so that it is compatible with Macintosh computers throughout the world.

See the Worldwide Software Overview chapter for an introduction to worldwide issues, and see the User Interface Guidelines chapter for guidelines about developing your application for<br>use around the world. See the International Utilities Package chapter in Volume I for information on displaying numbers, currency, time, and dates in the correct format for<br>various countries around the world. Macintosh Worldwide Development: Guide to System<br>Software (available from APDA) replaces the Script provides a more complete description of all components of the worldwide system software.

> **IPR2017-01828** Ubisoft EX1005 Page 88 An Overview of the Chapters in Volume VI  $P-11$

#### **TextEdit**

The TextEdit chapter in this volume describes how TextEdit provides support for working with different script systems. It describes how you can use TextEdit to let the user edit and display text in multiple scripts and styles when a non-Roman script system is in use. TextEdit automatically handles text that uses more than one script, style, or direction.

The TextEdit chapter in Volume 1 introduces TextEdit and explains how your application can use TextEdit routines for basic text formatting and editing.

The TextEdit chapter in Volume IV describes how TextEdit supports automatic scrolling of text.

The TextEdit chapter in Volume V explains how TextEdit lets you vary text attributes such as size, style, and font. It also describes the style record that stores the style information.

#### **Graphics Overview**

The Graphics Overview chapter provides an introduction to graphics on the Macintosh computer. The system software provides a rich set of routines that support quick drawing of objects such as circles, rectangles, and text. The Graphics Overview chapter introduces many of the concepts and data structures explained in greater detail in the chapters on Color QuickDraw, the Picture Utilities Package, the Color Picker Package, the Palette Manager, and the Graphics Devices Manager.

### Color QuickDraw

The Color QuickDraw chapter in Volume VI describes how version 7.0 supports both indexed and direct specification of color. It also describes changes to the pixel map record and the PICT2 file format, and it describes a routine that lets you convert a bitmap record into a region. The information in the Color QuickDraw chapter in this volume supplements the QuickDraw chapter in Volume I and the Color QuickDraw chapter in Volume V.

The QuickDraw chapter in Volume I introduces the basic concepts of QuickDraw, including description and that descriptions of the mathematical foundation of QuickDraw and the graphics environment that OniekDraw QuickDraw provides. It also describes QuickDraw routines.

The Color QuickDraw chapter in Volume V describes how Color QuickDraw provides support for drawing objects using a large number of different colors.

# The Picture Utilities Package

# The Picture Utilities Package chapter describes routines you can use to examine the contents of pictures and pixel mane

#### The Color Picker Package

The Color Picker Package chapter in this volume describes how to present users with a standard user interface for selecting a color. This chapter replaces the Color Picker Package chapter in Volume V.

#### The Palette Manager

The Palette Manager chapter in this volume describes palettes, the default color tables, and how to create and use a palette to control the color environment. This chapter replaces the Palette Manager chapter in Volume V.

#### The Graphics Devices Manager

The Graphics Devices Manager chapter describes how you can prepare offscreen graphics and move them quickly into view. It also provides useful information if you are developing a graphics-intensive application. This chapter replaces the Graphics Devices chapter in Volume V.

#### The Sound Manager

The Sound Manager chapter in this volume completely replaces any previous information in *Inside Macintosh* regarding the Sound Manager. The Sound Manager chapter in Volume VI is the complete reference and guide for the use of sound. It provides an introduction to sound and describes sound synthesizers, sound channels, sound commands, sound resources, and sound files. **The Graphics Devices Manager**<br>
The Graphics Devices Manager chapter describes how you can prepare offsereen graphics<br>
and move them quickly into view. It also provides useful information if you are developing<br>
at graphic

The chapter also describes how your application can use the Sound Manager to create and<br>play sounds, mix and synchronize multiple channels of sound, expand and compress sound data, and play sounds continuously from disk, and describes sound synthesizers, sound channel weaker<br>sound files.<br>The chapter also describes how your application can use the Sound, expand and compress sound<br>play sounds, mix and synchronize multiple channels of sound,

See the Sound Manager chapter in this volume if you want to use any kind of sound in your application, even if you only want to use the SysBeep procedure.

The Time Manager chapter in this volume describes the original Time Manager, the revised<br>Time Manager (available in system software version 6.0.3 and later), and the extended Time<br>Manager (available in system software vers chapter in Volume IV.

The chapter describes how to schedule a routine for later execution, how to schedule a routine<br>to execute at periodic intervals, and how to compute elapsed time. It also describes other time-related services, such as those provided by the TickCount and Delay functions. and the Vertical Retrace Manager.

> An Overview of the Chapter HPR2017-01828 P-13 Ubisoft EX1005 Page 90

#### The Notification Manager

The Notification Manager chapter describes how to notify users of significant occurrences relating to your application when your application is running in the background. Device drivers, VBL tasks, Time Manager tasks, completion routines, startup code, desk accessories, and applications can use the Notification Manager.

The Notification Manager chapter in this volume replaces the information in Appendix D of the Programmer's Guide to MultiFinder.

#### The File Manager

The File Manager chapter in this volume describes how to create a file specification to identify a file, folder, or volume. It also describes how you can use the File Manager to search for and quickly find files.

The File Manager chapter in Volume IV describes the file system, including the Macintosh File System (MFS) and Hierarchical File System (HFS). The chapter provides descriptions of File Manager data structures and routines.

The chapter on File Manager Extensions in a Shared Environment in Volume V presents routines that allow your application to more easily execute in a shared environment.

# The Standard File Package

The Standard File Package chapter in this volume describes the StandardGetFile and StandardPutFile procedures available in version 7.0. You can use these two procedures to present the standard user interface when a user opens or saves a file. The chapter also describes the two new procedures CustomGetFile and CustomPutFile, which let your application exercise more control over the user interface when opening and saving files.

The Standard File Package chapter in Volume I describes the original procedures that present the standard user interface for opening and saving files in earlier system software. The Standard File Package chapter in Volume IV describes modifications to the original procedures for use with the Hierarchical File System.

# The Alias Manager

The Alias Manager chapter describes how to create and resolve alias records—a new data structure that describes a file, folder, or volume.

You can use alias records instead of conventional file specifications to store file or directory information. If you are to information. If you create an alias record, your application can use the Alias Manager to locate the file or direction. locate the file or directory when needed—even if the user has renamed it, copied it, restored it from backup or moved it. it from backup, or moved it. The chapter describes the routines you can use to **ppe 201828** information in alias moved it. The chapter describes the routines you can use to **ppe 201828** 

*Preface*<br> **Memory Management**<br>
The Memory Management chapter in Volume VI describes 32-bit addressing, virtual memory,<br>
and routines that let your application use available temporary memory. The chapter replaces the The Memory Management chapter in Volume VI describes 32-bit addressing. virtual memory. and routines that let your application use available temporary memory. The chapter replaces the discussion of temporary memory in Chapter 3 of the Programmer's Guide to MultiFinder.

> The Memory Manager chapter in Volume II describes the system heap zone and application heap zone, how to allocate memory blocks, and how to avoid memory fragmentation. It also discusses dereferencing a handle. lists general-purpose data types, shows the organization of memory, and gives an overview of the stack and the heap. The routine descriptions discuss how to set the heap zone size, create handles and pointers, allocate relocatable and nonrelocatable blocks, and how to free memory in the heap.

> The Memory Manager chapter in Volume IV describes improvements to Memory Manager routines that are largely transparent to your application. It also describes routines that let your application set or clear flags that the Memory Manager associates with each relocatable block.

#### Process Management

The Process Management chapter describes how the Process Manager schedules applications for execution and manages access to shared resources. It describes routines that let your application get information about any or all running applications. The chapter replaces the discussion of launching applications found in the *Programmer's Guide to MultiFinder*.

#### The Slot Manager

The Slot Manager chapter in this volume describes how version 7.0 supports 32-bit addressing of NuBus<sup>™</sup> cards. The Slot Manager chapter in Volume V gives an overview of the firmware of a slot card, explains the slot parameter block, and describes Slot Manager routines.

#### The Power Manager

The Power Manager chapter describes a manager used only with the Macintosh Portable in system software version 6.0.4 and later. This information is useful only if you are writing a device driver or application that might be affected when power for the various subsystems of the Macintosh Portable is shut off.

#### The AppleTalk Manager

Link Access Protocol) that can be used for AppleTalk communicati**pp {20+700928** AppleTalk Data Stream Protocol (ADSP), a new protocol your application can use to<br>exchange information between two equal entities The AppleTalk Manager chapter in this volume describes how version 7.0 supports various link access protocols (for example, the LocalTalk® Link Access Protocol and the EtherTalk® Inside Macintosh, Voliune VI

The chapter explains how you can request that your program receive notification each time another routine opens or closes the .MPP driver or whenever another routine is about to close the .MPP driver.

The chapter also discusses how the LAP Managerlets your application control communica tion over non-LocalTalk networks, such as Ethernet. In addition, it provides information you can use to write your own protocol handler for Ethernet or 802.3.

The AppleTalk Manager chapters in Volumes IT, TV. and V provide additional information on the device drivers and protocols associated with AppleTalk.

#### A ROAD MAP TO VOLUME VI

Figure P-1 shows each chapter in this volume. If you need to read related chapters in earlier volumes of *Inside Macintosh* for additional information, those other volumes are also shown. For each chapter, the volumes are shown in the order in which you should read them; the volumes shown are the only ones you need to read for information on that topic.

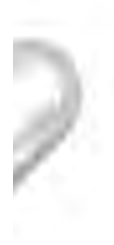

#### Preface

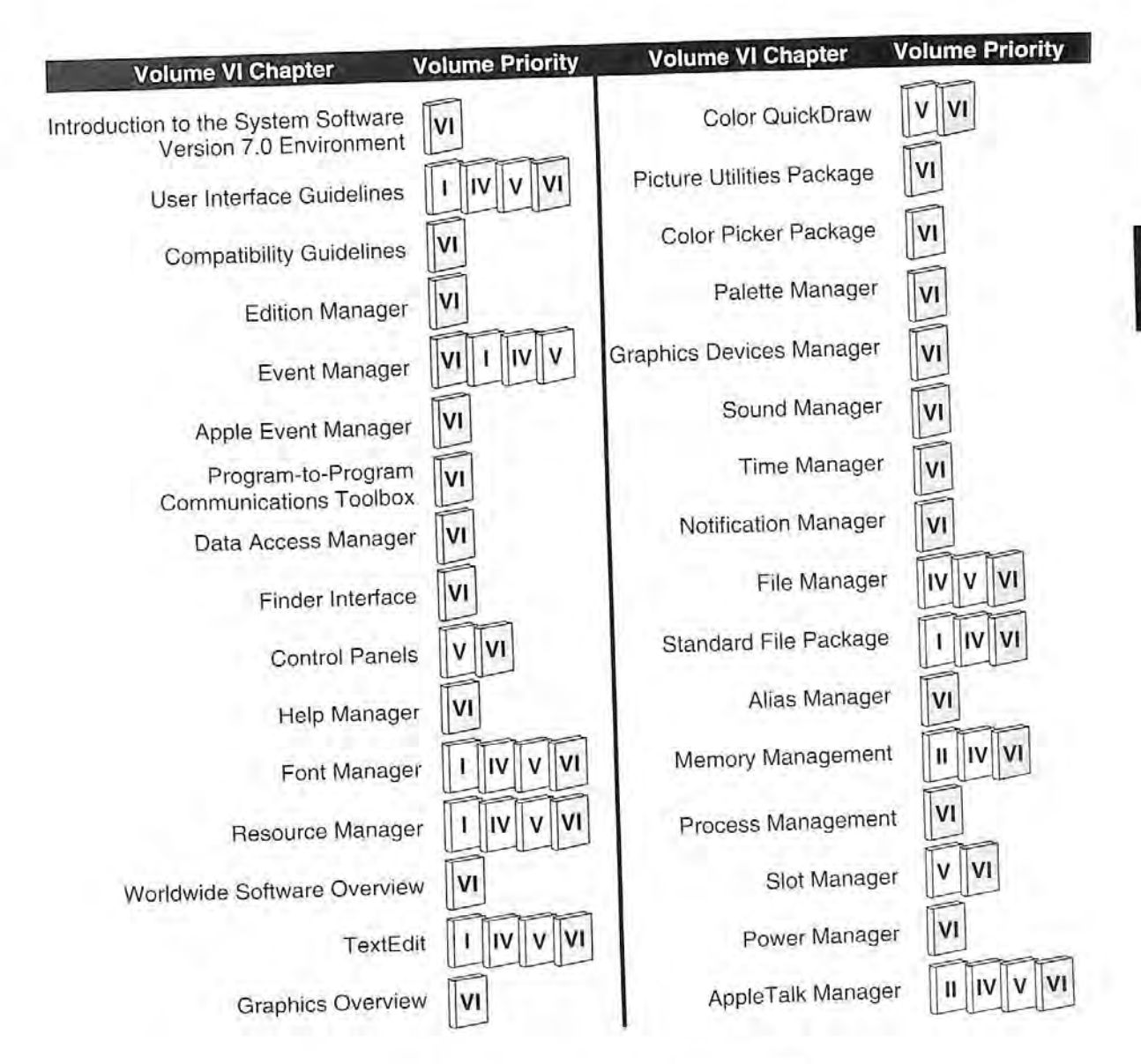

Figure P-1. A road map to Volume VI

 $P - 17$ A Road Map to Volume VI IPR2017-01828 Ubisoft EX1005 Page 94

# Preface

Inside Macintosh, Volume VI

 $P-18$ 

Þ

IPR2017-01828 Ubisoft EX1005 Page 95

# 1 INTRODUCTION TO THE SYSTEM SOFTWARE VERSION 7.0 ENVIRONMENT

- <sup>3</sup> About This Chapter
- 4 About the System Software Version 7.0 Environment
- <sup>4</sup> About the System Settlem Environment
- 7 Interapplication Communication
- 10 Sharing Data Among Applications
- 12 Sending Events Between Applications
- 13 Exchanging Message Blocks Between Programs<br>14 Remote Data Access
- 
- 14 Remote Data Access<br>
15 Enhanced User Interface<br>
16 Sound<br>
16 TrueType Fonts<br>
16 Graphics<br>
18 Eila Mongoment
- $\frac{1}{6}$  Sound  $\frac{1}{3}$
- 16 Sound<br>16 TrueType Fonts
- 16 Graphics **Graphics**
- 16 Graphics<br>18 File Management
- 19 Memory Management
	-
- 19 Temporary Memory<br>20 24-Bit and 32-Bit A 24-Bit and 32-Bit Addressing
- 
- 20 Process Management<br>21 Timing Services 21 Timing Services
- 21 Compatibility
- 21 Compatibility<br>21 Worldwide Development
- 23 Communication Over a Network
- 23 Hardware Interfaces
- 24 Overview of Chapters in This Volume

,35 IPR2017-01828 Ubisoft EX1005 Page 96

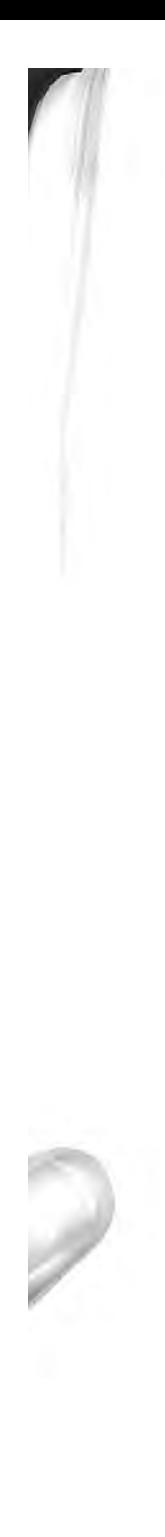

Inside Macintosh, Volume VI

#### ABOUT THIS CHAPTER

*Introduction to the System Software Version 7.0 Environment*<br> **ABOUT THIS CHAPTER**<br>
The chapter describes the operating environment for applications that run in system software<br>
version 7.0. It also provides general infor Introduction to the System Software Version 7.0 Environment<br> **ABOUT THIS CHAPTER**<br>
This chapter describes the operating environment for applications that run in system software<br>
version 7.0. It also provides general inform This chapter describes the operating environment for applications that run in system software version 7.0. It also provides general information about the features available to you when you design an application to run in the system software version 7.0 environment.<br>Read this chapter for an overview of how your application can use the Macintosh®

User Interface Toolbox and Macintosh Operating System routines in system software version 7.0 to

- a share data with other applications using the Edition Manager
- communicate with other applications using the Event Manager, Apple® Event Manager, or the Program-to-Program Communications (PPC) Toolbox
- access data from other sources, including remote databases, using the Data Access Manager
- $\bullet$  play sounds using the Sound Manager
- $\blacksquare$  keep track of specific files using the Alias Manager
- perform quick searches for specific files using the File Manager
- a provide on-line assistance for users with the Help Manager
- draw TrueType™ fonts using the Font Manager
- **a** use direct devices for graphics applications using Color QuickDraw<sup>™</sup>
- function in worldwide markets using the Script Manager. International Utilities Package, and TextEdit

This chapter discusses the features and managers new to version 7.0. In addition, see the Preface, where "A Road Map to Volume VI" shows each manager discussed in this volume and illustrates a pathway through related information in previous volumes of Inside Macintosh.

Although Volume VI focuses on system software version 7.0, many of its chapters contain<br>information that is also relevant to system software version 6.0 and later. See the<br>Compatibility Guidelines chapter in this volume fo

,35 IPR2017-01828 Ubisoft EX1005 Page 98 About This Chapter  $1-3$ 

#### ABOUT THE SYSTEM SOFTWARE **VERSION 7.0 ENVIRONMENT**

System software version 7.0 extends the environment of the Macintosh computer by providing even greater support for cooperation between applications. The user interface continues to build on solid design principles and provides additional benefits; for example, in version 7.0 users can more directly manipulate icons on the desktop and users can customize the Apple menu. The Finder<sup>tM</sup>, the Macintosh Operating System, and the User Interface Toolbox provide and maintain this environment.

The Finder is the system application that lets users organize and manage applications, documents, folders, and disks on the desktop. Users can choose commands from the Finder menu bar or use the mouse to perform various tasks. Because the Finder presents the standard interface that the user becomes familiar with, you need to make sure that your application performs in an expected manner in the Finder environment.

Macintosh users also expect certain standard behavior from Macintosh applications; for example, all applications should provide File and Edit menus. Macintosh applications that follow the user interface guidelines provide consistency and let users determine what action to take to perform a particular task.

In earlier Macintosh computers a user ran one application at a time. Today's Macintosh model recognizes that a user often wants to run many applications at once. System software version 7.0 provides this cooperative environment.

In system software versions 5.0 and 6.0, the MultiFinder<sup>®</sup> option provided a cooperative multitasking environment. In system software version 7.0, the features of MultiFinder are integrated into the Macintosh Operating System.

The Macintosh Operating System lets the user have several applications open at the same time and lets the user switch between them. The Operating System also gives the user constant access to the Finder. This lets a user move among open documents and applications without having to save or quit the previous document or application. This environment also allows applications to run in the background. For example, the Finder can copy files while the user is working on another task in the foreground.

The cooperative environment of the Macintosh allows multiple applications to share the CPU and other resources. You need to understand how this environment can affect your application. The next section, "The Cooperative Multitasking Environment," explains this in more detail.

An important aspect of system software version 7.0 is interapplication communication (IAC), a new collection of features that help applications work together.

Copy and paste is a simple way in which Macintosh applications work together by sharing data. In system software version 7.0, applications can provide automated copy and paste features (that is, your application can automatically update the data that the user pastes into a document when the original source of information changes). Applications can extend this concept by using high-level events to request that other applications perform a particular task or return requested information. Applications and drivers that require close integration with each other can also extend this concept by reading and writing low-level message blocks.

 $1 - 4$ 

About the System Software Version 7.0 Environment

IPR2017-01828 Ubisoft EX1005 Page 99

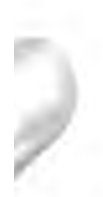

Apple Computer, Inc. has defined a protocol for high-level events called the Apple Event Interprocess Messaging Protocol. High-level events that adhere to this protocol are called Apple events. You can help ensure effective communication with other applications by using this protocol.

Macintosh applications in system software version 7.0 can respond to incoming high-level events from other applications as well as events generated by the user, and they can also send high-level events to other applications. Better cooperation and communication between applications help users to get the most out of any one application or to use the best features from many applications—in effect, combining the features of many applications to achieve the desired result.

By including the features provided by IAC in your application. you give the users of your application even greater power, ease of use, and flexibility in accomplishing their tasks.

Figure 1-1 highlights the general areas for which system software version 7.0 provides routines. The next sections describe these topics in greater detail.

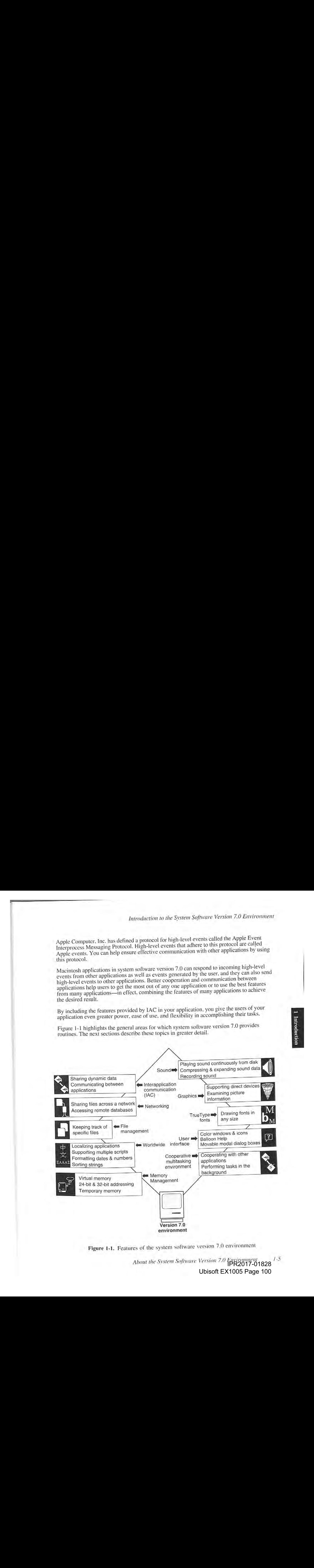

Figure 1-1. Features of the system software version 7.0 environment

About the System Software Version 7.0 Environment 328 Ubisoft EX1005 Page 100

#### The Cooperative Multitasking Environment

The cooperative multitasking environment is a standard part of system software<br>The Macintosh Operating System and the Finder work together to provide this c The cooperative multitasking environment is a standard part of system software version 7.0. The Macintosh Operating System and the Finder work together to provide this environment.<br>MultiFinder is now transparent to the user; the user always has the capability to run more than<br>one application at a time. Because th vare version 7.0.<br>his environment.<br>y to run more that<br>ions in addition 1 one application at a time. Because the user may choose to run other applications in addition to your application, your application needs to be capable of existing in a shared environment.

The Operating System schedules the processing of all applications and desk accessories, When a user opens a document or application, the Operating System loads the application code into memory and schedules the application available opportunity. The next available opportunity usually means when the current process or application gives up the CPU. In most cases, the application runs immediately (or appears to the user to run immediately).

Once an application is executing, the CPU is available only to that application. The application can only be interrupted by hardware interrupts, and these are transparent to the application. However, to allow the user to interact with your application and others, you must periodically relinquish the CPU using the WaitNextEvent or EventAvail function. Using these event routines in your application lets the user interact with your application and also with other applications.

Although the user can have a number of open documents and applications, only one application is the active application. The **active application** is the application currently interacting with the user; its icon appears in the right side of the menu bar. The active application displays its menu bar and is responsible for highlighting the controls of its frontmost window.

When your application is the active application and the user switches to another application<br>(by clicking in the window of a document belonging to another application, for example), the<br>Operating System sends your applicat suspend event, it should prepare to suspend processing, allowing the user to switch to the other application. For example, in response to <sup>a</sup> suspendevent, your application should remove the highlighting from the controls of its frontmost window and take any other necessary actions. The suspension actually occurs the next time your application calls WaitNextEvent or EventAvail necessary actions. The suspension actually occurs the next time your application calls When your application is the active application and the user switches to another application Operating System sends your application a suspend event. When your application receives a

Your application also needs to be able with your application also needs to be able to resume processing when the user chooses to work will your application again. Your application receive<br>back to your application. In response to a regume contents of its windows and highlight the controls of its frontmost window, and Four application receives a resume event when the user switches<br>The response to a resume event wour application to the user switches contents of its windows and highlight the controls of its frontmost window.

The Operating System preserves the environment of your application when it is suspended<br>and restores that environment before sending it a resume event. Your application does<br>not need to preserve or restore the operating en

When you perform user testing of your application, you might want to observe people using other applications as well as your application, to make sure that your application works well

See the Compatibility Guidelines and the Event Mana Information on how your application can handle suspend as the unit of this volume for specific application can take advantage of the cooperative multitasking environment.<br>application can take advantage of the cooperative multitasking environment.

1A About the System Software Version 7.0) Faviroument

,35 IPR2017-01828 Ubisoft EX1005 Page 101

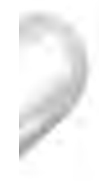

### Interapplication Communication

The interapplication communications architecture provides support for

- automated copy and paste between applications
- sending and receiving events between applications
- reading and writing blocks of data between applications

The Edition Manager, Apple Event Manager, Event Manager, and PPC Toolbox provide these features, and Figure 1-2 shows their relationships.

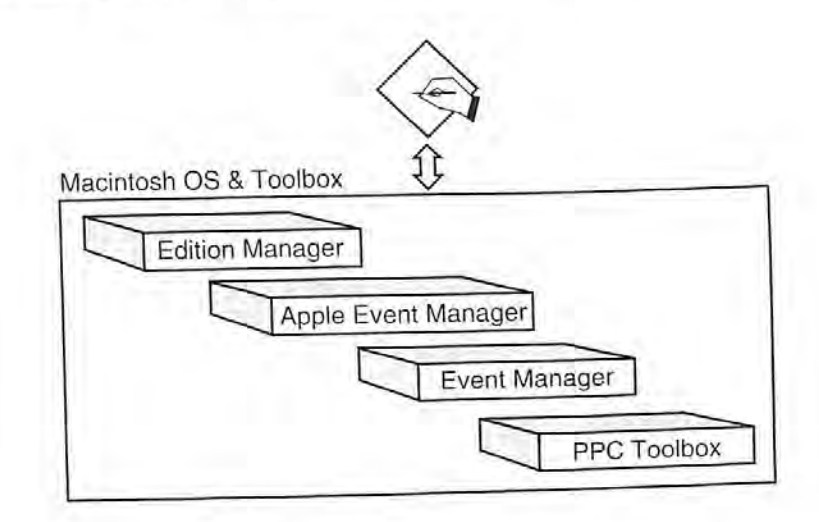

Figure 1-2. The managers constituting the interapplication communications architecture

The IAC architecture is built on communication and cooperation between applications. Apple has defined important standards to help ensure that communication between applications is effective. Using the Clipboard, applications can share static data by allowing the user to copy and paste data between documents. Using the Edition Manager, applications can support dynamic data sharing and allow users to perform automatic copy and paste between documents. Applications that support dynamic data sharing allow users to copy data from one document to another and receive automatic updating of the information when the data in the original document changes. The verbs *publish* and *subscribe* describe this form of dynamic data sharing.

You can let users publish and subscribe among many documents by using the Edition Manager and implementing the Create Publisher and Subscribe To menu commands. This is a form of high-level communication between applications; actually, the communication is indirect, as the Edition Manager provides the interface that allows applications to share dynamic data.

Your application can publish and subscribe with applications and documents on a local disk or across a network. In general, anything that you allow the user to copy or paste you should also allow the user to publish or subscribe to. See "Sharing Data Among Applications" later in this chapter for more information on using the publish and subscribe features in your application.

> About the System Software Version 7.0 Environment **IPR2017-01828** Ubisoft EX1005 Page 102

Inside Macintosh, Volume VI

Using the Apple Event Manager. applications can send Apple events to each other to request services or information. These types of events are often the result of a user request. or they, can be specific events that your application sends to another application. Apple events provide a standard way in which your application can communicate with many other applications. Other high-level events are for applications that choose to use a protocol other than the Apple Event Interprocess Messaging Protocol (AEIMP). Applications can use the Event Managerto send high-level events that follow their own protocol.

The Program-to-Program Communications (PPC) Toolbox is a set of low-level routines that allow applications to communicate on the local computer or over a network. Using the PPC Toolbox. applications can exchange blocks of data with each other by reading and writing low-level message blocks. The PPC Toolbox provides a method of communication between applications that is more useful for applications that are closely integrated, specifically designed to work together, or dependent on each other for information. The PPC Toolbox is typically more useful for code that is not event-based,

Your application can use the PPCBrowser function to allow the user to choose another application to which to send high-level events or low-level message blocks. The PPCBrowser function provides a standard user interface for choosing an application to communicate with. much like the Standard File Package provides a standard user interface for opening a file.

All these forms of interapplication communication are based on the premise that applications cooperate with each other. Both the application sending the high-level event or low-level message block and the application receiving it must agree on the protocol of communication.

Figure 1-3 shows that your application can use the Edition Manager to publish and subscribe and the Event Manager to send and receive high-level events. Your application can use the PPC Toolbox to read and write low-level message blocks. Your application can use any of these methods to communicate with other applications located on the same computer or across.

As Figure 1-3 shows, managers in the IAC architecture can use the services of other<br>managers. For example, the An-1. E managers. For example, the Apple Event Manager uses the communication services<br>of the Event Manager, The Euret M of the Event Manager. The Event Ma of applications, the Event Manager in turn uses the PPC Toolbox on behalf

Figure 1-4 shows how two different applications can use the Edition Manager to publish and subscribe, and how they can use the routines provided by the Apple Event Manager, the Event Manager, or the PPC Toolbox to communic

The next sections describe the three parts of the IAC architecture: the Edition Manager, the Apple Event Manager and Event Manager, and the PPC Toolbox.

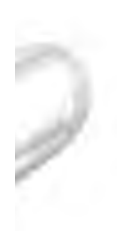

Introduction to the System Software Version 7.0 Environment

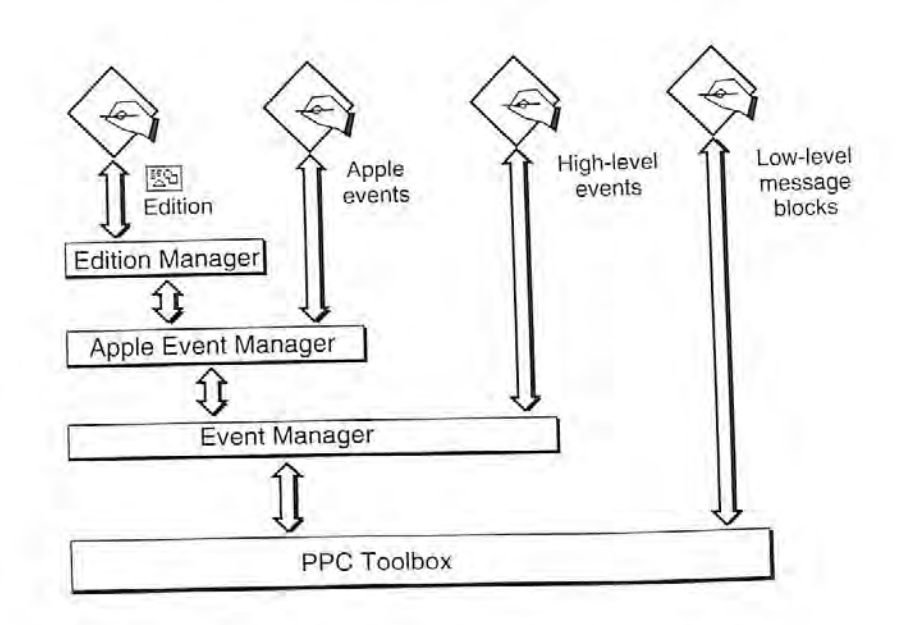

Figure 1-3. Using interapplication communication

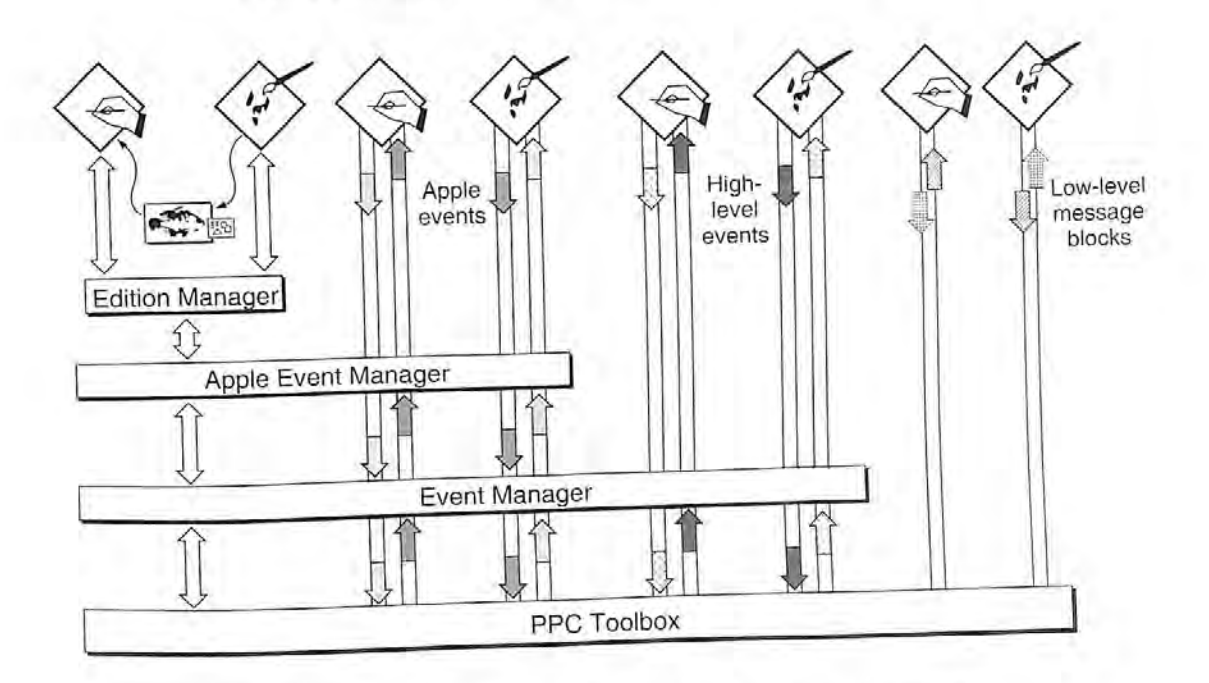

Figure 1-4. Applications using interapplication communication

 $1 - 9$ About the System Software Version 7.0 Environment Ubisoft EX1005 Page 104

#### **Sharing Data Among Applications**

The Edition Manager lets applications share dynamic data at the user's request. (The Clipboard lets applications share static data.) You build publish and subscribe capabilities into your application in much the same way that you build copy and paste into your application.

Using the Edition Manager, you can let a user publish data by selecting a portion of text. graphics, or other data within a document and choosing Create Publisher from the Edit menu. When the user performs this action, your application saves the selected information in a separate file. The information that is stored in a separate file is referred to as an edition. You can also let a user subscribe to data in an edition by choosing Subscribe To from the Edit menu; when the user chooses an edition, your application includes the information from the edition in the current document. The information in an edition can be shared by many documents.

A publisher is a portion of a document that is made available to other documents through an edition. A subscriber is a portion of a document that receives the information from an edition.

Figure 1-5 shows a document containing a publisher, a file containing an edition, and a document containing a subscriber. The bottom fish in the Fishes of the World document is a publisher. The information from this publisher is made available to other documents through the Illustration edition. The Aquarium poster document contains a subscriber that gets its information from the Illustration edition. Note that when a user selects a publisher or subscriber within a document, your application should display a border surrounding the publisher or subscriber.

In general, when a user modifies the contents of a publisher and saves the document, your application should write the new data to the edition. The Edition Manager then informs all open applications with documents that subscribe to the edition that the edition contains updated information. These applications can then automatically update the subscribers in

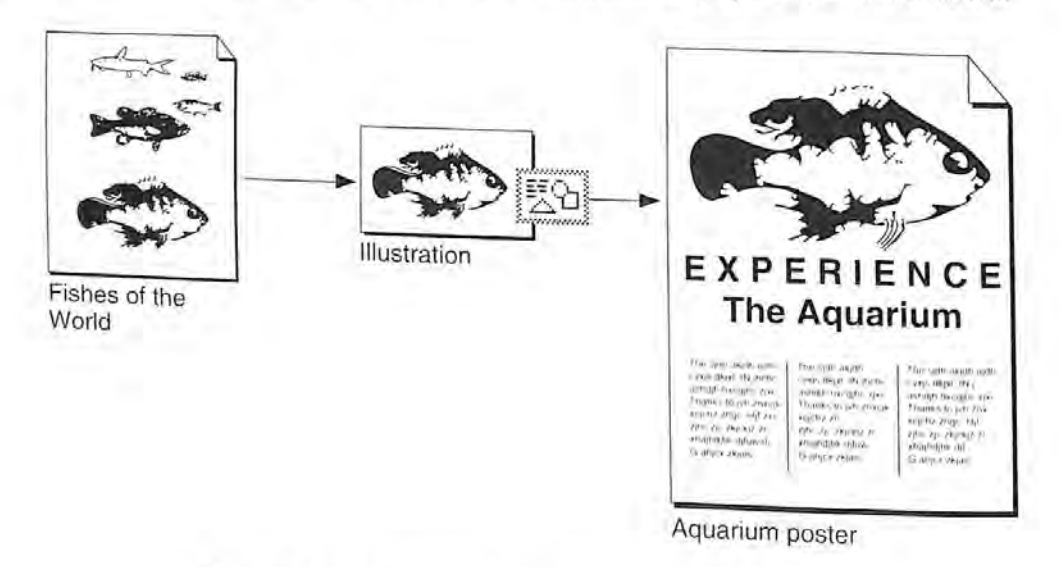

Figure 1-5. A publisher, an edition, and a subscriber

1.10 About the System Software Version 7.0 Environment

the documents. For example, in Figure 1-5, if the user changes the color of the fish in the Fishes of the World document and then saves the document, the change can be automatically made in the Illustration edition and the Aquarium poster document.

Figure 1-6 shows how a user might create a poster by using information from other documents. For example, the user could subscribe to separate editions containing an illustration created by a graphics designer, text created by a writer, and a headline created by an editor.

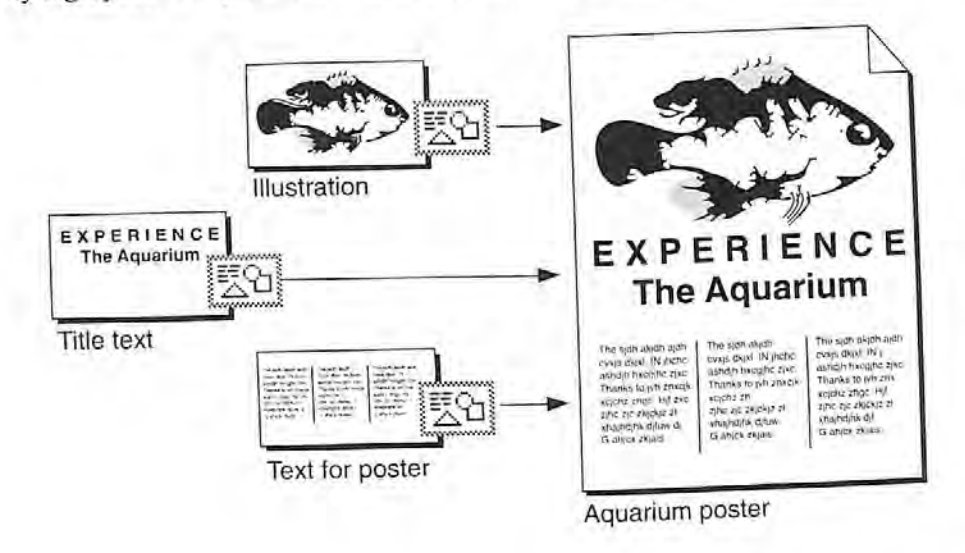

Figure 1-6. Sharing dynamic data with other applications

Your application should save the new information in the edition whenever the user edits the publisher and saves the document that contains the publisher-unless the user has indicated that the information should be saved in the edition on request only. Saving new information in an edition replaces the previous contents of the edition.

When the information in an edition changes, the Edition Manager informs your application. Your application should then update any subscribers with the new information from the edition (unless the user has indicated that updates should be incorporated on request only).

For example, a user might open a word-processing document called My Stocks that accesses information from an edition called Stock Report. The Stock Report edition might be updated twice a day by an on-line database. As the information in the edition changes, the My Stocks document can receive automatic updates with the latest information.

You can implement publish and subscribe capabilities in your application by using the routines provided by the Edition Manager and supporting the required set of Apple events. See the Edition Manager chapter for sample code that shows how to add these features to your application.

#### Sending Events Between Applications

The Macintosh Operating System provides routines that allow your application to send and receive events using the Apple Event Manager and Event Manager. The Event Manager provides a general method for communication between applications. The Apple Event Manager provides a standard method of communication between applications using the Apple Event Interprocess Messaging Protocol, (The PPC Toolbox can be used to read and write low-level message blocks and is more useful for applications that are closely integrated or perform coordinated tasks.)

Using the Apple Event Manager or Event Manager, applications can send events to other applications to request services or information. You can send these events between upplications on the same computer or between applications located on different computers on a network. The Apple Event Manager uses the services of the Event Manager to send and receive Apple events. The Event Manager uses the communication services of the PPC Toolbox on behalf of your application to send andreceive events.

For high-level events and Apple events. the applications involved must agree on whit they can ask each other and on the action that should be taken in eachsituation. Both the application sending the event and the application receiving the event must agree on the protocol of communication.

Your application should support at least the required set of Apple events sent by the Operating System. If you plan to implement publish and subscribe capabilities, yourapplication should also support the Apple events sent by the Edition Manager. Youcan also implement other common Apple events or design your own customized Apple events. In addition, sets of Apple events exist for many specific categories of applications (for example, word processors or spreadsheets).

If your application acts on an Apple event, it should perform the standard action requeste that event. This helps ensure that other applications (and eventually users) can send an event to a particular type of application and expect the other application to understand and act on the<br>event in a standard way.

In most cases, you should use Apple events to communicate with other applications. However, if necessary, you can implement your own protocol for high-level events. Figure 1-7 shows how two applications might use high-level events. For example, a user might need to update the telephone numbers of everyone in the marketing depart To accomplish this, the user might use a word-processing The might need to update the telephone numbers of everyone in the marketing department.<br>To accomplish this, the user might use a word-processing application to send a high-<br>level event with the new telephone numbers across Tunning on a Machinese company's headquarters the computeration directory application receives the high-level event, it updates its directory with the new

See the Event Manager chapter in this volu See the Event Manager chapter in this volume for information on how to send and receive<br>high-level events. See the Apple Event Manager chapter for information on the and receive Interprocess Messaging Protocol. **Example 2** chapter for information on the Apple Event

pops About the System Software Version 7.0 Environmeny

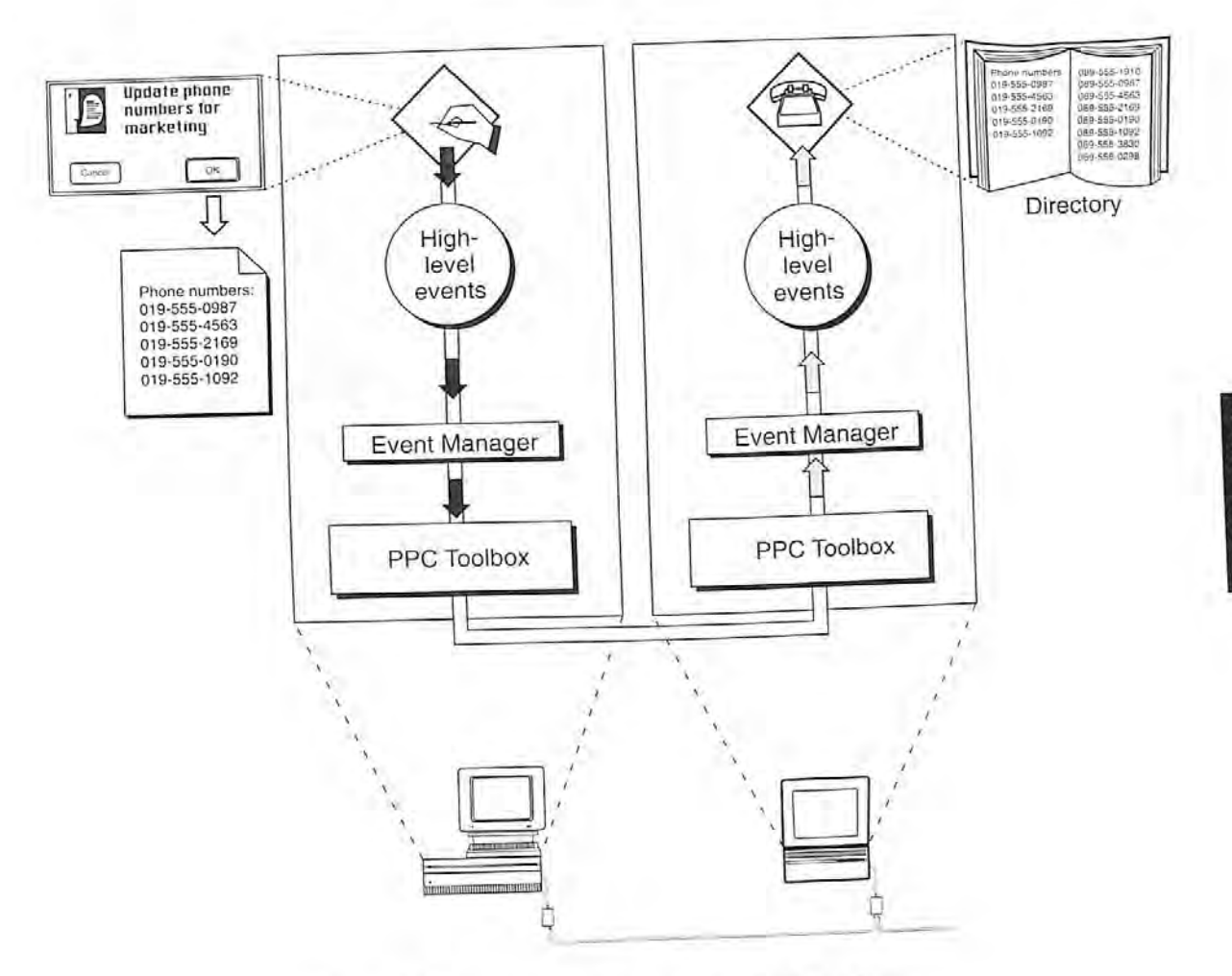

Figure 1-7. Sending events to other applications

# **Exchanging Message Blocks Between Programs**

Using the Event Manager or Apple Event Manager to send events should meet the needs of most applications for program-to-program communication. However, for low-level control or to get services not provided by the Event Manager or Apple Event Manager, you can use the PPC Toolbox. The PPC Toolbox lets you send larger amounts of data to other applications located on the same computer or across a network. The PPC Toolbox can also be used by pieces of code that are not event-driven. The PPC Toolbox is usually called by the Operating System; device drivers, desk accessories, or other code modules can also use it.

Using the PPC Toolbox to send data between programs requires that both your program and the program you're communicating with are open at the same time. To initiate communication, one program opens a port and requests a session with another program. The target program must also open a port and accept the request. Once a session is established, the two programs can read and write low-level message blocks.

See the Program-to-Program Communications Toolbox chapter in this volume for information on reading and writing low-level message blocks between programs.

> About the System Software Version 7.0 Environment  $1 - 13$ IPR2017-01828 Ubisoft EX1005 Page 108
#### Remote Data Access

Using the Data Access Manager, your application can communicate with databases orother data sources running on a Macintosh computer or on a remote host computer. For example, your application can use high-level routines to open a document containing commands to be sent to a remote data server; initiate communication with the remote data server; send the commands to the server; and (after the server executes the commands) retrieve the requested data from the server. You can also use the Data Access Managerto send data to <sup>a</sup> remote database or other data source.

If your application knows how to create commands for a remote data server, then your application can use low-level routines to send these commands and data directly to the data server.

Figure 1-8 shows how a user in San Francisco might use <sup>a</sup> spreadsheet application to request data from <sup>a</sup> company database in New York. The spreadsheet application canuse the Data Access Manager to request the data from the database. The database application in New York sends back the requested data, and the spreadsheet application can use this data to generate a graph of the information.

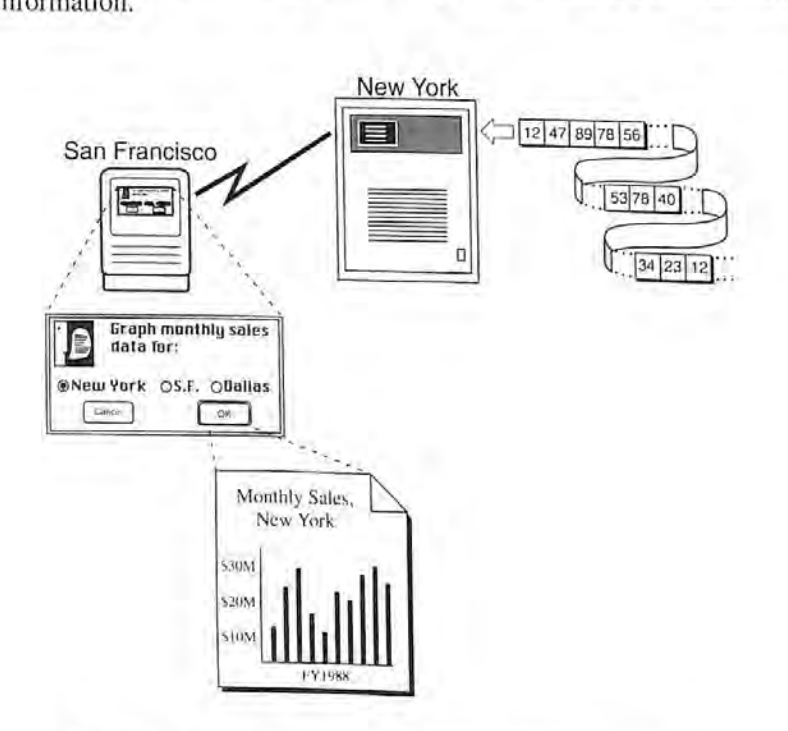

Figure 1-8. Requesting data from a remote database

See the Data Access Manager chapter for information on sending and retrieving information

/ /4 About the System Software Version 7.0 Environment

### Enhanced User Interface

The user interface for system software version 7.0 contains noticeable improvements, such as support for movable modal dialog boxes, and several new features. The Apple menu can now contain applications, documents, folders, or other Finder objects. You can supply small icons<br>that the Finder displays in the Apple menu for your application and documents created by<br>your application. Names of open applica menu to the right of all other menus. The Finder displays the small icon for your application in the right side of the menu bar whenever your application is active. Farminonial derivation to the System Software Yeretow 7.6 Environment<br>
Enhanced User Interaction costs and consider methods. The consideration of the system of the system of the system of the system of the system of the s

The structure of the System Folder has changed, including the addition of new folders that reside inside the System Folder. You can now store preference files in the Preferences folder and temporary files in the Temporary Items folder.

The Control Panels folder, which is inside the System Folder, replaces the Control Panel desk<br>accessory. Control panels now appear as individual documents in the Control Panels folder. The user can open the Control Panels folder from the Finder or the Apple menu. In addition, if you develop video cards, you can create an Optionsdialog box that is used with the Monitors control panel.

In version 7.0, fonts, desk accessories, keyboards, international resource collections, and sounds are represented as icons on the desktop, The user installs fonts and sounds by dragging their icons to the System Folder icon, The user can store desk accessories in the Apple Menu Items folder within the System Folder or anywhere in the volume. You can nowdistribute fonts and desk accessories as movable resource files with separate icons.

The Finder now lets you create one or more icons for a single document or other desktop object; one of the icons represents the real object, and the others are aliases that point to object; one of the icons represents the real object, and the others are analysed within many the object. Aliases can give convenient access to documents that are nested within many

The Finder can display help balloons with descriptive text when the user moves the cursor to certain elements of the Finder user interface while help is activated. In addition, if you use standard windows in your applicati application. For example, you can create help balloons for menus, dialog boxes, and controls used by your application.

See the Control Panels, Finder Interface, Help Manager, and User Interface Guidelines chapters in this volume for information on these user interface fcatures.

—\_

#### Sound

Your application can create and play sounds, mix and synchronize multiple channels of sound. expand and compress sound data, record sound, and play sounds continuously from disk using the Sound Manager.

The Sound Manager provides a rich set of routines for producing sounds, from playing a single sound to playing a set of digitally recorded sounds. You can also compress sound data for efficient storage of sound data on disk, and expand compressed sound data in real time.

See the Sound Manager chapter in this volume for complete information on using sound in

#### **TrueType Fonts**

System software version 7.0 provides support for TrueType fonts. The Font Manager uses System software ventions) to define the appearance of glyphs in TrueType fonts. After using the equation to define a specific glyph in a particular font, the Font Manager translates

The advantage of TrueType fonts is that a single TrueType font can be used to generate The advantage of Tues, the TrueType font includes instructions that fine-tune the image of the glyphs at any size. The Tue Tupe fonts are also resolution in that fine-tune the image of the glyphs at any size. The Time Type fonts are also resolution independent; the same TrueType font at different sizes. TrueType fonts are also resolution independent; the same TrueType font can generate glyphs on a 72 dpi device or a 300 dpi device.

Your application can immediately take advantage of TrueType fonts if they are supported by Your application can immediately the used analysis of True Pype long if they are supported by the user's system software. However, the Font Manager still supports bitmapped fonts, and the user s system accounts and fonts over TrueType fonts if both are available for a specific<br>gives preference to bitmapped fonts over TrueType fonts if both are available for a specific

To offer full support for TrueType fonts, your application can provide a menu command<br>Size or Other) to let the user choose any size of a TrueType a menu command To offer full support for the user choose any size of a TrueType font. Your application<br>that the Font Manager always choose TrueType font. Your application (such as Size or Other) to the line of the case any size or a True I ype font. Your application can also request that the Font Manager always choose TrueType fonts over bitmapped fonts. Figure 1-9 shows an example of on-screen glyphs generated using a TrueType font and a<br>read font. The left side of the figure shows glyphs in a TrueType font and a Figure 1-9 shows an example of the figure shows glyphs in a True Type font and a<br>bitmapped font. The left side of the figure shows glyphs in a True Type font and a<br> $\frac{16}{10}$  16 10 24, 31, 37, and 45 points. The right si bitmapped font. The iert side of the right side of the figure shows glyphs in a TrueType font that is rendered font scaled at the same sizes. See the Font Manager chapter for an introduction to  $TrueType$  fonts and for information on

#### Graphics

The Macintosh User Interface Toolbox provides a rich set of routines that support graphics. The Macintosh User Interiors, your application can provide fast of routines that support graphics.<br>List display to the user.<br>List of routines that support graphics.<br>List display to the user.

About the System Software Version 7.0 Environment  $1 - 16$ 

TrueType font scaled on screen Bitmapped font scaled on screen<br>from 12 points to 45 points from 12 points to 45 points abc abc  $a, b, c$ abc  $a, b, c$ abc  $ab$  c abc a b c

Figure 1-9, Comparison of TrueType and bitmapped fonts

You can use the routines provided by QuickDraw to draw text, straight lines, ovals. rectangles, or any variety of shapes. QuickDraw lets you define multiple drawing environ-<br>ments (ports)—each with its own coordinate system, location on the screen, and other characteristics. QuickDraw also performs automatic clipping of drawing environments preventing another application from drawing in the drawing environment used by your application, QuickDraw manages all drawing to the screen and provides a flexible set of

routines your application can use to perform most graphics operations.<br>Color QuickDraw provides support for gray-scale and color devices. In addition, users can connect multiple monitors of different sizes, depths, and color capabilities. Color QuickDraw automatically draws to the appropriate screen and takes advantage of the special

characteristics of that device.<br>Color QuickDraw in version 7.0 supports both indexed and direct devices. Indexed devices Color QuickDraw in version 7.0 supports both indexed and direct devices, Indexed devices, Indexed devices, Indexed devices, Indexed devices, Indexed devices, Indexed devices, Indexed devices, Indexed devices, Indexed devic typically have a color look-up table with 256 entries. meaning that up to 256 different control determine the can be displayed at once on the screen. The user's video card and monitor determine the number of bits per pixel and the number of colors that can be displayed on the screen. For indexed devices, Color QuickDraw supports 1. 2. 4, or 8 bits of information per pixel.

Direct devices do not use a color look-up table: instead, the video card contains enough RAM to directly store color information for each pixel. This allows direct devices to display up to 16 million colors. For direct devices, Color QuickDraw supports 32 bits of information per pixel (although only 24 are actually used). See the Graphics Overview chapter in this volume for a comparison of indexed and direct devices.

> ,35 IPR2017-01828 Ubisoft EX1005 Page 112 About the System Software Version 7.0 Environment 1-17

 $\overline{a}$ 

Inside Macintosh, Volume V1

Using the Palette Manager, you can create palettes for your application. A palette is a<br>convenient way to group collections of colors. You can also use palettes if your application makes special uses of color—for example, if your application needs color table animation. See the Palette Manager chapter in this volume for information on the default color tables supplied with version 7.0 and for information on how to set up and maintain palettes.

You can use the Color Picker Package to offer users a standard dialog box for choosing a color. The user can choose any color from the entire range the available device can display. See the Color Picker Package chapter in this volume for information on how to display the Color Picker dialog box and for a description of the various color models used by the Color Picker Package.

You can examine the contents of pictures and pixel maps using the Picture Utilities Package. See the Picture Utilities Package chapter in this volume for more information.

You can use offscreen graphics to prepare images in a graphics environment you create and then move the images quickly into view. The Graphics Devices Manager lets your application get information about particular graphics devices and provides routines your application can use if it needs exacting control of the graphics environment.

For an introduction to graphics on the Macintosh computer, see the Graphics Overview chapterin this volume.If you're developing <sup>a</sup> graphics-intensive application, see the Color QuickDraw.Palette Manager, and Graphics Devices Managerchapters in this volume for information on routines that provide advanced graphics features.

System software version 7.0 also provides support for color icons. See the Finder Interface chapter in this volume for information on how you can create color icons for your application and the documents it creates.

Franke Mochanesk, Volume V/<br>
Long the Palento Monagement of the control palents in the sum applicabilities. A packet is a model of the sum of the sum of the sum of the sum of the sum of the sum of the sum of the sum of th Yourapplication can easily locate the files it needs by using alias records. An alias record is a data structure that identifies a file, folder, or volume. Whenever your application needs to store the location of a file or directory that it might need later, you can record the location and other identifying information in an alias record. The next time your application needs the file or directory, you can use it, restored it from backup, or moved it. You can also use alias records to identify objects on other volumes, including AppleShare® volumes. The Alias Manager provides routines for managing the information in alias record

Note that the Finder creates alias objects that are visible to the user, while your application usually creates alias records when it needs to store identifying information about a file or directory that it uses internally

You can also quickly search a disk for particular files using File Manager routines. You can search for one or more files that match certain criteria that your application specifies. For example, your application can searc search for one or more files that match certain criteria that your application specifies. For June 15, 1991, and the File Manager returns to your application a list of all files that match

In version 7.0, individuals can share files with other users. A user can make all files within<br>one or more of the folders on a local disk available over a pature of the make all files within one or more of the folders on a local disk available over a network. This increases the chance<br>that documents created by your application are used in n the network. This increases the chance thal documents created by yourapplication are used in a sh ared environment,

i.18 About the System Software Version 7.4) Environment

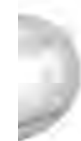

ed

The File Manager provides a new standard format for identifying files. You can use this standard format in File Manager routines, and other managers also accept files specified in the new format.

The user interface for opening and saving a file is enhanced in version 7.0. The Standard File<br>Package provides two new procedures, StandardGetFile and StandardPutFile, that your Package provides two new procedures. StandardGetFile and Standard as the To customize the<br>application can use to display the standard user interface for choosing a file. To customize the<br>poplication can use to display the user interface for choosing a file, you can use the new CustomGetFile and CustomPutFile procedures, The user interface for opening and saving a tile is enhanced in velocity Package provides two new procedures. StandardGetFile and StandardPutFile, that your<br>
package provides two new procedures. StandardGetFile and Standar

See the File Manager chapter in this volume for information on identifying and locating files on a volume, see the Standard File Package chapter for information on letting the user choose a file, and see the Alias Manager chapter for information on using alias records.

#### **Memory Management**

The Macintosh Operating System manages the loading of applications, desk accessories, and other code into and out of memory. Applications must share the amount of memory available.<br>Without virtual memory, if an application needs a greater amount of memory than is currently free for application use in the user's system, the user must free up some memory. With virtual memory, the Operating System can store elsewhere the contents of memory in use by other applications in order to make room for the active application.

Virtual memory extends the available memory beyond the limits of physical RAM by using<br>part of the available secondary storage (such as a hard disk) to hold portions of programs and data not currently in use. When an application needs portions of memory stored on disk, the Operating Systembrings those portions back into physical memory by swapping them with

other unused portions of memory.<br>The operation of virtual memory is mostly transparent to your application. The user sets options in the Memory control panel to control various features of virtual memory. The user chooses whether virtual memory is turned on and, if so, how much virtual memory is available. The main benefit of virtual memory i user chooses whether virtual memory is turned on and, if so, how much virtual memory tions at once and work with larger amounts of data.

See the Memory Management chapter in this volume for further information on using virtual memory.

#### Temporary Memory

Your application can allocate temporary memory if it needs additional memory for short-term<br>purposes. Your application is not always guaranteed the desired amount of memory, so it should work correctly even if it does not get the requested memory. For example, you might allocate a small buffer in your application heap to copy data, and request additional temporary memory. If the temporary memory is amounts of data more quickly. If the temporary memory is not available, your application should still be able to perform the copy, although it might take a little longer. As soon as your application finishes using the temporary memory, you should release it so that the memory can be made available to other applications.

See the Memory Management chapter for further information on using temporary memory,

,35 IPR2017-01828 Ubisoft EX1005 Page 114 About the System Software Version 7.0 Environment 1-19

#### 24-Bit and 32-Bit Addressing

For Macintosh computers that support 32-bit addressing, the Memory Manager in version 7.0 uses all 32 bits of a memory address when the 32-bit addressing setting in the Memory control panel is on. Earlier versions of system software use 24-bit addressing, in which only the first 24 bits of <sup>a</sup> memory address are significant, and the upper & bits are ignored,For compatibility, all machines that support 32-bit addressing also support 24-bit addressing.

Macintosh computers that support 32-bit addressing can run with either 32-bit addressing or 24-bit addressing. but not both at the sametime. The user chooses 32-bit addressing or 24-bit addressing by changing the setting in the Memory control panel and restarting the computer.

Applications that use the upper 8 bits of a memory address do not work correctly in 32-bit addressing mode. Applications that strip the upper 8 bits of a memory address or rely on the structure of the Memory Manager heap also do not work correctly in 32-bit addressing mode. Therefore, your application should not directly manipulate the bits in a memory address. If your application can operate correctly in 32-bit addressing mode, you can indicate this to the Operating System by setting a flag in your application's 'SIZE' resource. See the Event Manager chapter for a discussion of the 'SIZE' resource. Inside Macintosh, Voltaine W<br>
24-Bit and 32-Bit Addressing<br>
For Macintosh computers that support 32-bit addressing, the Micmory Manager in version 7.0<br>
ness at 23-Bit as of a nontroy address when the 32-bit addressing set

If you use your own customized window definition functions or customized control memory address violations. The Memory Management chapter also provides further guidelines on how to write an application that works with 32-bit addressing.

—v

System software version 7.0 provides support for process management. Your application can<br>get information about any currently running management and all the application can get information about any currently running process, including your own. For example, for a<br>specified process, you can find the application's name, turning your own. For example, for a specified process, you can find the application's name, type and signature; the number of bytes in the process partition, the number of bytes in the process partition, the number of free bytes in the application heap, the application that launched the process and other information. that launched the process, and other information. Your application can also launch other applications and desk accessories.

When a user opens a desk accessory in version 7.0, the Operating System launches the desk<br>accessory in its own partition. When a desk accessory is open, the Finder puts the name of<br>the desk accessory in the list of open ap the desk accessory. This makes the user interface for desk accessories more consistent with

You can achieve greater control over other You can bring an application to the front, get information about other applications, and launch<br>other applications without terminating your own application. Your applications, and launch For call bring an application to the front, get information about other applications, and other applications without terminating your own application. Your application can also receive notification if any application that applications using the Process Manager routines,

System software version 7.0 provides greater support for launching applications and docu-<br>ments at startup. All desktop objects in the Startup Itoms of all applications and documents al startup. All desktop objects in the Startup Items folder are automatically opened at startup. All background applications folder are launched early in the startup sequence before the Finder is started. Background sequence before the Finder is started. Background applications folder are faunched early in the startup<br>task and are invisible to the user. The Startup Items folder and Extensions folder are located<br>inside the System Folde

(1-20) About the System Software Version 7.0 Environment

—

See the Process Management chapter in this volume for information on launching other applications and getting information on currently running processes.

#### Timing Services

You can schedule routines to execute at a later time using the Time Manager. The Time Manager provides a hardware-independent method of performing time-related tasks.

Youcan schedule routines to run periodically orafter a specified delay. Time delays can be specified in milliseconds or microseconds in version 7.0, You can achieve a maximum resolution of 20 microseconds. This gives you greater accuracy in coordinating sound. multimedia, and other events that require precise timing.

See the Time Manager chapter in this volume for information on how to schedule a routine for later execution and how to compute elapsed time.

#### Compatibility

You can determine what features are available on a Macintosh computer using the Gestalt function. The Gestalt function provides information about various attributes, versions. and features of particular software and hardware available on the currently running system.

The Compatibility Guidelines chapter in this volume discusses guidelines you should follow to ensure that your application is compatible with previous versions of Macintosh system software as well as with new releases of Macintosh systemsoltware.

These guidelines can help you develop your application so that it is compatible across the Macintosh family of computers. The guidelines also provide information on how to make your application compatible with A/UX<sup>®</sup> and how to design your application so that it can be easily localized for use in other regions.

#### Worldwide Development

As you develop applications for worldwide markets, you need to consider differences in scripts, languages, and regions. The Macintosh system software presents one of the most flexible architectures for developing applications that can support more than one script.

A script, such as Roman, Kanji, or Arabic, is a writing system for a human language such as English, Japanese or Arabic. Scripts have different characteristics; for example, they can differ in the direction in which their in their character sets. The way in which you need to input, display. render. and edit text may

change depending on the script in use.<br>A script system is a collection of software facilities that provides for basic differences between writing systems. Script systems include character sets, fonts, keyboards, and routines for text collation and word breaks. Examples of script systems are Roman. Japanese, Arabic, Hebrew, Thai, Devanagari. and Korean. A script system can also be localized for a particular language. region, or country. For example, the Roman script system has been localized for French, British, Italian, and U.S, users (among others). The system software of all Macintosh

> ,35 IPR2017-01828 Ubisoft EX1005 Page 116 About the System Software Version 7.0 Environment [-21]

Inside Macintosh, Volume V1

computers includes the Roman script system. If another script system is required, it is also customized for the particular language or region. You can use the Script Management System to help you display text in the correct format for various scripts.

Worldwide system software consists of the Macintosh Script Management System (that is, the Script Manager and one or more Macintosh script systems) and related components (including the International Utilities Package, the international resources, and keyboard resources).

Measurement systems often differ from country to country, as do currency, sorting order, word boundaries, and the formatting of dates and times. The International Utilities Package handles formats for the presentation of numbers, currency, time, und dates in countries around the world. The international resources and several of the keyboard resources also contain region-specific or language-specific information, such as date and time formats,

TextEdit also provides support for working with different script systems. You can use TextEdit to let the user edit and display text in multiple scripts and styles when a non-Roman script system is in use, TextEdit automatically handles text with more than one script, style. and direction. For example, TextEdit supports mixing English text (a left-to-right directional script) with Arabic text (a right-to-left directional script) in the same line.

You should use resources to store text for menus, dialog boxes, and other parts of the user interface of your application. This lets a translator localize your application for a particular language, region, or country without requiring modification of your code. In addition, by using routines provided by the Macintosh Script Management System, you can write your application so that it works independently of the particular script in use.

Figure 1-10 shows a document created by an application that uses the Macintosh Script Management System to support more than one script system.

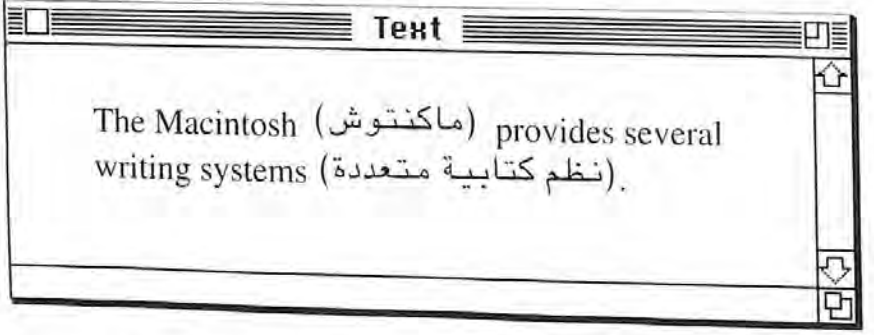

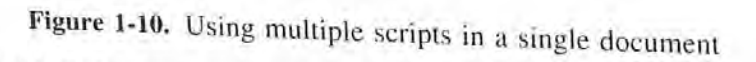

See the Worldwide Software Overview chapter for an introduction to designing your application for worldwide markets, and see the User Interface Guidelines chapter for guidelines related to developing your application for use around the world. See the TextEdit chapter for information on using TextEdit when a non-Roman script system is in use. *Macintosh Worldwide Development: Guide to System Softwa* complete description of all components of the worldwide system software, including routines

1-22 About the System Software Version 7.0 Environment

L.

—

## Communication Over a Network

The Macintosh Operating System provides many routines to support applications communicating and sharing data across a network. You can send events between applications located on different computers using the Event Manager low-level message blocks using the PPC Toolbox. You can send and retrieve information<br>from a remote database or other data sources using the Data Access Manager. You can share<br>data and files between applications on differe Manager, and the Alias Manager.

In addition, you can use the network and communication services provided by the AppleTalk® Manager or Communications Toolbox. The AppleTalk Manager provides routines your application can use to send and receive information over an AppleTalk network.<br>The AppleTalk Manager in version 7.0 supports various link access protocols (for example,

the LocalTalk® Link Access Protocol and the EtherTalk® Link Access Protocol) that can be used for AppleTalk communication. Your application can also use a new protocol, the AppleTalk Data Stream Protocol (ADSP), to exchange information between two equal entities. Either end of an ADSP connection can send data at any time. You can use ADSP to establish two-way communication between computers—for example, for use in office conferencing, See the AppleTalk Manager chapter for information on the device drivers and protocols associated with AppleTalk.

The Communications Toolbox provides your application with a standard interface for various communication services (such as data connections, file transfer, and terminal emulation) that are often used with a modem, other serial connections, or over an AppleTalk network. See Macintosh Communications Toolbox Reference Guide (available from APDA) for additional information on the routines provided by the Communications Toolbox.

#### Hardware Interfaces

The Macintosh family of computers supports many different types of hardware. including other devices. These devices are supported through various hardware interfaces, including SCSI (Small Computer System Interface), ADB (Apple Desktop Bus<sup>TM</sup>), and SCC (Serial SCSI (Small Computer System Interface). ADB (Apple Desktop Bus™). and SCC (Serial SCSI (Small Computer System Interface). ADB (Apple Desktop Bus™). and SCC (Serial Computer System Interface). ADB (Apple Desktop Bus™). and  $\epsilon$  the expansion interfaces (the NuBus<sup> $M$ </sup> and processor-direct slots).

You can design expansion cards and drivers for the NuBus and processor-direct slots. For specific hardware information for the Macintosh [amily. see the Guide to the Macintosh Family Hardware, second edition. For information on writing a driver for the Macintosh family, see Designing Cards and Drivers for the Macintosh Family, second edition, and for system software information, sce Inside Macintosh, Volumes 1-VI.

Volume VI (this volume) contains information on the new Power Manager and additional information on the Slot Manager. The Power Manager is a new manager used with the Macintosh Portable. The Slot Manager in version 7.0 sup cards. See the Power Manager chapter and Slot Manager chapter in this volume for specific information on these managers,

#### OVERVIEW OF CHAPTERSIN THIS VOLUME

The User Interface Guidelines chapter and Compatibility Guidelines chapter provide important information about designing yourapplication to take advantage of the Macintosh userinterface and to ensure compatibility across the Macintosh family of computers.

The rest of the chapters in this volume show how to use the new features of version 7.0 in your application. Each chapter gives detailed descriptions of each manager, includin routines, parameters, and data structures.

Figure 1-11 shows where you can find a detailed description of how to use each feature of the system software version 7.0 environment.

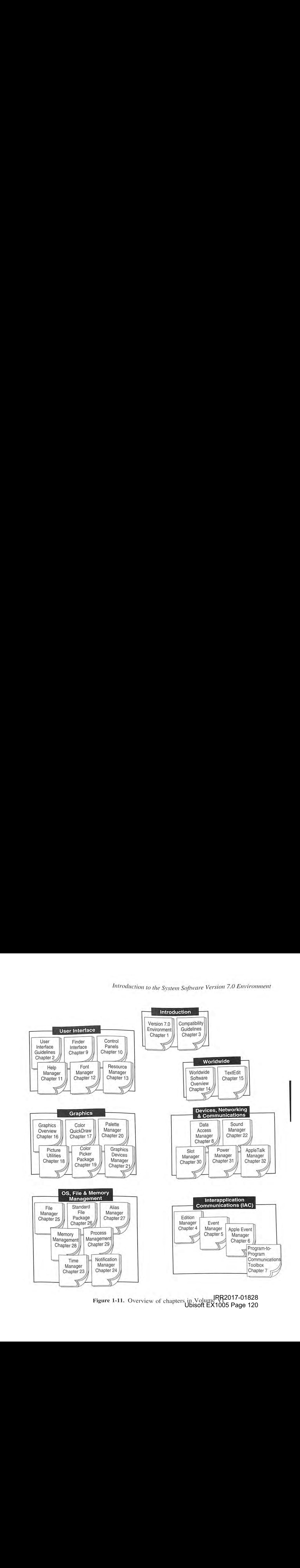

JRR2017-01828 Ubisoft EX1005 Page 120 Figure 1-11. Overview of chapters in Volume R $_{2.5}$ Ubisoft EX1005 Page 120

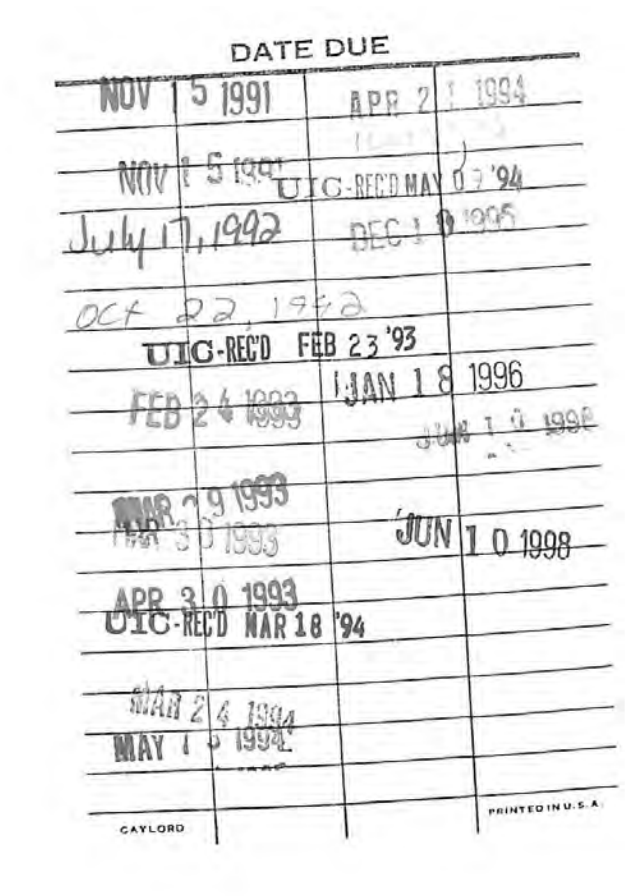

#### IPR2017-01828 Ubisoft E

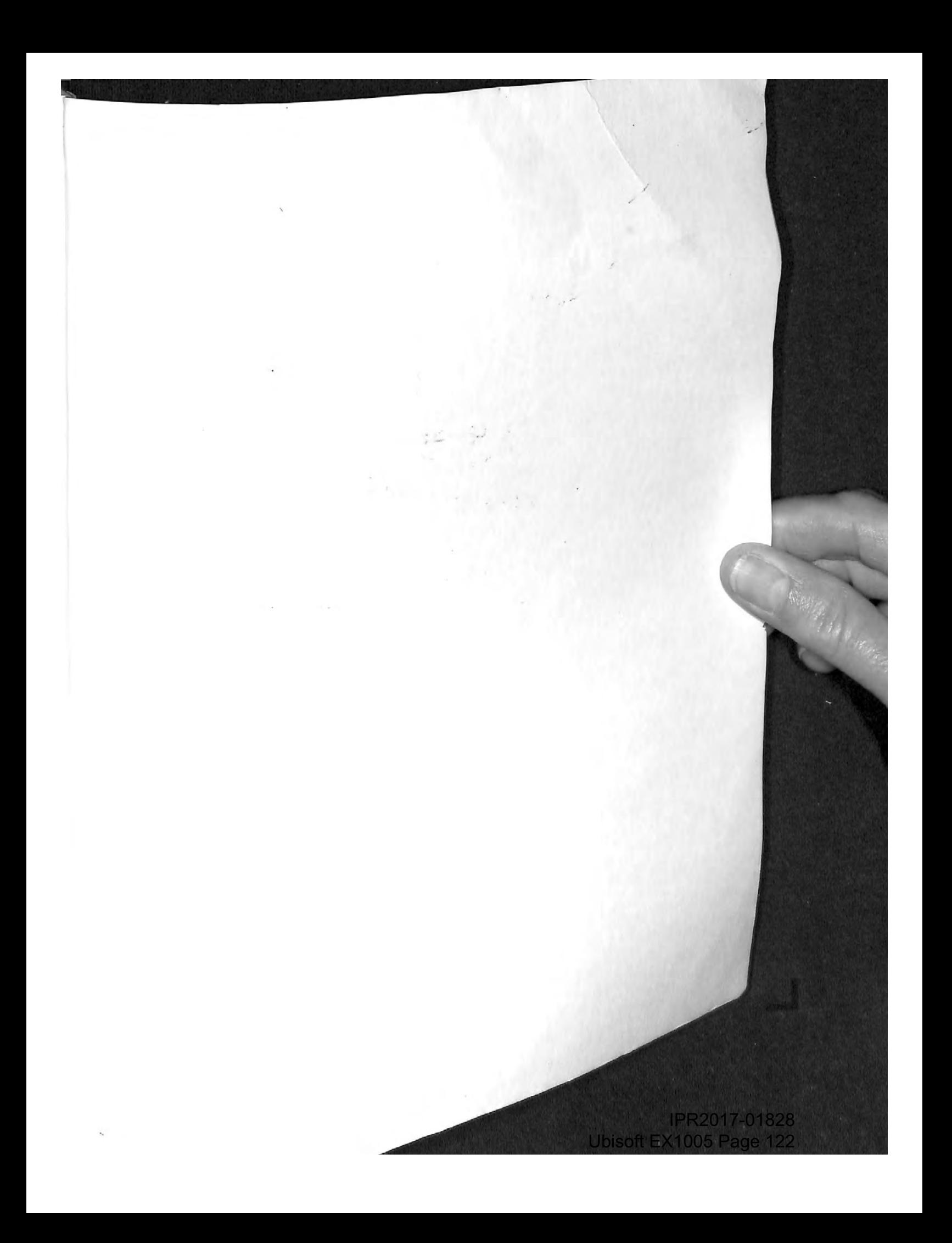

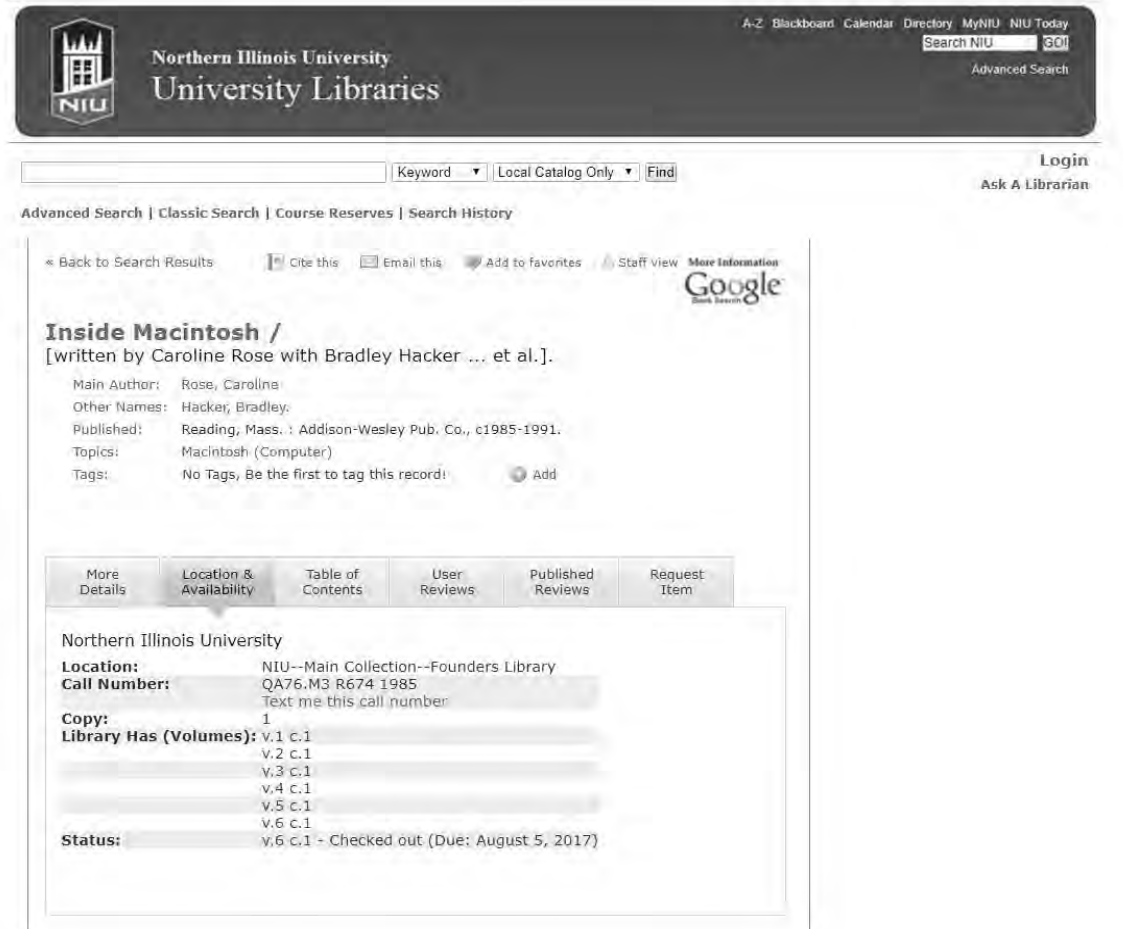

Keyword v Local Catalog Only v Find

Advanced Search | Classic Search | Course Reserves | Search History

L

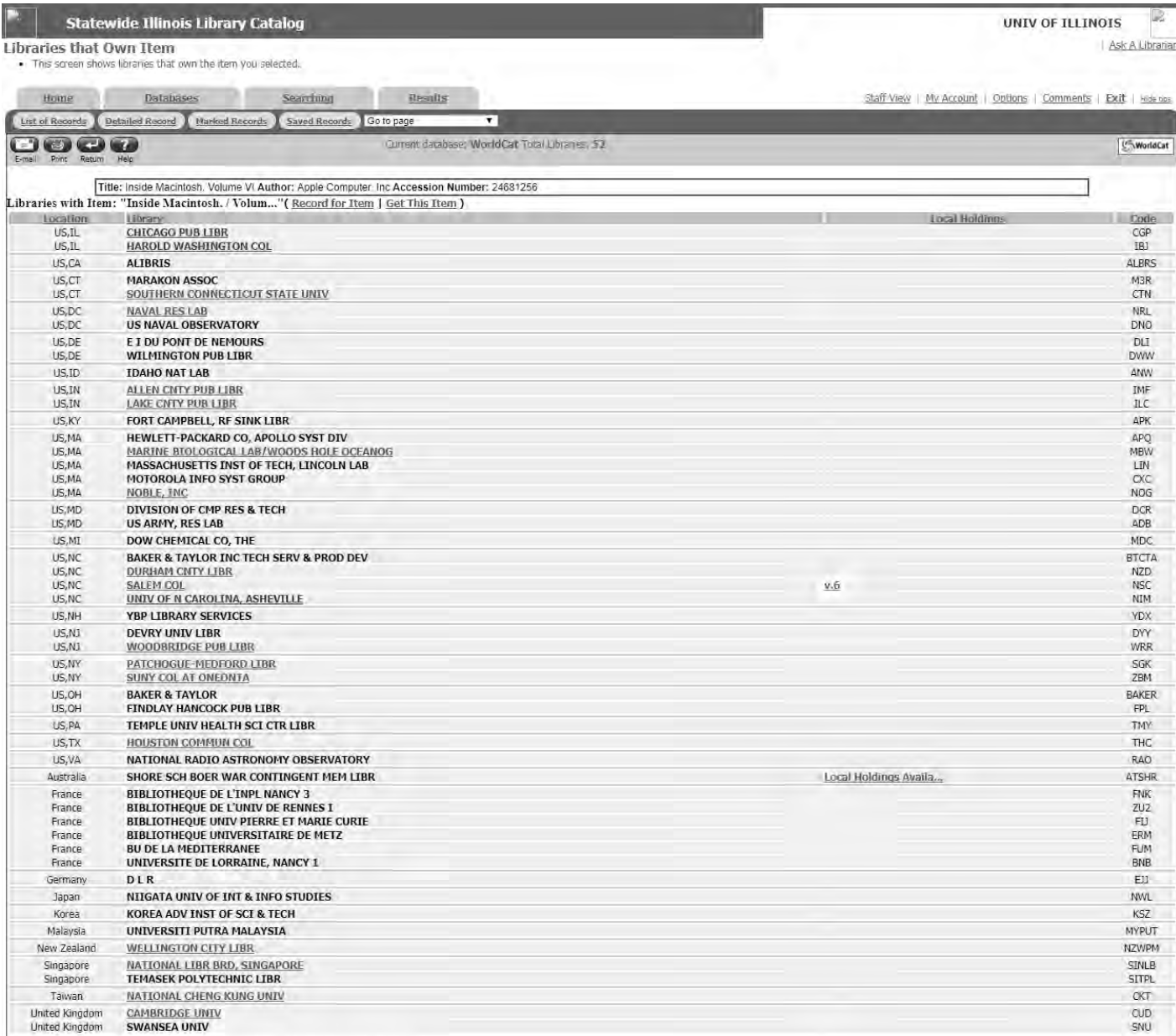

Record for Item: "Inside Macintosh. / Volum..."(Libraries with Item)

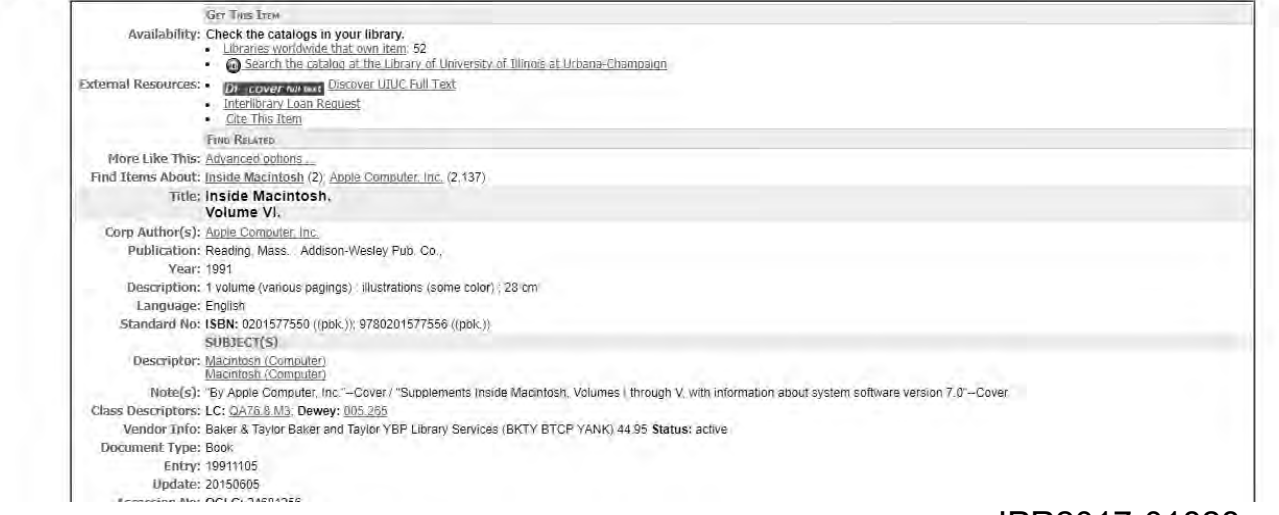

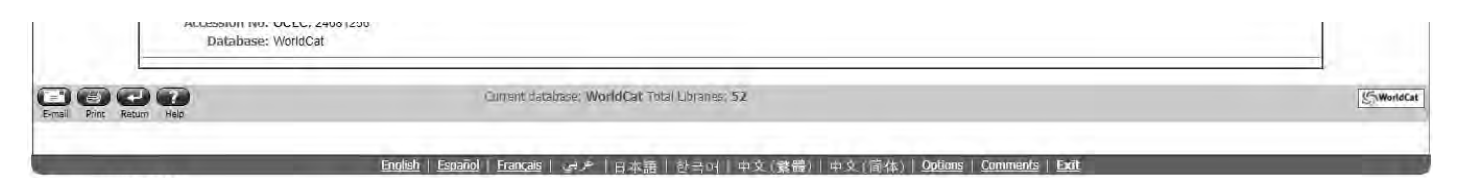

OOCLC 5-1992-2017 OCLC

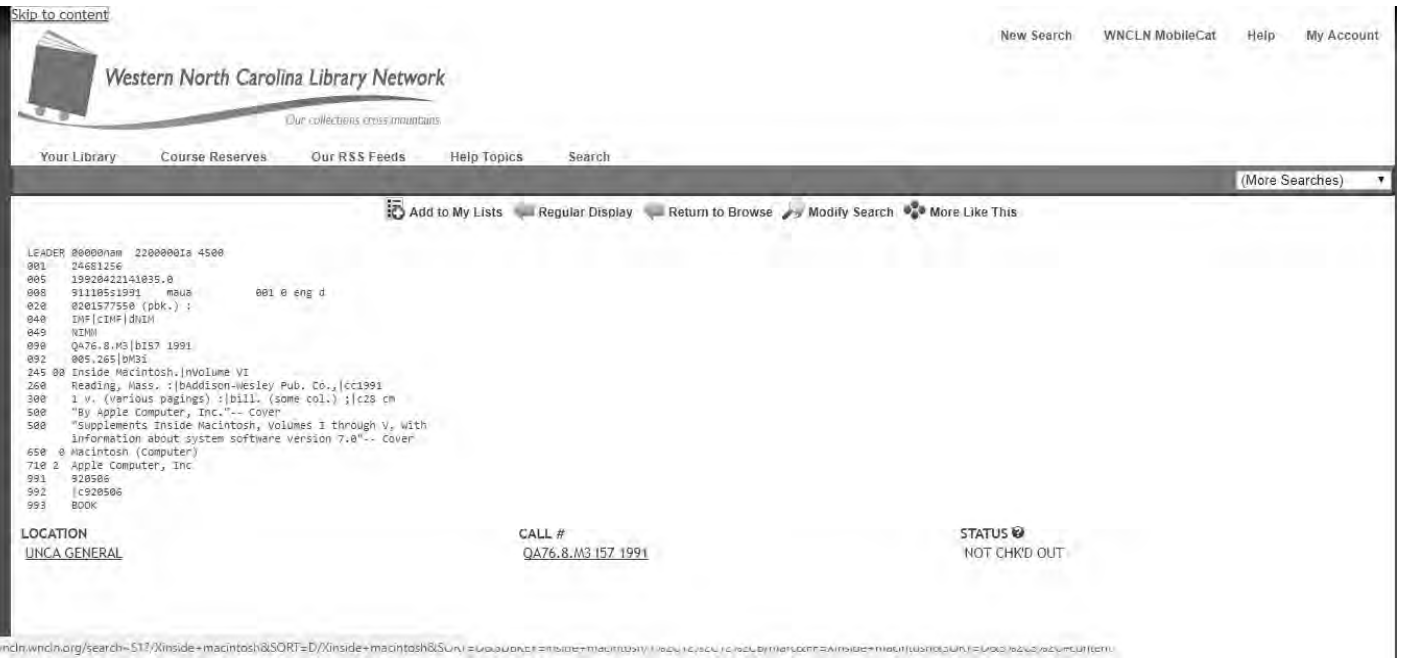

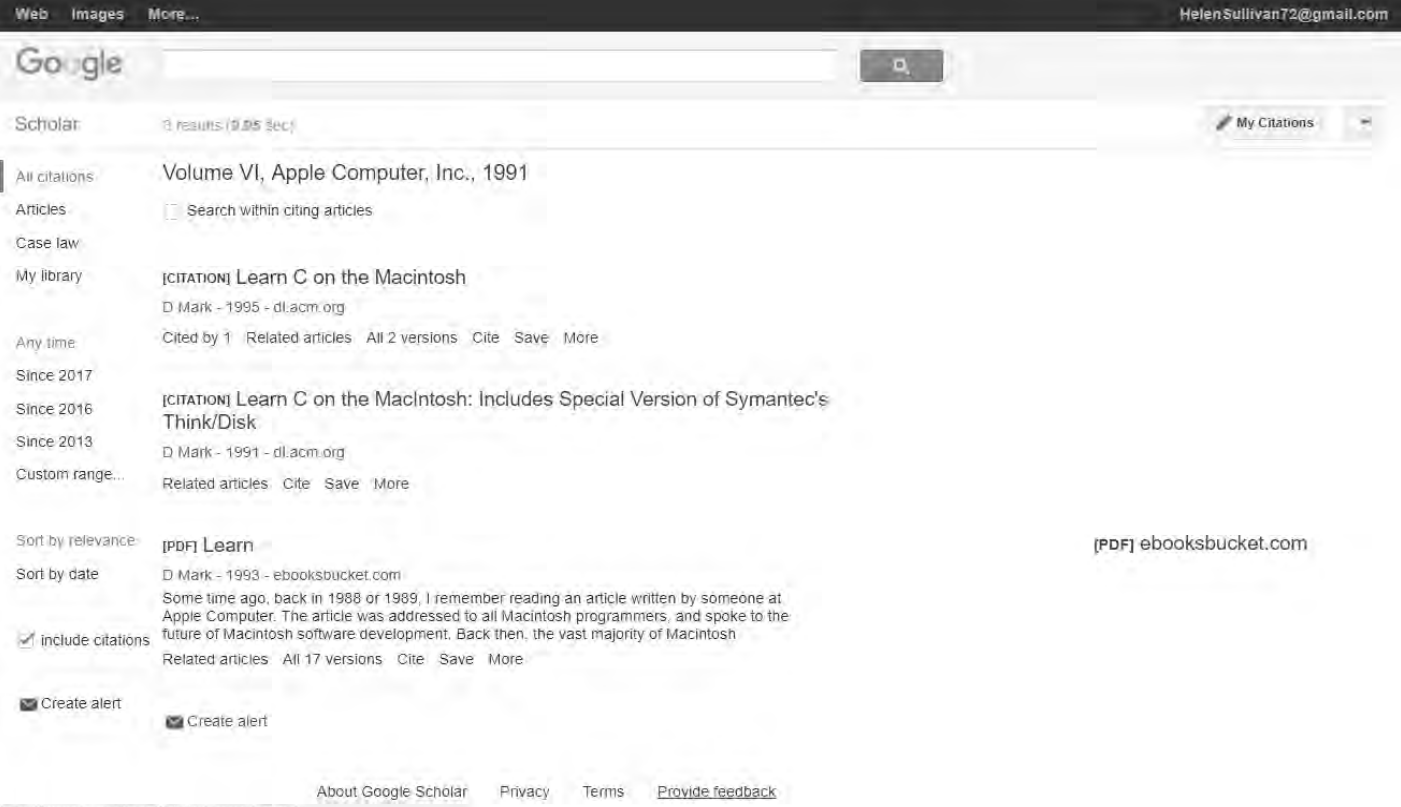

https://support.google.com/scholar/contact/general

# $C++$ onthe Learn

# Macintosh

INCLUDES SPECIAL VERSION OF SYMANTEC C++ FOR MACINTOSH

## Dave Mark

Addison-Wesley Publishing Company Reading, Massachusetts • Menlo Park, California • New York Don Mills, Ontario • Wokingham, England • Amsterdam Bonn • Sydney • Singapore • Tokyo • Madrid • San Juan Paris • Seoul • Milan • Mexico City • Taipei

Many of the designations used by manufacturers and sellers to distinguish their products are claimed as trademarks. Where those designations appear in this book, and Addison-Wesley was aware of a trademark claim, the designations have been printed in initial capital letters.

The authors and publishers have taken care in preparation of this book and software package, but make no expressed or implied warranty of any kind and assume no responsibility for errors or omissions. No liability is assumed for incidental or consequential damages in connection with or arising out of the use of the information or programs contained herein.

#### Library of Congress Cataloging-in-Publication Data

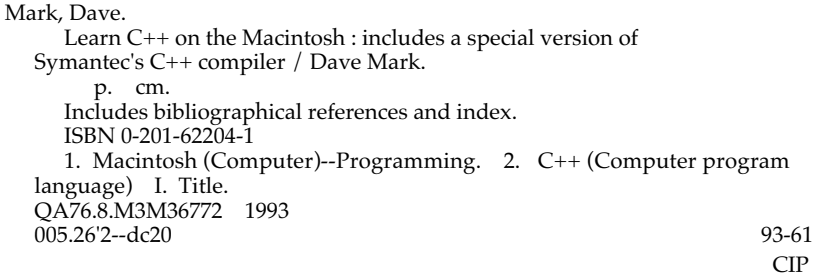

Copyright © 1993 by Dave Mark

All rights reserved. No part of this publication may be reproduced, stored in a retrieval system, or transmitted, in any form or by any means, electronic, mechanical, photocopying, recording, or otherwise, without the prior written permission of the publisher. Printed in the United States of America. Published simultaneously in Canada.

Sponsoring Editor: Keith Wollman Project Editor: Elizabeth G. Rogalin Production Coordinator: Gail McDonald Jordan Cover design: Jean Seal Icons in book designed by Crystal Sarno, Graphic Perspectives, Inc. Set in 11 point Palatino by Rob Mauhar and Lenity Himburg, CIP

23456789-MA-9796959493 Second printing, January 1994

To the rest of the quadrangle: Daniel, Deneen, and Stu. See you all New Year's Eve!

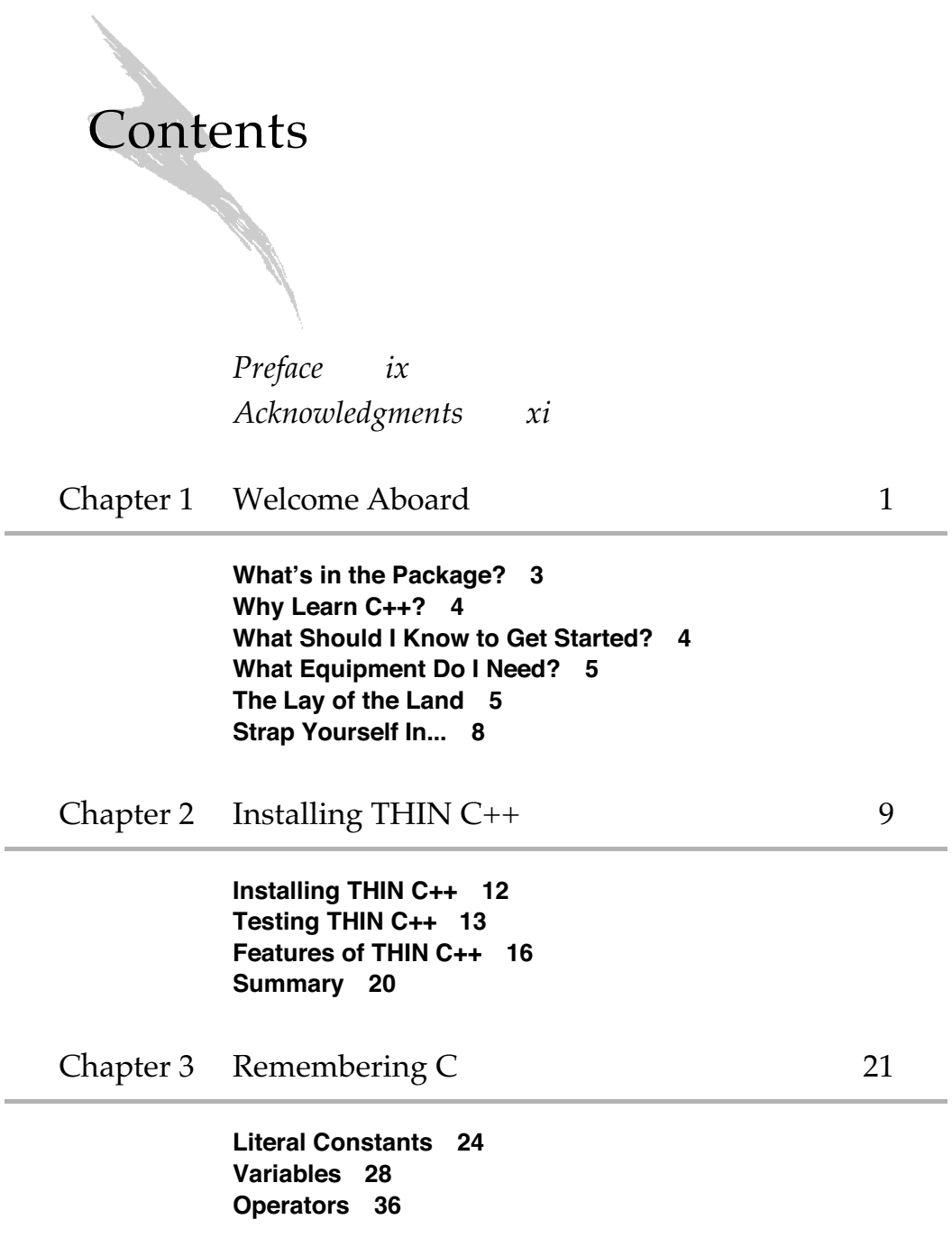

v

**Statements 41 Functions 42 Preprocessor Directives 43 Comments 43 Summary 44**

 $Chapter 4$  Introducing  $C++$  45

**Getting C Code to Run under C++ 48 New Features of C++ 52 The // Comment Marker 52 Handling Input and Output 53 Default Argument Initializers 63 Reference Variables 66 Function Name Overloading 73 The new and delete Operators 77 The Scope Resolution Operator 84 inline Functions 87 Summary 90**

#### Chapter 5 Object Programming Basics 91

**The Organizational Power of the Struct 94 Encapsulating Data and Functions 95 Creating an Object 96 Accessing an Object's Members 97 Deleting an Object 100 Writing Member Functions 101 Access Priveleges 106 Bringing It All Together 109 Friends 115 Summary 123**

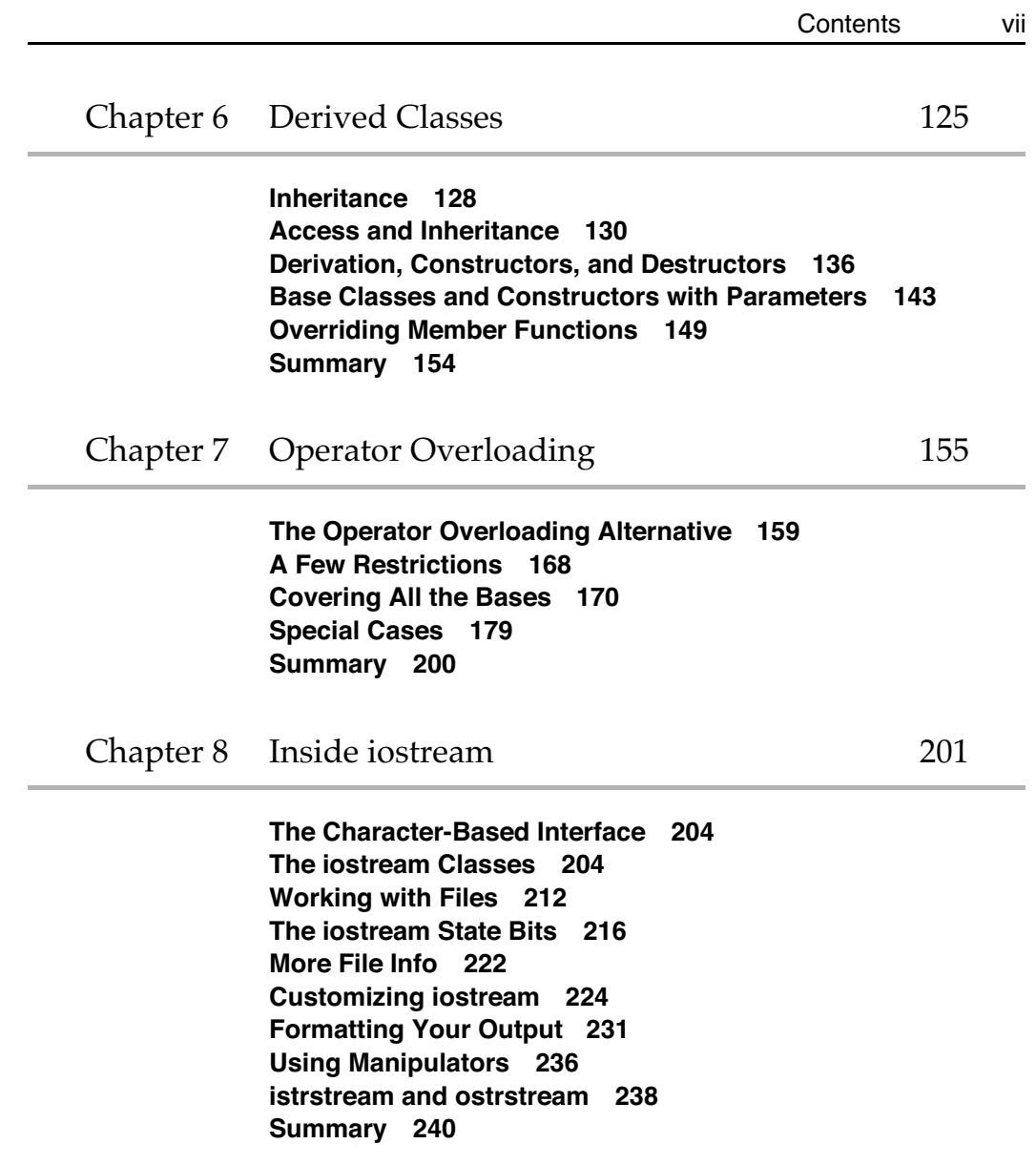

Chapter 9 C++ Potpourri 241

**Templates 244 The Templates Approach 245 Multiple Inheritance 256 Resolving Ambiguities 264 Initialization Versus Assignment 274 Memberwise Initialization 278 Summary 286**

Chapter 10 Moving On 287

**The User Interface 289 The Macintosh Toolbox 291 Class Libraries 293 Books and Other Reference Material 296 Go Get 'Em… 299**

#### Appendices

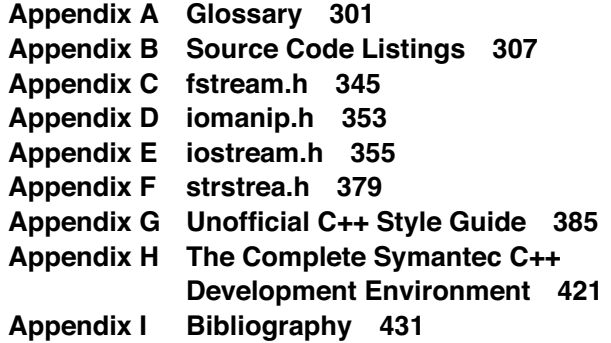

## Appendix I

# Bibliography

- 1. "Unoffical C++ Style Guide," David Goldsmith and Jack Palevich, in develop, The Apple Technical Journal, Issue 2, April 1990, Apple Computer, Inc., Cupertino, CA.
- 2. The C++ Programming Language, 2nd ed., Bjarne Stroustrup, 1991, Addison-Wesley Publishing Company, Reading MA.
- 3. C++ Primer, 2nd ed., Stanley B. Lippman, 1991, Addison-Wesley Publishing Company, Reading MA.
- 4. Advanced C++: Programming Styles and Idioms, James Coplien, 1992, Addison-Wesley Publishing Company, Reading MA.
- 5. Elements of C++ Macintosh Programming, Dan Weston, 1990, Addison-Wesley Publishing Company, Reading MA.
- 6. C++ Programming with MacApp, David A. Wilson, Larry S. Rosenstein, and Dan Shafer, 1990, Addison-Wesley Publishing Company, Reading MA.
- 7. Inside Macintosh, Volumes I-V, Apple Computer, Inc., 1991, Addison-Wesley Publishing Company, Reading MA.
- 8. Inside Macintosh, Volume VI, Apple Computer, Inc., 1991, Addison-Wesley Publishing Company, Reading MA.
- 9. New Inside Macintosh, Apple Computer, Inc., 1992-1993, Addison-Wesley Publishing Company, Reading MA.
- 10. Macintosh Human Interface Guidelines, 1992, Addison-Wesley Publishing Company, Reading MA.
- 11. Macintosh C Programming Primer, Volume I, 2nd ed., Dave Mark and Cartwright Reed, 1992, Addison-Wesley Publishing Company, Reading MA.
- 12. *Macintosh C Programming Primer, Volume II, Dave Mark, 1990, Addison-Wesley* Publishing Company, Reading MA.
- 13. Macintosh Pascal Programming Primer, Volume I, Dave Mark and Cartwright Reed, 1991, Addison-Wesley Publishing Company, Reading MA.
- 14. Learn C on the Macintosh, Dave Mark, 1991, Addison-Wesley Publishing Company, Reading MA.
- 15. The C Programming Language, 2nd ed., Brian Kernighan and Dennis M. Ritchie, 1988, Prentice-Hall, Englewood Cliffs, NJ.
- 16. Macintosh Programming Secrets, 2nd ed., Scott Knaster, 1992 Addison-Wesley Publishing Company, Reading MA.
- 17. How to Write Macintosh Software, 3rd ed., Scott Knaster, 1992, Addison-Wesley Publishing Company, Reading MA.
- 18. *The Annotated C++ Reference Mamual*, Margaret Ellis and Bjarne Stroustrup, 1990, Addison-Wesley Publishing Company, Reading MA.